# **Руководство по эксплуатации Класс А АИС Транспондер** SI-70A

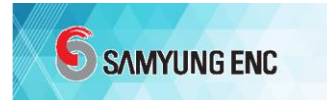

SI-70A\_MR-B8 7/16/2018

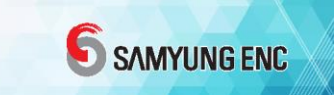

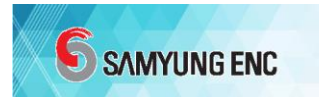

#### == Краткое руководство ==

- Пароль администратора можно получить у официального регионального дистрибьютора SAMYUNG ENC.
- Если включить питание без номера MMSI, то сначала появится экран настроек.

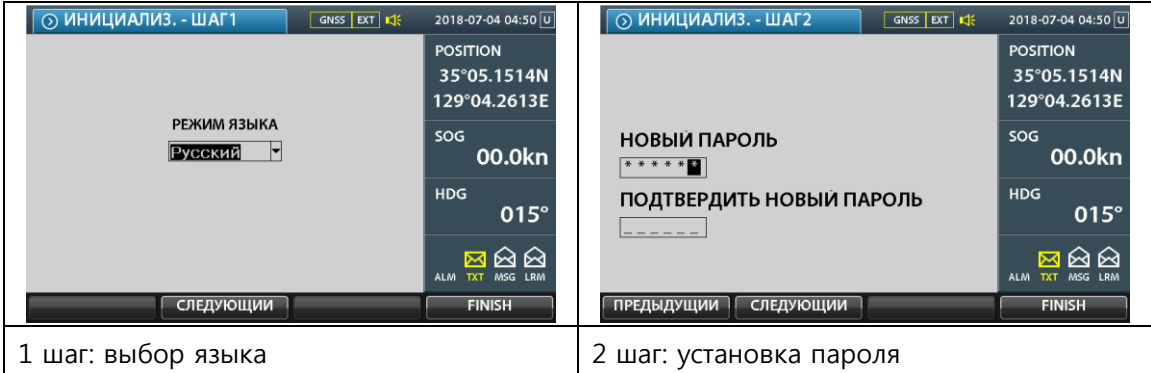

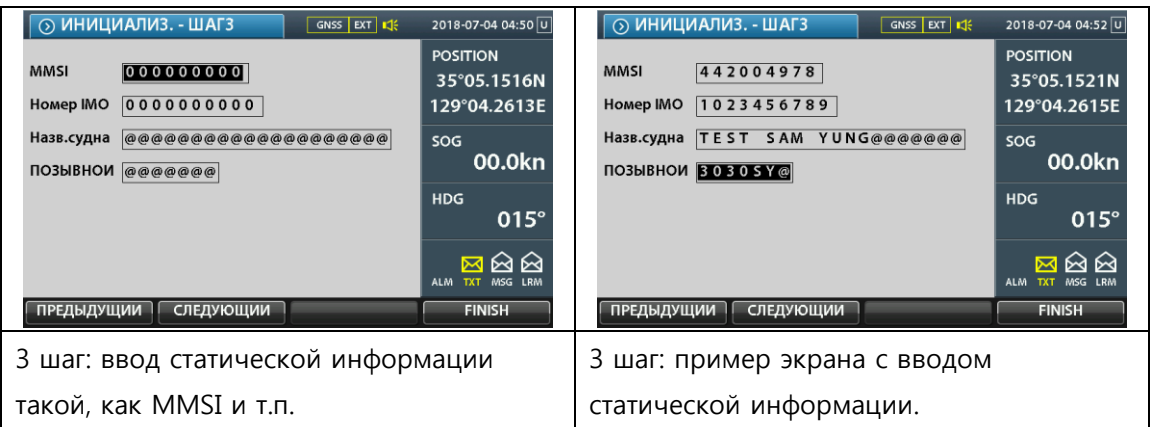

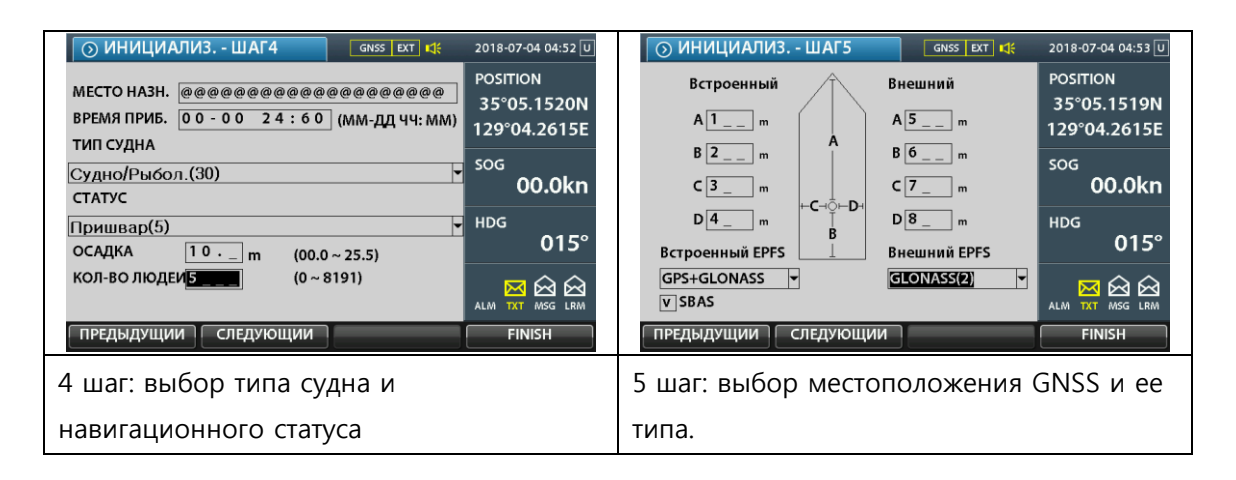

- Настройка порта ввода/вывода
- МЕНЮ → 3 НАСТРОЙКА СИСТЕМЫ → 1 НАСТРОЙКА ПОРТА ВВОДА/ВЫВОДА
	- → ВВОД ПАРОЛЯ АДМИНИСТРАТОРА

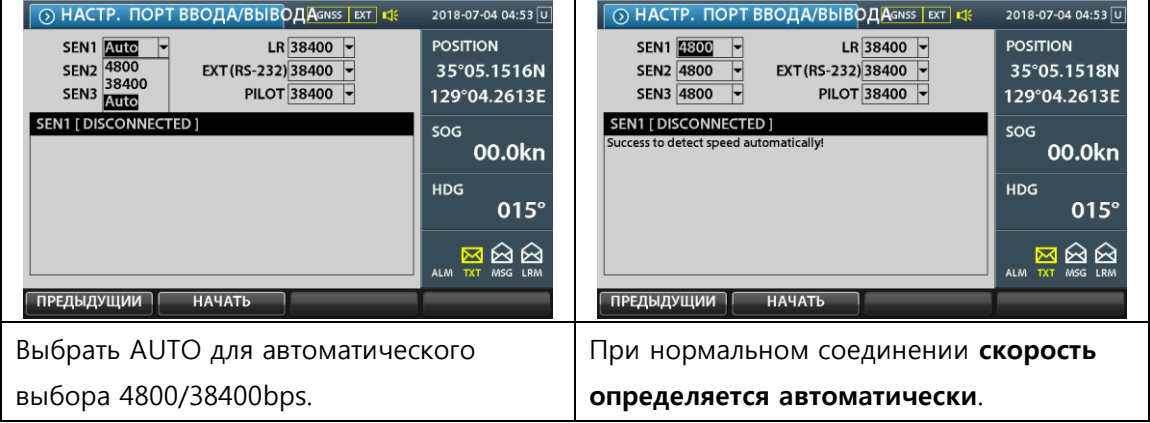

 Пароль администратора можно получить у официального регионального дистрибьютора SAMYUNG ENC.

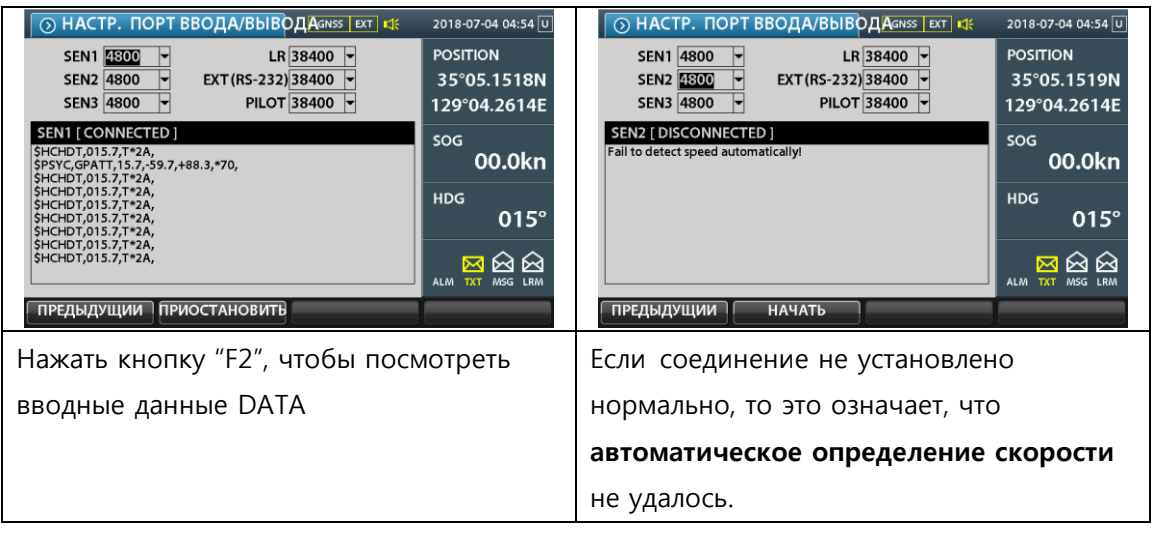

- Если определение скорости не удается
- Обратная полярность интерфейсной линии
- Проверить состояние кабеля
- Проверить BB-PCB

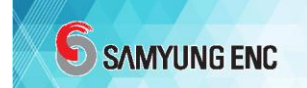

#### ИНФОРМАЦИЯ О СООТВЕТСТВИИ ТЕХНИЧЕСКОМУ РЕГЛАМЕНТУ

#### МАРКИРОВКА ЗНАКОМ ОБРАЩЕНИЯ НА РЫНКЕ

Согласно требованиям п. 20 Технического регламента о безопасности объектов морского транспорта, утвержденного Постановлением Правительства Российской Федерации № 620 от 12 августа 2010 г. и Технического регламента о безопасности объектов внутреннего водного транспорта, утвержденного Постановлением Правительства Российской Федерации № 623 от 12 августа 2010 г., радио и навигационное оборудование должно маркироваться компанией – изготовителем знаком обращения на рынке, как это определяется Законодательством Российской Федерации в области Технического регулирования.

Согласно ст. 27 ФЗ № 184-ФЗ Федерального закона «О Техническом регулировании» от 12 декабря 2002 г., и Постановлением Правительства Российской Федерации от 19.11.2003 г., № 696 вышеперечисленному радио и навигационному оборудованию присваивается соответствующая маркировка. Маркировка может быть выполнена одним из четырех вариантов, в зависимости от цвета оборудования.

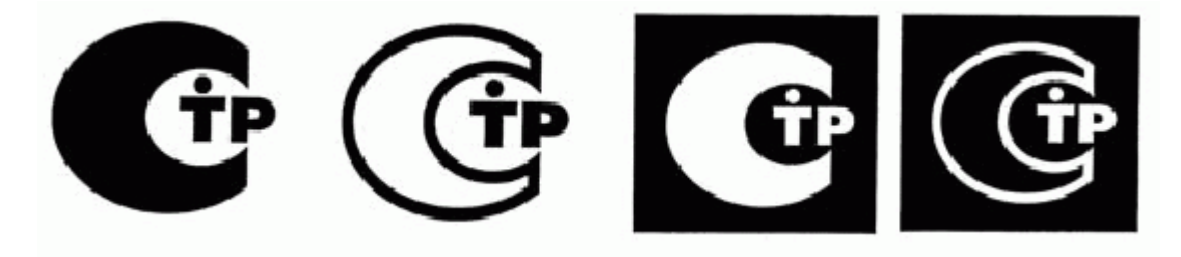

Изображение должно быть серого цвета и должно контрастировать цветом поверхности корпуса изделия (касательно Постановления Правительства Российской Федерации № 696 «О марке обращения на рынке», от 19 ноября 2003 г.).

Маркировка должна быть произведена производителем (поставщиком) оборудования согласно п. 2 ст. 27 Федерального закона № 184-ФЗ « О техническом регулировании» и должна размещаться на поверхности устройства (прибора).

#### ОБОЗНАЧЕНИЕ С ПОМОЩЬЮ ПРЕДУПРЕЖДАЮЩЕЙ ТАБЛИЧКИ НА РУССКОМ И АНГЛИЙСКОМ ЯЗЫКАХ

Согласно требованиям п. 14 Технического регламента о безопасности объектов морского транспорта, утвержденного Постановлением Правительства Российской

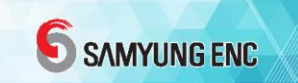

Федерации № 620 от 12 августа 2010 г. и требованиям п. 14 Технического регламента о безопасности объектов внутреннего водного транспорта, утвержденного Постановлением Правительства Российской Федерации № 623 от 12 августа 2010 г., компания-изготовитель производит маркировку оборудования с помощью предупреждающей таблички на русском и английском языках об опасности поражения электрическим током.

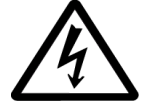

«HIGH VOLTAGE» «ВЫСОКОЕ НАПРЯЖЕНИЕ»

#### УТИЛИЗАЦИЯ

Согласно требованиям п. 14 Технического регламента о безопасности объектов морского транспорта, утвержденного Постановлением Правительства Российской Федерации № 620 от 12 августа 2010 г. и требованиям п. 14 Технического регламента о безопасности объектов внутреннего водного транспорта, утвержденного Постановлением Правительства Российской Федерации № 623 от 12 августа 2010 г., оборудование подлежит соответствующей маркировке об утилизации.

Утилизация оборудования должна быть выполнена согласно Федеральному закону о промышленных отходах №89-ФЗ, от 24.06.98 г. в действующей редакции.

Утилизация оборудования, аккумуляторных батарей и других блоков оборудования должна выполняться только теми организациями, которые зарегистрированы и лицензированы на утилизацию определенного типа изделий с упоминанием владельца отходов.

#### ТРЕБОВАНИЯ ПО ЭНЕРГОЭФФЕКТИВНОСТИ

Оборудование компании SAMYUNG ENC Co., Ltd произведено с использованием передовых технологий, и отвечает требованиям Федерального закона Российской Федерации № 261-ФЗ «Об энергосбережении и о повышении энергетической эффективности и о внесении изменений в отдельные законодательные акты Российской

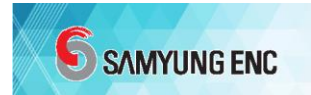

Федерации» от 23 ноября 2009 г. в действующей редакции.

#### ТРЕБОВАНИЯ ПО ЭЛЕКТРОМАГНИТНОЙ СОВМЕСТИМОСТИ (ЭМС)

Согласно требованию п. 90 Технического регламента о безопасности объектов морского транспорта, утвержденного Постановлением Правительства Российской Федерации № 620 от 2 августа 2010 г. и требованиям п. 106 Технического регламента о безопасности объектов внутреннего водного транспорта, утвержденного Постановлением Правительства Российской Федерации № 623 от 12 августа 2010 г., оборудование проверено согласно Международному стандарту, и отвечает требованиям Международного стандарта IEC 60945 в отношении электромагнитной совместимости (а также соответствует требованиям по ЭMC Правил Регистра по оборудованию морских судов, изд. 2016 г.).

#### ПЕРЕВОД НА РУССКИЙ ЯЗЫК

Настоящая информация, так же как все Технические документы пользователя оборудования с соответствующими исправлениями и изменениями переведены на русский язык.

#### ОБЩАЯ ИНФОРМАЦИЯ

Информация и изображения, содержащиеся в этом руководстве, точны во время печати. Мы вправе изменить технические требования, оборудование, инструкции по установке и обслуживанию без уведомления в рамках непрерывной разработки продукта и политики улучшения.

#### СИГНАЛЫ БЕЗОПАСНОСТИ

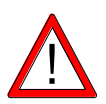

Важно знать, что AIS предназначен для предотвращения столкновения и служит в дополнение к навигации. Это не абсолютное навигационное оборудование и не заменяет никакую навигационную систему, установленную в навигационной рубке.

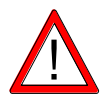

Карта береговой линии в этом транспондере не подтверждена и не одобрена агентством Waterway. Это не электронная система карт и поэтому не должна использоваться в навигации. Информация, представленная на

карте береговой линии, является справочной и должна использоваться вместе с другими навигационными источниками устройствами.

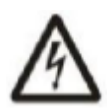

ОПАСНОСТЬ ПОРАЖЕНИЯ ЭЛЕКТРИЧЕСКИМ ТОКОМ

Неправильная разборка или модификация могут привести к поражению электрическим током, возгоранию или травме. Нет деталей доступных для пользователя.

#### РИСК РАДИОЧАСТОТНОГО ИЗЛУЧЕНИЯ

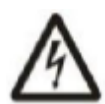

Передатчик АИС излучает низкий уровень радиочастотного излучения при передаче. Чтобы избежать опасности для здоровья, вызванной чрезмерным воздействием радиочастотной энергии, каждый человек должен находиться в радиусе не менее 3 метров / в горизонтальном положении или на расстоянии 1 метра от антенны.

#### ПРАВИЛЬНЫЙ ИСТОЧНИК ПИТАНИЯ

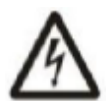

Неправильный источник питания повредит оборудование, и это может привести к пожару. Убедитесь в том, что источник питания всегда подключен правильно.

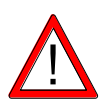

#### ИЗБЕГАЙТЕ ПРЯМОГО КОНТАКТА С ДОЖДЕМ ИЛИ ВОДОЙ

Если в устройство попадет вода, то это может привести к поражению электрическим током или возгоранию.

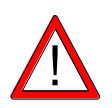

#### НЕ ИСПОЛЬЗУЙТЕ ХИМИЧЕСКИЕ ВЕЩЕСТВА, ЧТОБЫ ОЧИСТИТЬ КОРПУС

Некоторые растворители могут повредить материал корпуса.

Безопасная дистанция до компаса

Безопасная дистанция с транспондером (и распределительной коробкой junction box):

- У Стандартного магнитного компаса: 0.65 м
- У Рулевого магнитного компаса: 0.40 м

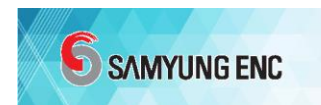

## СОДЕРЖАНИЕ

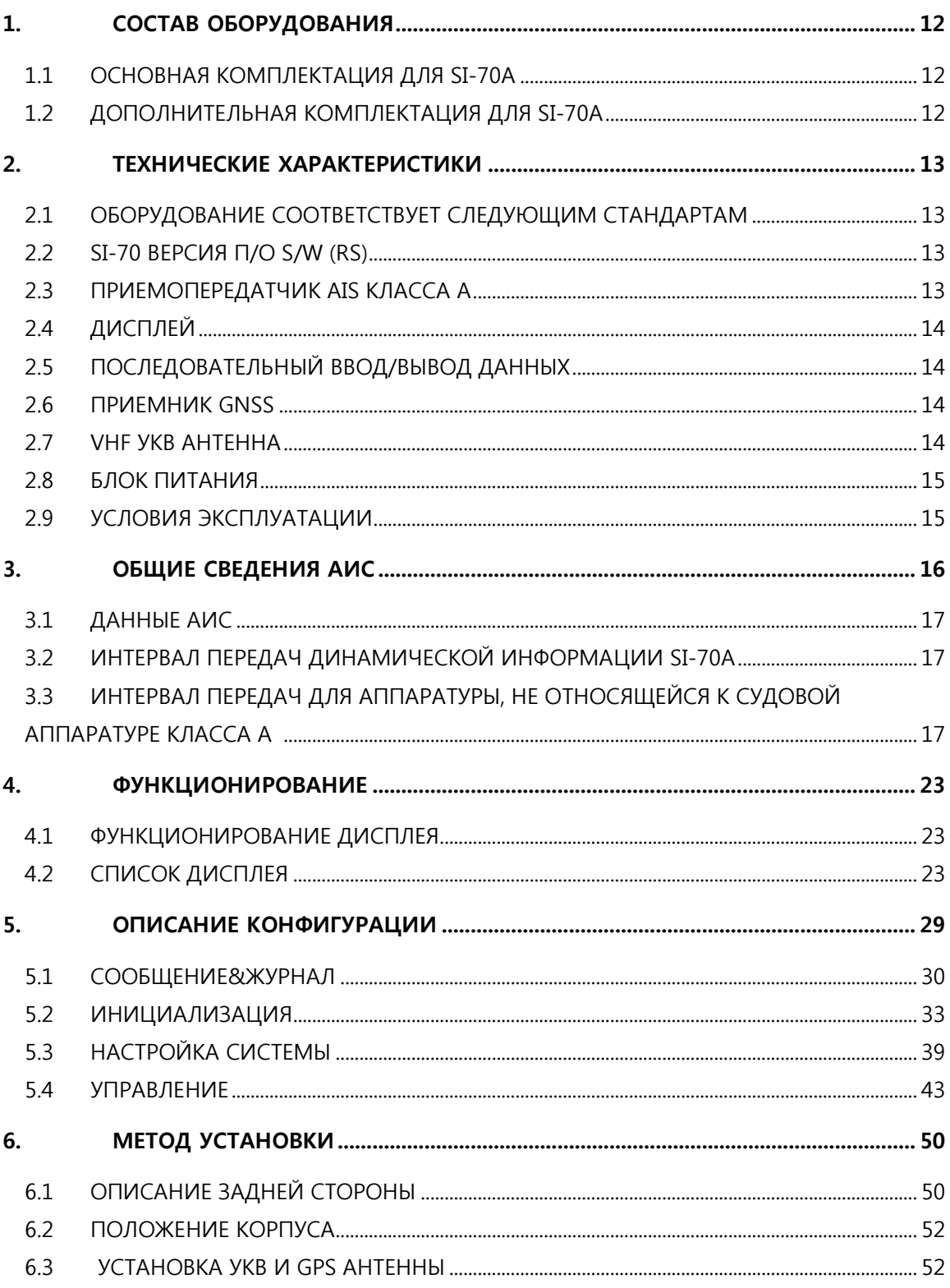

# SAMYUNG ENC

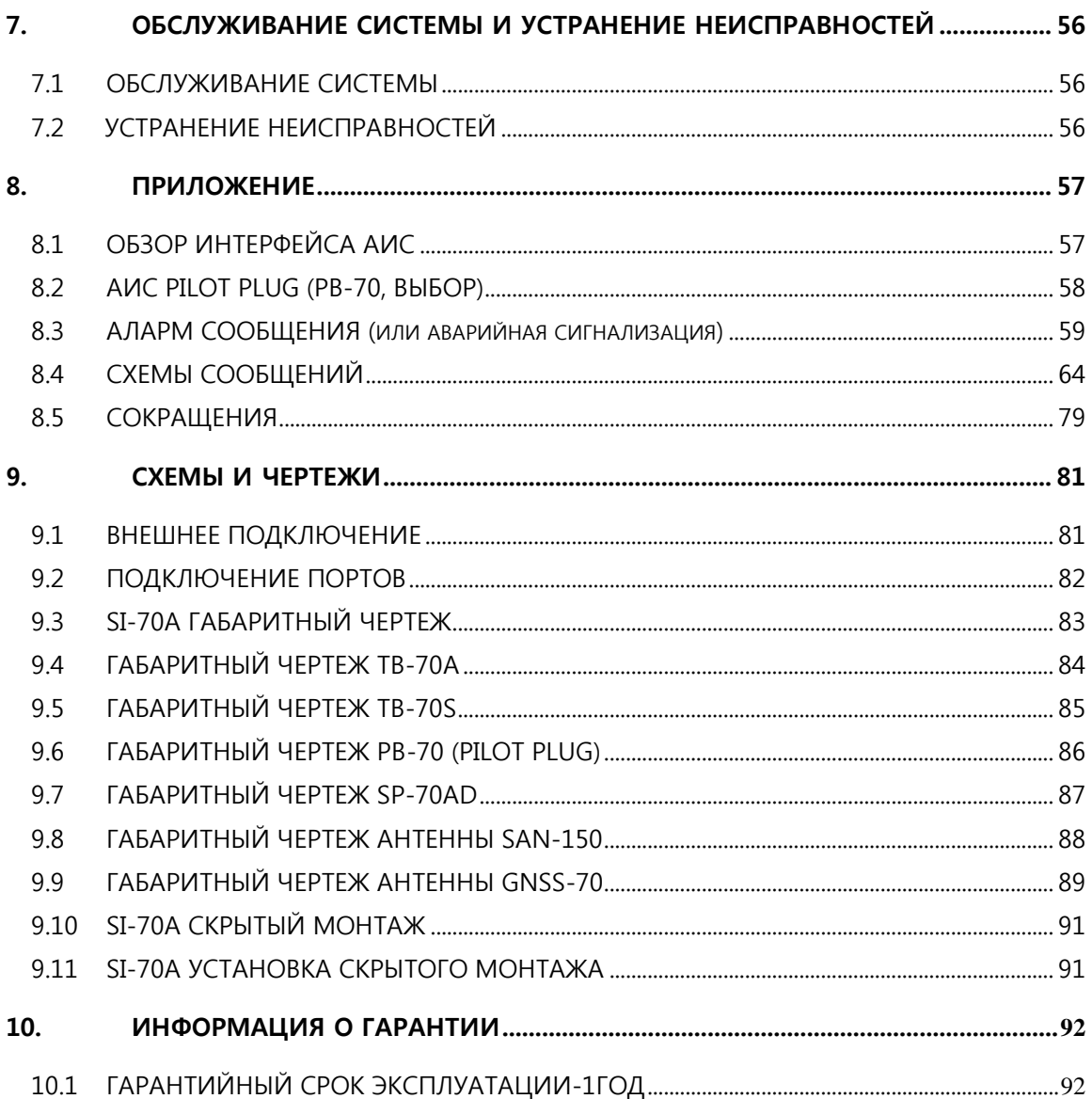

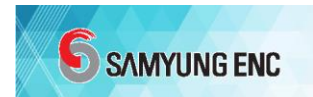

# <span id="page-11-0"></span>1. СОСТАВ ОБОРУДОВАНИЯ

# <span id="page-11-1"></span>1.1 ОСНОВНАЯ КОМПЛЕКТАЦИЯ ДЛЯ SI-70A

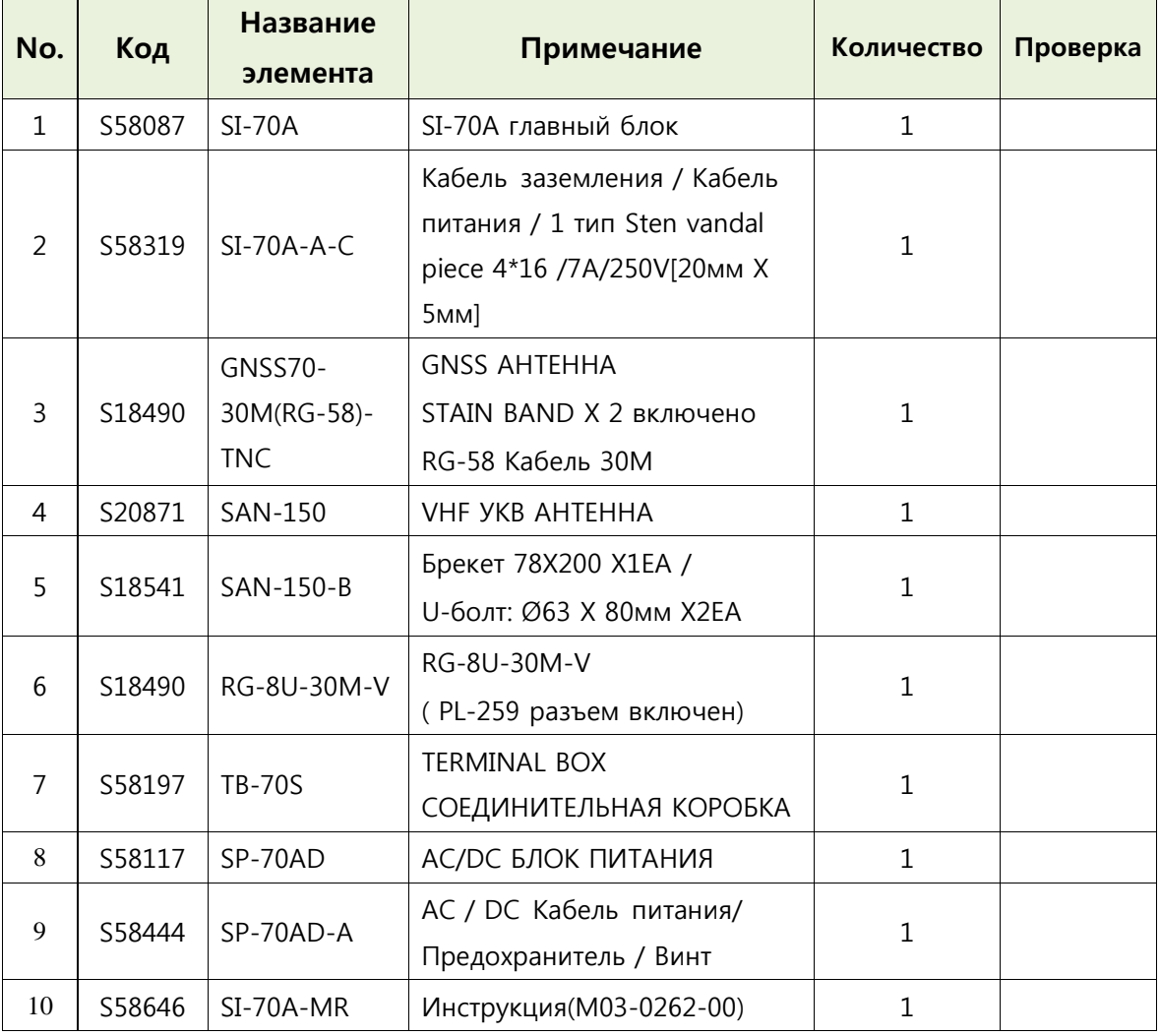

# <span id="page-11-2"></span>1.2 ДОПОЛНИТЕЛЬНАЯ КОМПЛЕКТАЦИЯ ДЛЯ SI-

## 70A

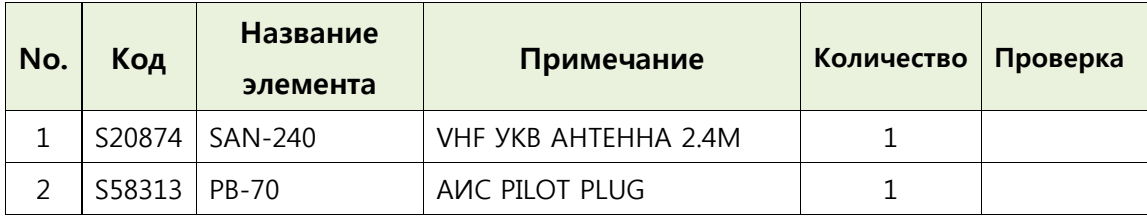

# <span id="page-12-0"></span>2. ТЕХНИЧЕСКИЕ ХАРАКТЕРИСТИКИ

## <span id="page-12-1"></span>2.1 Оборудование соответствует следующим

#### стандартам

- IEC61993-2 Ed.2.0 (2012-10) .............IEC standard, Class A shipborne equipment
- IEC61162-1 Ed.5.0 (2016-08)................IEC standards, digital interfaces
- $\blacksquare$  IEC62288 Ed.2.0 (2014-07).....................IEC standards, display
- ITU-RM.1371-5 (2014-02)........................Universal AIS Technical Characteristics
- ITU-RM.493-14 (2015-09).......................Digital selective-calling system
- ITU-RM.825-3 (1998) ................................vessel traffic services and ship-on-ship identification
- IMO Resolution MSC.74 (69).................AIS Standards
- IEC60945 Ed 4.0 ........................................IEC standard, environmental requirements
- IEC61108-1, IEC61108-2...........................IEC standard, GPS (GLONASS) receiver equipment

## <span id="page-12-2"></span>2.2 SI-70A версия П/О S/W (RS)

- Транспондер Main ...................................0.89d
- Транспондер Sub......................................0.85
- MKD..................................................................0.80o

## <span id="page-12-3"></span>2.3 Приемопередатчик AIS класса A

- ТХ/RХ Диапазон частот...........................156.025 ~ 162.025 МГц
- Частота по умолчанию .........................AIS1 (Канал 87B) : 161.975 МГц (F1D)

AIS2 (Канал 88B) : 162.025 МГц (F1D)

DSC (Канал 70): 156.525 МГц (G2B)

Power output ...............................................12.5W (41dBm±1.5dB / 8.91W~17.78W) or

1.0W (30dBm±1.5dB / 0.7W~1.41W)

- Входное сопротивление антенны...50 Ом (SO-239)
- AIS Модуляция...........................................GMSK
- Разнос каналов ........................................25КГц
- Скорость передачи данных ...............9600 бит/сек
- Ошибка частоты .......................................<±0.5 КГц

### SAMYUNG ENC

Паразитные излучения .........................в 9КГц~ 1ГГц <-36дБм

в 1ГГц ~ 4ГГц <-30дБм

- Чувствительность (AIS RX)........................ в -107 дБм (PER) < 20%
- Co-Channel (AIS RX).................................10 дБ
- Соседний Канал (AIS RX)......................70 дБ
- Блокировка (AIS RX)................................84 дБ
- Чувствительность (DSC RX).................... в -107 дБм ВЕR <10<sup>-4</sup>
- Разнос каналов (DSC RX) ......................25 КГц
- Модуляция (DSC RX)...................................FSK (1300 Гц/2100 Гц)
- Стабильность частоты (DSC RX).......< $±1$  ppm
- Co-Channel (DSC RX)...............................10дБ
- Соседний Канал (DSC RX)....................70 дБ

## <span id="page-13-0"></span>2.4 Дисплей

- LCD ...................................................................7 inch TFT цветной, 800 x 3(RGB) x 480
- CPU ...................................................................800 МГц
- Регулировка яркости..............................10 шагов
- ИНТЕРФЕЙС .................................................SD Карта

## <span id="page-13-1"></span>2.5 Последовательный ввод/вывод данных

- SENS1/2/3......................................................IEC61162-1/2 (только ввод)
- LONG/AUX/PILOT/RTCM ..........................IEC61162-1/2 (ввод & вывод)

## <span id="page-13-2"></span>2.6 ПРИЕМНИК GNSS

- Антенна..........................................................PATCH ANTENNA / TNC (RG-58U)
- Gain ..................................................................17дБ (GNSS-70)
- Тип приемника ..........................................72-канал

GPS/QZSS L1 C/A, GLONASS L10F

BeiDou B1I, Galileo E1B/C

SBAS L1 C/A: WAAS, EGNOS, MSAS

- Тип приемника ..........................................72-канал
- DGPS получение данных......................RTCM SC-104
- Точность позиционирования............Автономный 2.5м CEP
- Интервал обновления позиции.......1 секунда
- Время запуска ............................................Холодный пуск = 26сек
- Чувствительность ...................................Отслеживание : –167 дБм Холодный запуск : –148 дБм

Горячий запуск : –157 дБм

## <span id="page-14-0"></span>2.7 VHF УКВ антенна

- Тип....................................................................SAN-150 / SAN-240
- Тип разъема ................................................UHF стандартный
- Диапазон частот .......................................156-162 МГц, КСВВ <1,5: 1
- Номинальное сопротивление...........50 Ом
- Номинальная мощность..........................100 Вт
- Усиление .......................................................2 дБи / 5 дБи
- Поляризация...............................................По вертикали

## <span id="page-14-1"></span>2.8 БЛОК ПИТАНИЯ

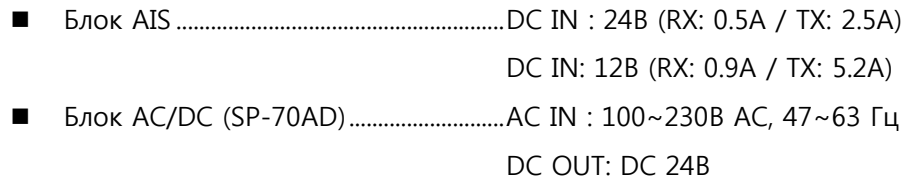

## <span id="page-14-2"></span>2.9 УСЛОВИЯ ЭКСПЛУАТАЦИИ

- Рабочая температура (антенна).......от -30°C до + 70°C
- Рабочая температура ..........................от -15°C до + 55°C
- Температура хранения..........................от -25°C до + 75°C
- Относительная влажность...................95% при 40°C (без конденсации конденсата)
- Вибрация.......................................................IEC 60945

# **6** SAMYUNG ENC

# <span id="page-15-0"></span>3. ОБЩИЕ СВЕДЕНИЯ АИС

Система автоматической идентификации (AIS) представляет собой систему радиовещания с очень высокой частотой (УКВ), которая передает пакеты данных через УКВ-канал передачи данных (VDL) и позволяет судам и береговым станциям, оборудованным AIS, совершить обмен идентификационной информацией и навигационными данными.

Суда, оснащенные транспондерами АИС, постоянно передают свои идентификационные данные, местоположение, курс, скорость и другие данные на все ближайшие суда и береговые станции. Такая информация может значительно помочь в ситуационной осведомленности и предоставить средства для предотвращения столкновений. Оборудование АИС стандартизируется МСЭ, МЭК, ИАЛА и ИМО (ITU, IEC, IALA and IMO)и подлежит утверждению органом по сертификации. Для вариантов применения были разработаны следующие устройства AIS.

АИС КЛАССА А

В соответствии с Правилом 19 Главы 5 SOLAS-74 (с поправками) требуется установка на все суда валовой вместимостью 300 тонн и более, совершающие международные рейсы, грузовые суда валовой вместимостью 500 тонн и более, не совершающие международные рейсы, а также пассажирские рейсы независимо от размера. Обычно выходная мощность передатчика составляет 12.5 Вт.

Внутренняя АИС

Обеспечивает все функции приемопередатчика класса А с добавлением необходимых функций для внутреннего водного пути.

АИС КЛАССА Б

Предоставляет ограниченные возможности и предназначен для коммерческих и рекреационных судов, не принадлежащих SOLAS. Обычно выходная мощность передатчика составляет 2 Вт/5 Вт.

Базовая станция АИС

Станция предоставляется полномочными органами, чтобы совершать передачу информации с судна на берег / с берега на судно. Сетевые базовые станции AIS могут помочь в обеспечении общей осведомленности о морской области.

AIS AtoN (Aids to Navigation От помощи к навигации)

Предоставляет возможность передавать местоположение и статус буев и огней через один и тот же VDL, этот диапазон может отображаться на устройстве AIS.

AIS SART

Передатчик, который использует поисково-спасательная АИС, может помочь в определении местоположения судна, терпящего бедствие. Она обычно используется в спасательных шлюпках.

AIS на поисково-спасательном (SAR) самолете

Используется в самолетах и вертолетах для оказания помощи в поисково-спасательных операциях.

# <span id="page-16-0"></span>3.1 ДАННЫЕ АИС

- Статические данные: Номер IMO, Номер MMSI, Позывной и Название судна, Длина и Ширина судна, Тип судна, Расположение системы позиционирования судна (нос судна, корма судна, левая и правая стороны). Статические данные передаются каждые 6 минут при изменении данных или по запросу.
- Динамические данные: Точное положение судна и текущий статус, Время (UTC), Курс Судна относительно земли (COG), Скорость Судна относительно земли (SOG), Путевой угол (истинный курс), Навигационный Статус, скорость поворота (ROT), сенсор. Обновления происходят с интервалами, как показано в следующей таблице, в соответствии с изменением скорости и направления.
- Информация о рейсе: Осадка судна, Опасный груз (тип), Место назначения и Расчетное время прибытия, План маршрута, Количество людей на борту. Информация о рейсе передается каждые 6 минут при изменении данных или запросу.
- Сообщение, о безопасности : Должно соответствовать запросу сообщения и включать навигационную информацию или метеорологическое предупреждение.

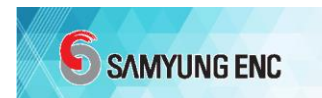

3.2 ИНТЕРВАЛ ПЕРЕДАЧ ДИНАМИЧЕСКОЙ ИНФОРМАЦИИ SI-70A

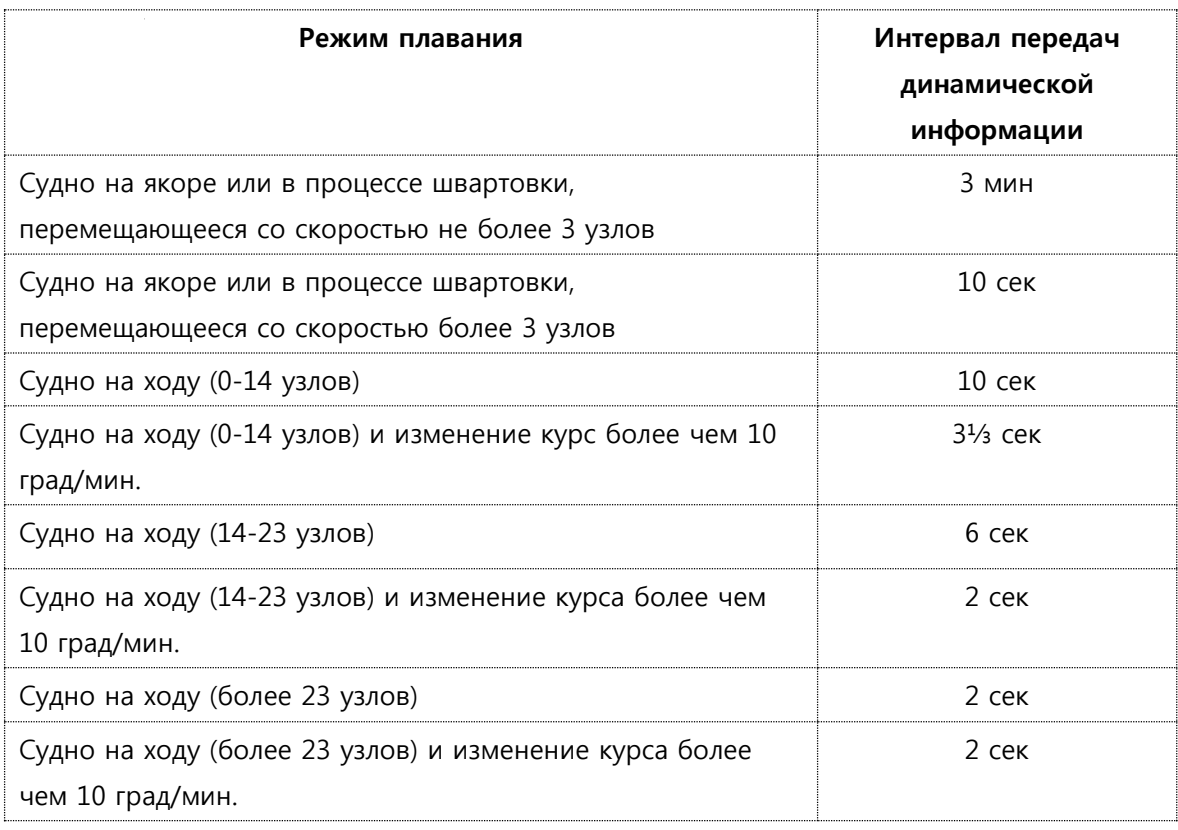

# **3.3** Интервал передач для аппаратуры, не относящейся к судовой аппаратуре класса А

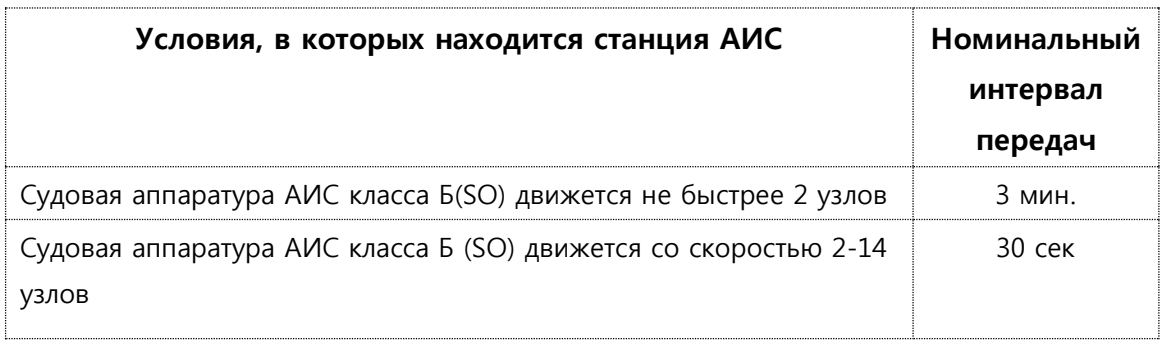

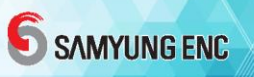

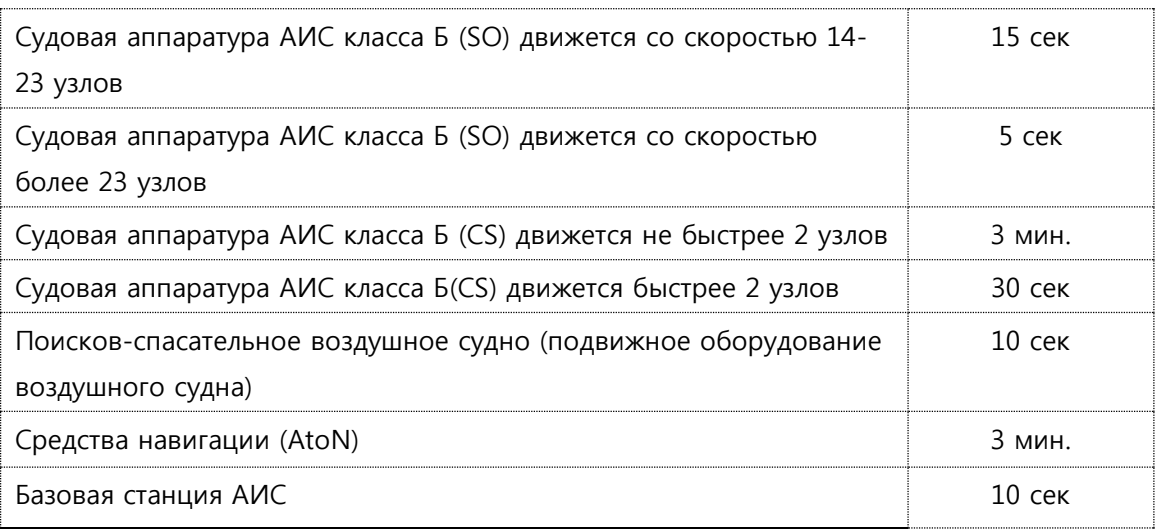

# SAMYUNG ENC

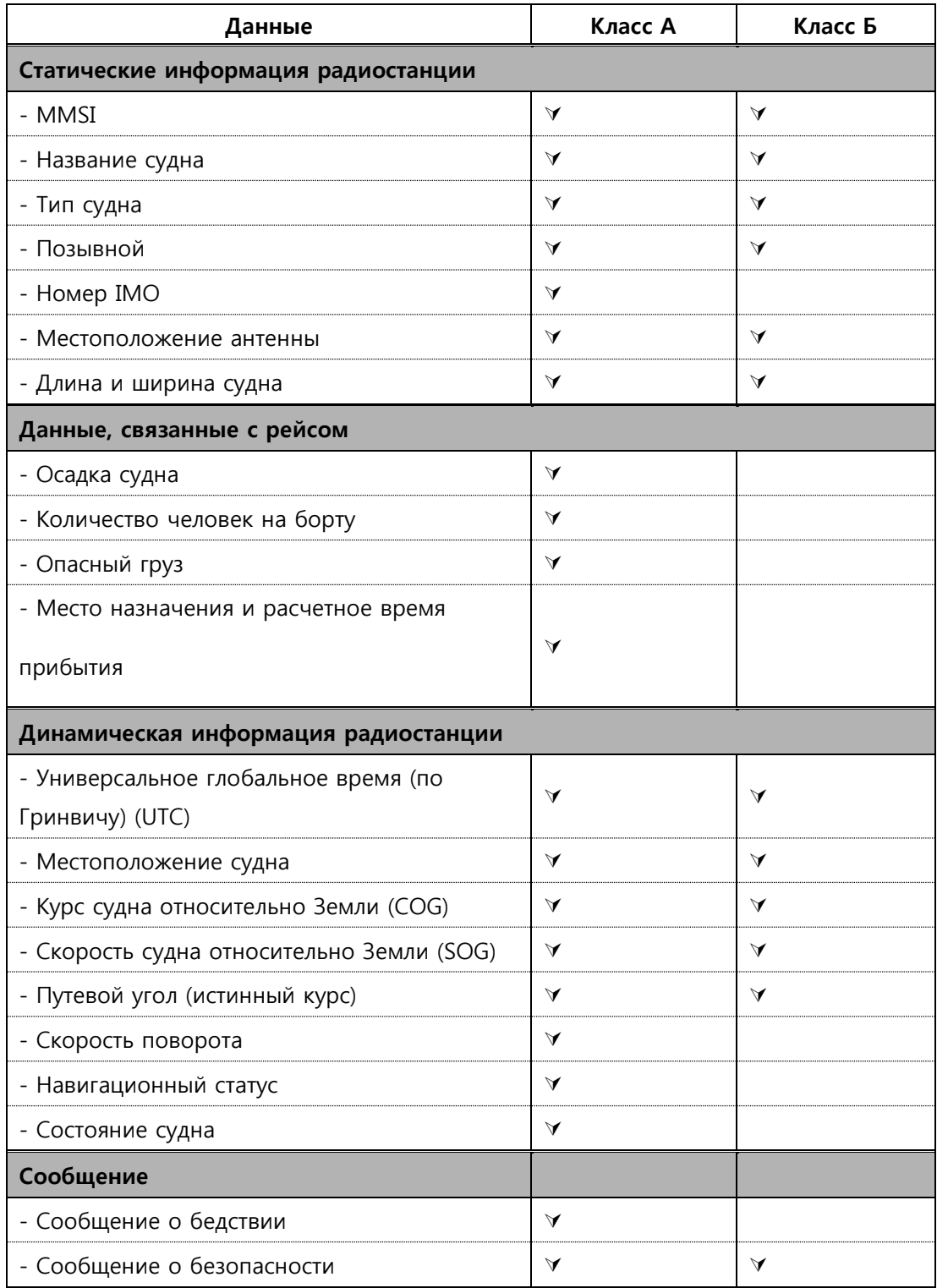

# <span id="page-20-0"></span>4. ФУНКЦИОНИРОВАНИЕ

## <span id="page-20-1"></span>4.1 ФУНКЦИОНИРОВАНИЕ ДИСПЛЕЯ

## 4.1.1 ОПИСАНИЕ КНОПОК

- Представлены различные кнопки ввода алфавитно-цифровой и символьной информации.
- Для ввода алфавитных и других данных нажать желаемую кнопку до тех пор, пока на экране не отобразится соответствующий символ и номер.

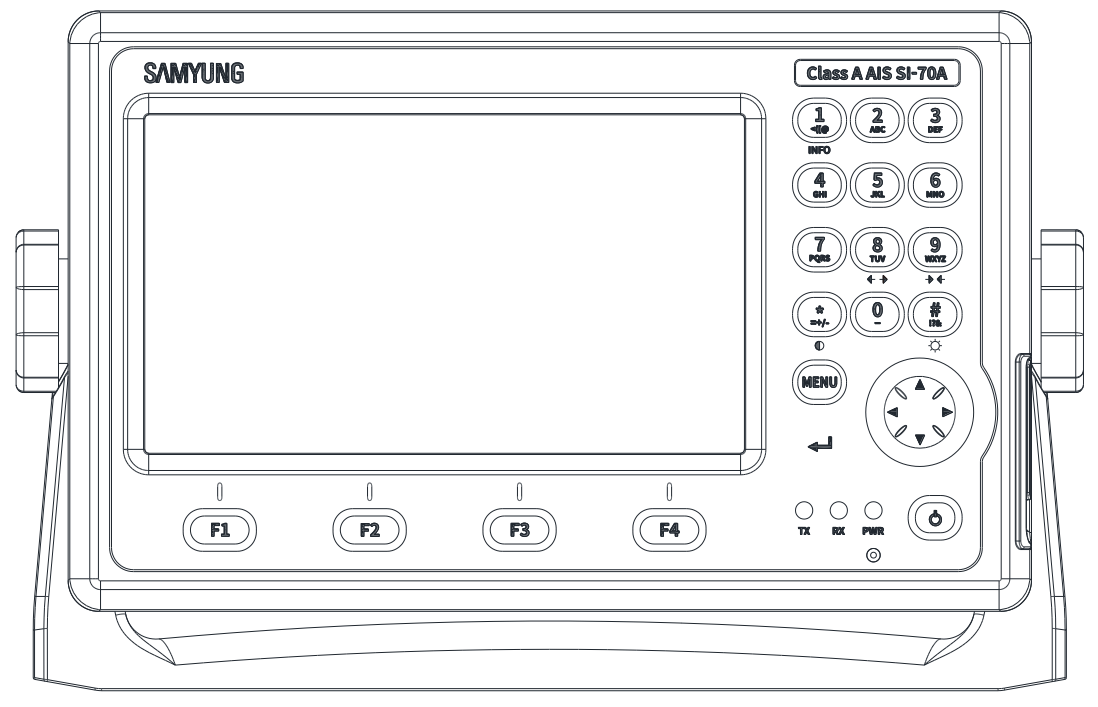

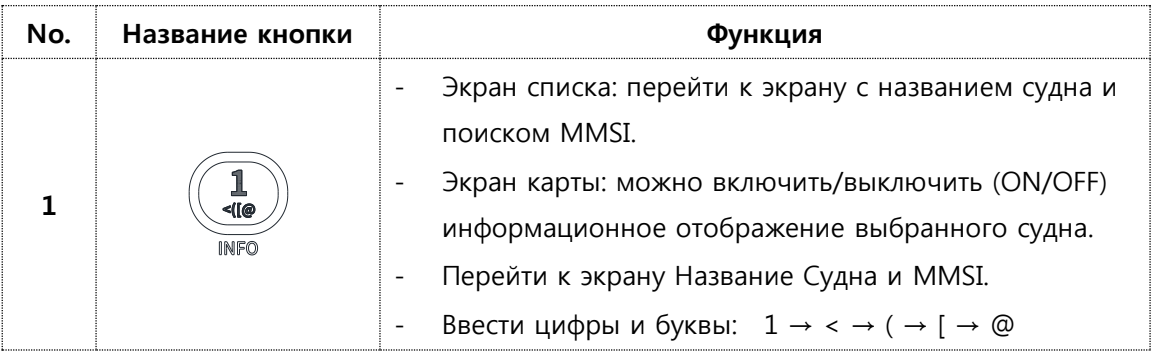

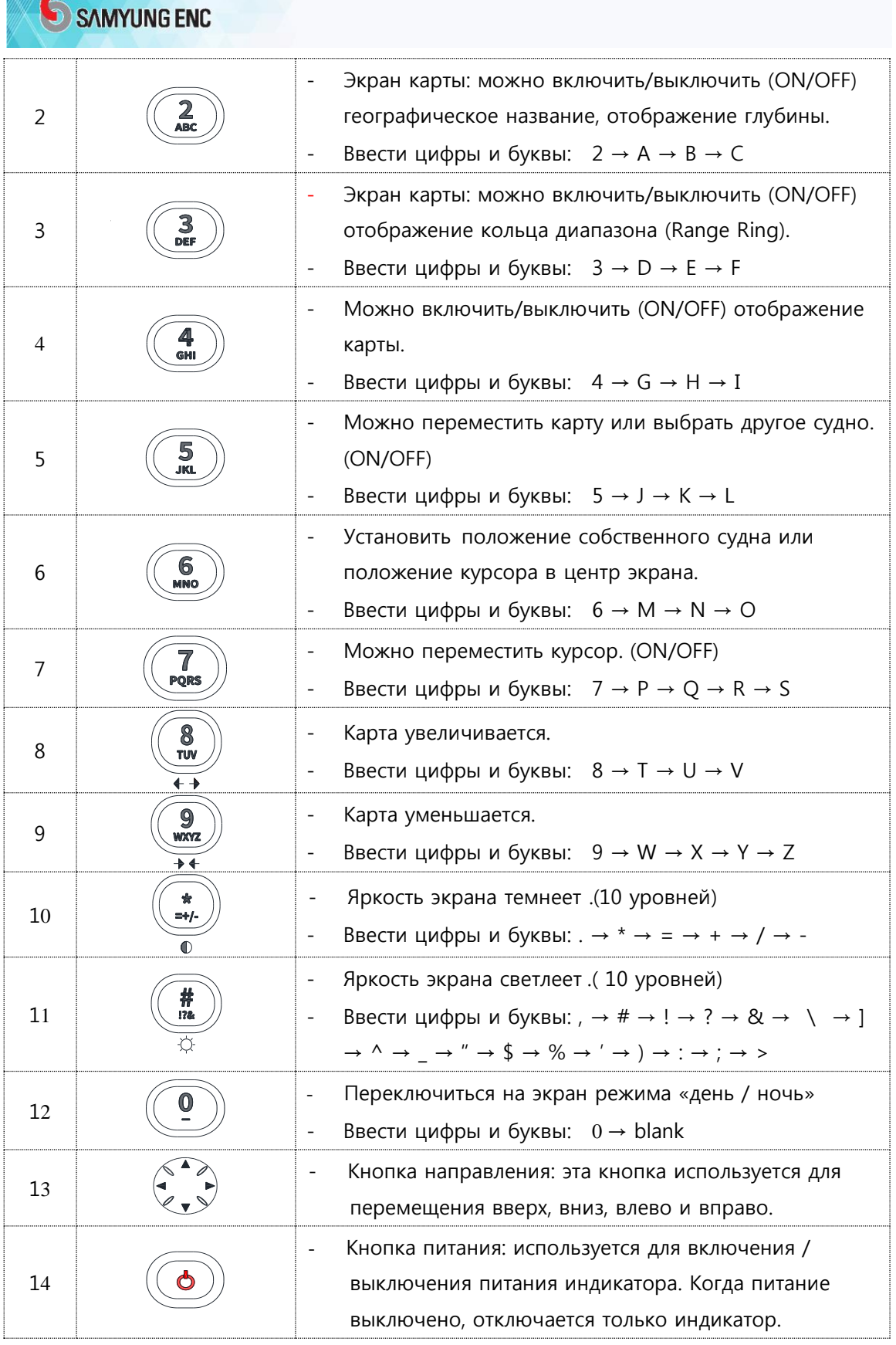

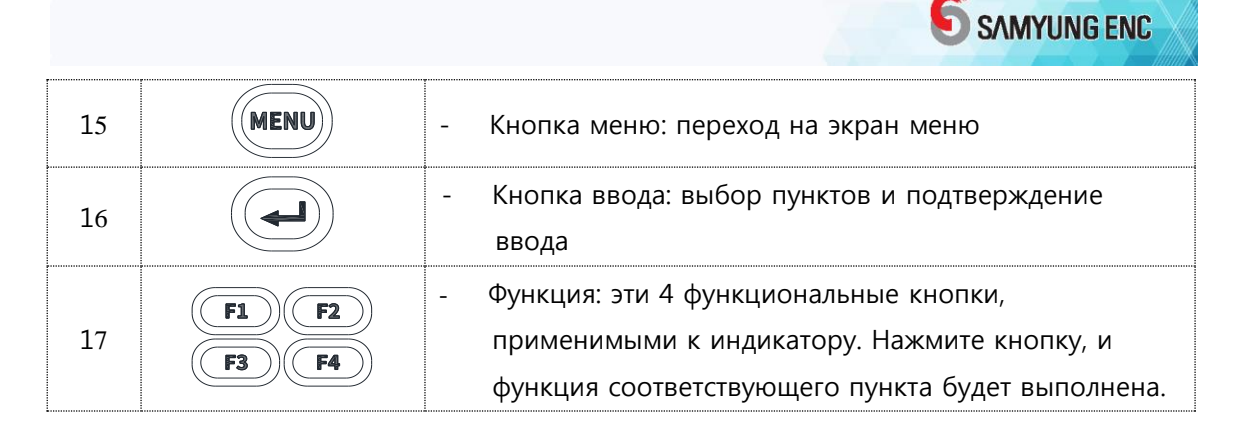

## 4.1.2 LED ФУНКЦИИ СВЕТОВЫХ ИНДИКАТОРОВ

Значение каждой функции показано ниже.

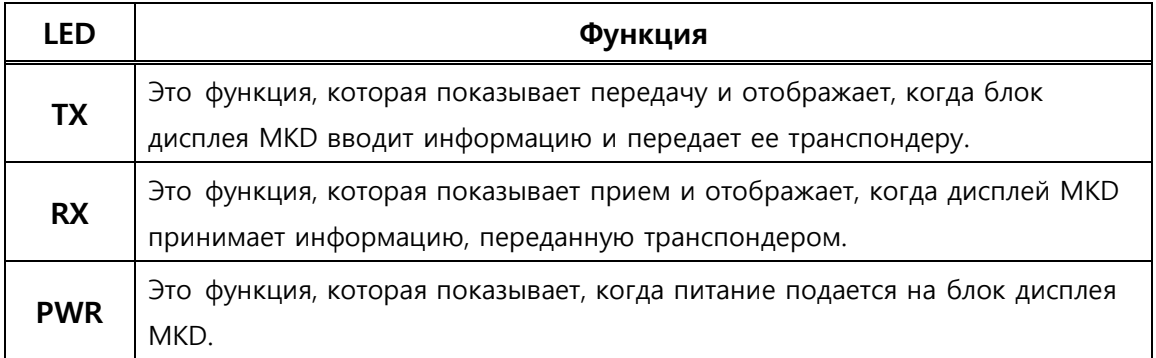

#### 4.1.3 ФУНКЦИЯ ЗВУКОВОГО СИГНАЛА

Звуковой сигнал «BEEP» дисплея MKD подается всякий раз, когда нажимается любая кнопка на дисплее MKD, что позволяет пользователю эффективно управлять устройством. Сигнал также предназначен для легкого обнаружения проблем, связанных с аварийными ситуациями, в случае возникновения тревоги, и позволяет подавать соответствующий сигнал.

# <span id="page-22-0"></span>4.2 СПИСОК ДИСПЛЕЯ

#### 4.2.1 ОПИСАНИЕ СПИСКА ДИСПЛЕЯ

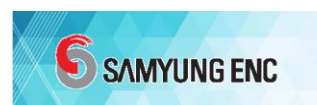

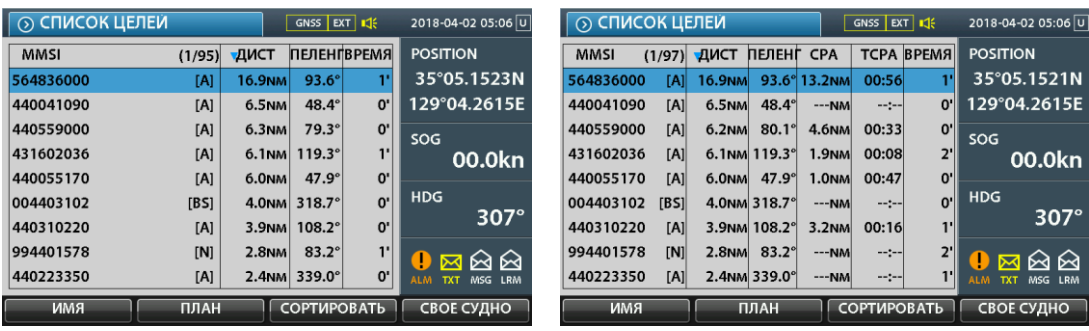

- ① GNSS EXT : состояние приема GNSS
- ② Звук АЛАРМА
- ③ 2018-03-28 04:44 U : Универсальное время (UTC)
- ④ MMSI: Идентификационный номер морской подвижной службы (MMSI)/ ИМЯ (НАЗВАНИЕ)
- ⑤ RNG : Расстояние между собственным короблем и объектом (Радиус действия)
- ⑥ BRG: Ориентация (направление от текущего положения до пункта назначения).
- ⑦ CPA : Closest Point Approach Ближайшая точка подхода
- ⑧ TCPA :Time to CPA Время до ближайшей точки подхода
- ⑨ ETIM: Время, прошедшее с момента получения сообщения. ( Elapsed Time)
- ⑩ POSITION : Положение собственного корабля (положение судна), скорость, направление
- ⑪ [F1] NAME / MMSI : Кнопка изменения ИМЕНИ (НАЗВАНИИ) и MMSI
- ⑫ [F3] SORT : Сортировать кнопки
- ⑬ [F4] OWN : Смотреть информацию о своем собственном судне

#### 4.2.2 КАК УСТАНОВИТЬ ИМЯ И MMSI СУДНА

- После выбора судна с помощью кнопок направления нажмите кнопку ENT, чтобы отобразить соответствующую информацию о судне.
- Значение символов рядом с номером MMSI выглядит следующим образом.
- $[A]$ : А класс  $[B]$ : В класс
- $[ BS ]$ : Базовая станция  $[ N ]$ : AtoN
- [ T ] : AIS SART

#### 4.2.3 ОТОБРАЖЕНИЕ ЗНАЧКОВ/СИМВОЛОВ СООБЩЕНИЙ

 Четыре значка в правом нижнем углу экрана связаны с передачей и приемом сообщений.

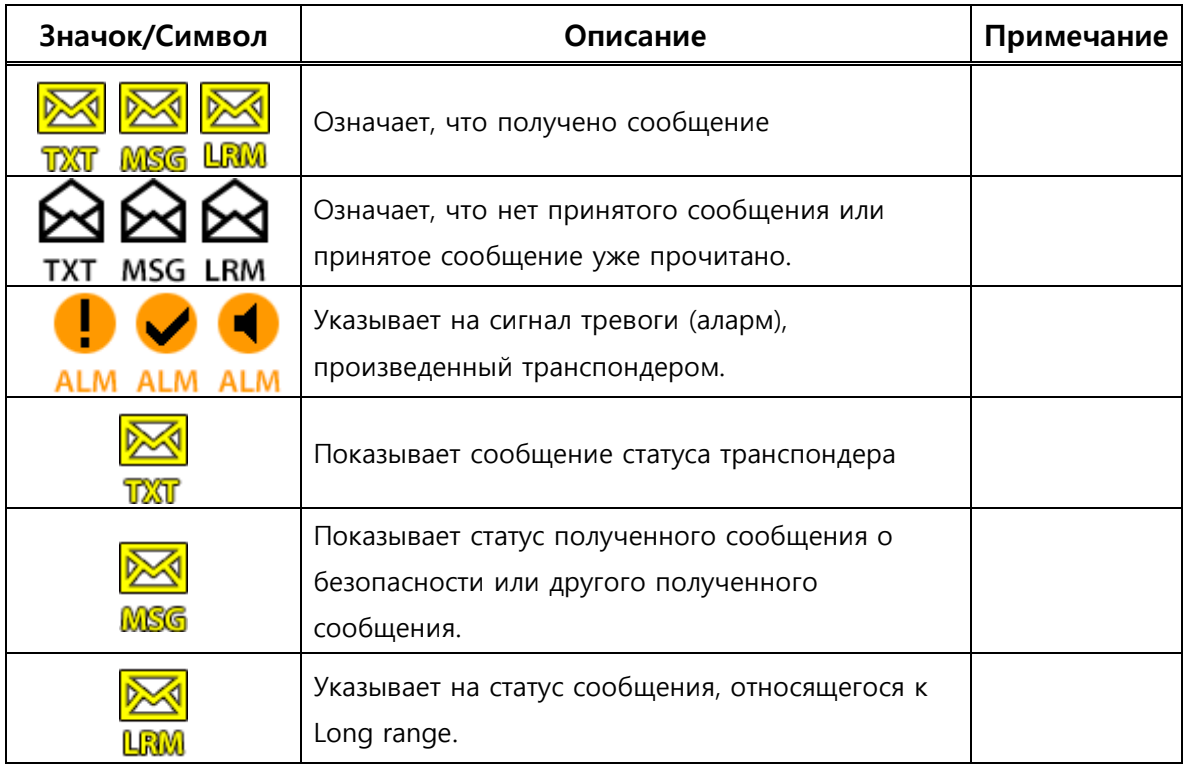

## 4.2.4 Значок/Символ статуса аларма (сигнала тревоги)

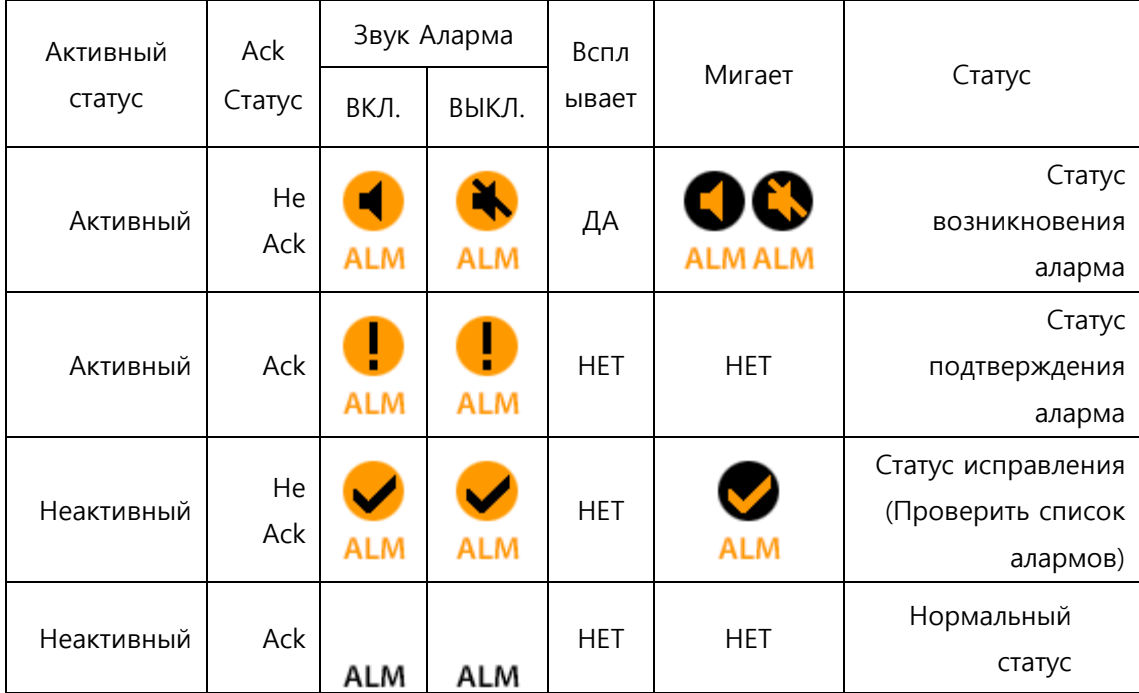

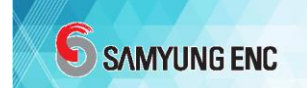

## 4.2.5 ОБЗОР ДАННЫХ СОБСТВЕННОГО СУДНА

- Нажать СВОЕ СУДНО OWN [F4] на экранном списке
- Перейти на страницу 1, 2 или 3 с помощью кнопки направления

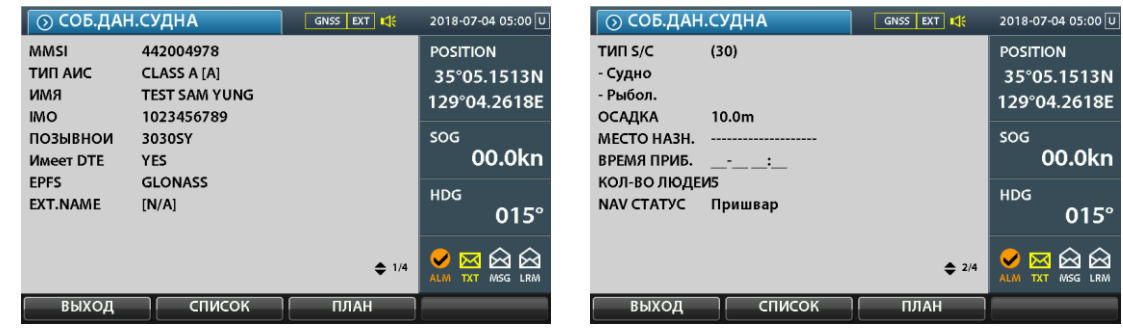

- DTE (Data Terminal Equipment) Подключение: подключено ли терминальное устройство данных
- Устройство определения местоположения: используется информационное устройство местоположения (например, GPS, внутренняя GNSS и т. д.).
- EXT.NAME: используется при добавлении имени расширения к AtoN

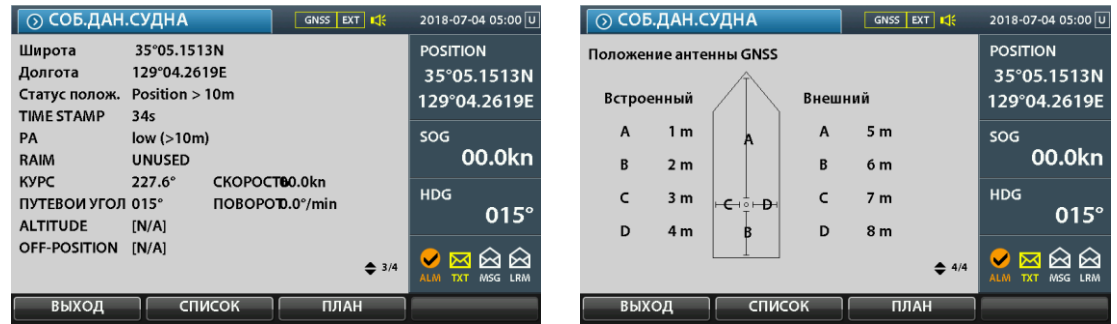

- Статус положения: расстояние ошибки местоположения и использование RAIM и т.д.
- TIME STAMP: время обновления информации о местоположении
- РА (Position Accuracy) : точность местоположения
- RAIM (Receiver Autonomous Integrity Monitoring): технология фильтрации спутниковых сигналов для обеспечения надежности местоположения (автономный контроль безошибочного определения местоположения с помощью усовершенствованного приемника).
- Скорость поворота: Вращение угловой скорости в течение единичного времени. Это значение получается путем деления скорости вращения на радиус вращения. ROT (Rate Of Turn)

## 4.2.6 ОБЗОР ДАННЫХ ОБЪЕКТА-СУДНА

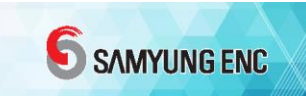

- После выбора судна с помощью кнопки направления нажать ENT KEY.
- Перейти на страницу 1, 2 или 3 с помощью кнопки направления.

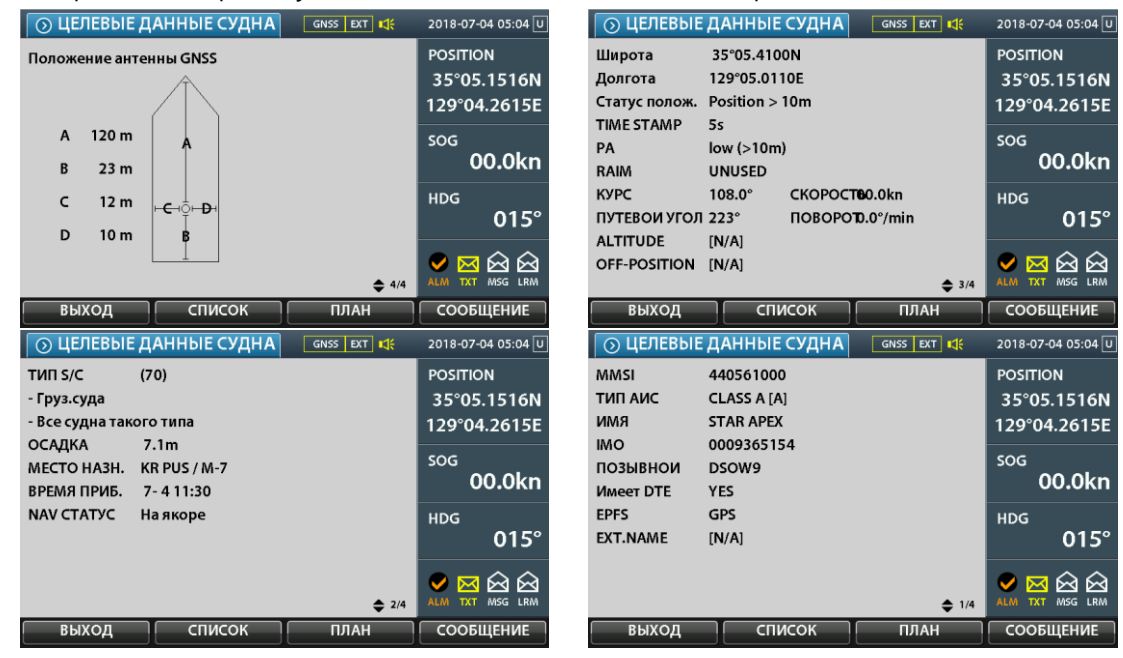

#### 4.2.7 ПОИСК ЦЕЛИ (ОБЪЕКТА)

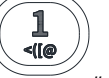

- Нажать кнопку " мет " на экране списка целей.
- Поиск по MMSI или Имени (Названии)
- Левая кнопка кнопки направления используется для перехода назад

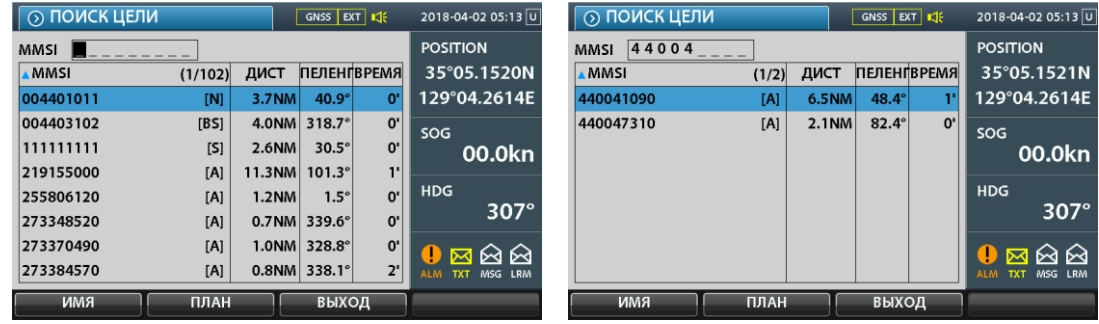

#### 4.2.8 POTTER ЭКРАН

Нажать кнопку "[F2] ПЛАН" на экране списка целей

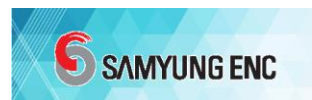

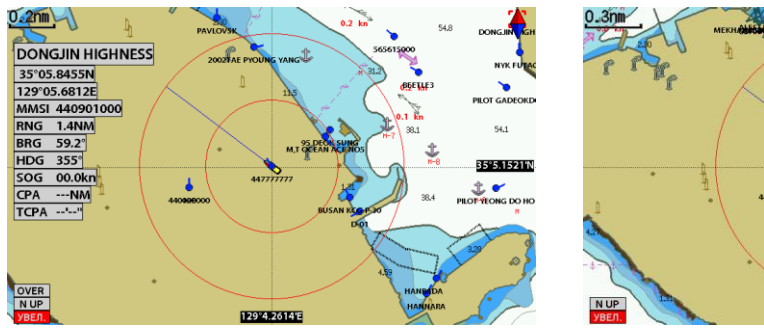

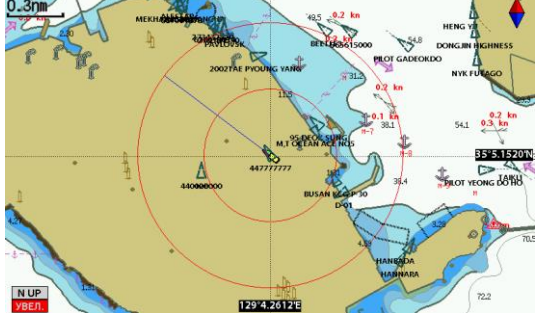

# <span id="page-28-0"></span>5. ОПИСАНИЕ КОНФИГУРАЦИИ

Нажать [MENU Key], чтобы отобразить главное меню.

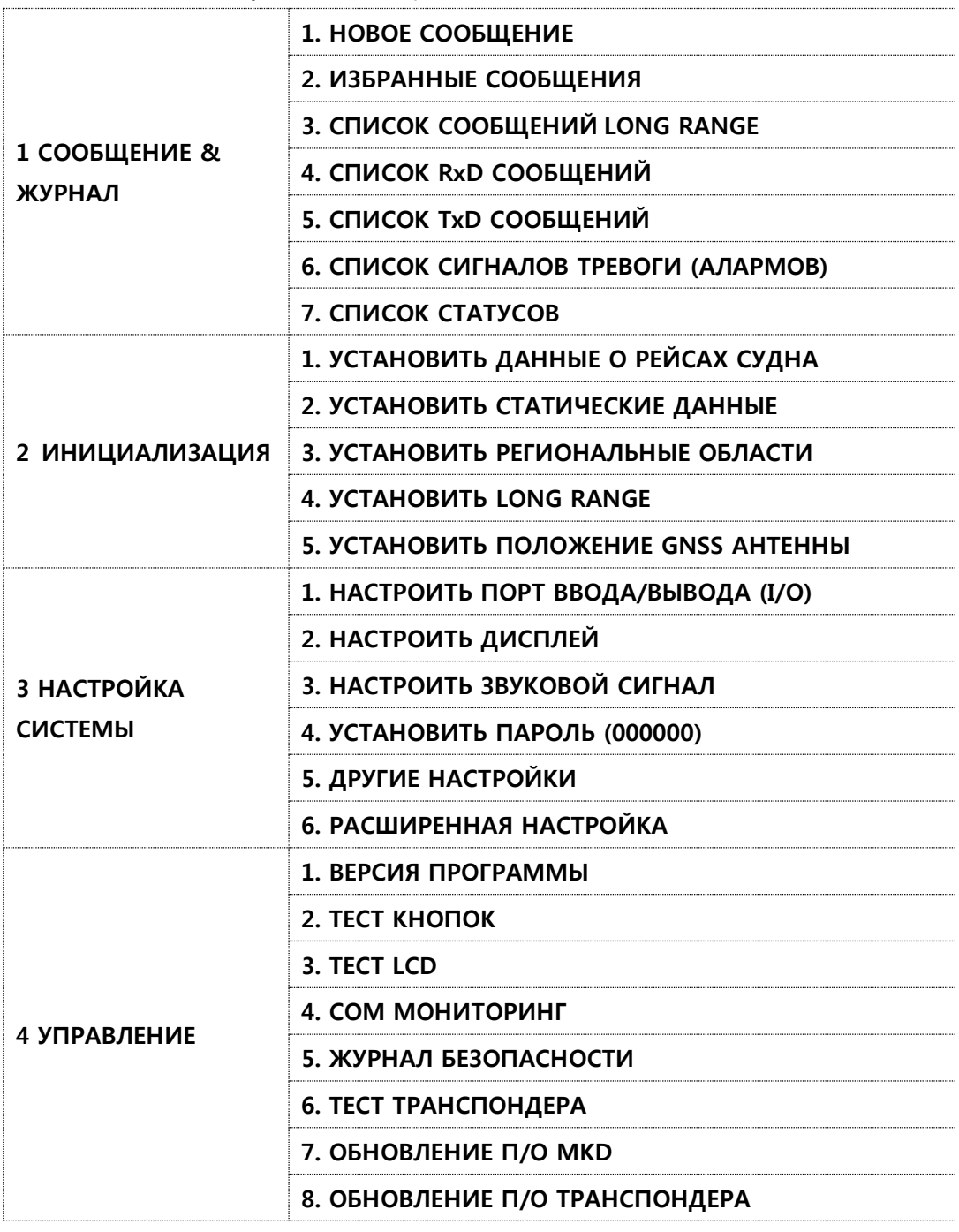

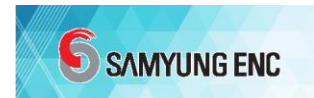

# <span id="page-29-0"></span>5.1 СООБЩЕНИЕ&ЖУРНАЛ

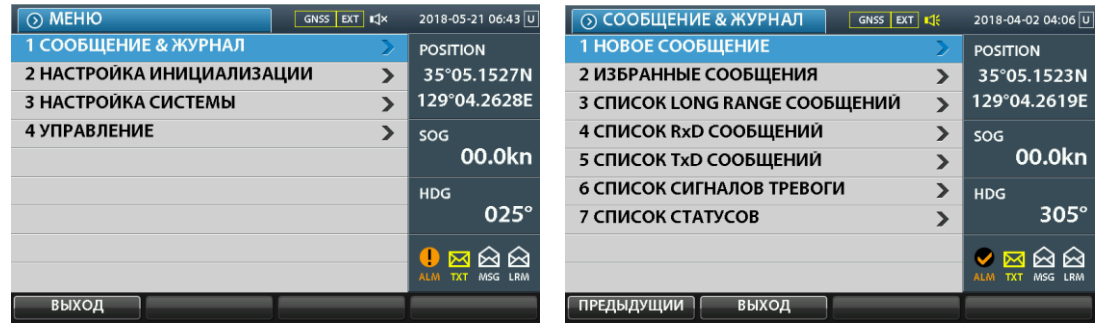

#### 5.1.1 НОВОЕ СООБЩЕНИЕ

#### $[MEMU Key] \rightarrow [1 COO5H]E HME & XYPHAJI \rightarrow [1. HOBOE COO5H]E HME]$

 Новое сообщение представляет собой форму доставки сообщения другой стороне (широковещание, индивидуальная передача), в случае индивидуальной передачи создать и передать номер MMSI, количество попыток, канал (автоматический, канал A, канал B, A & B канал).

 $0.100055005$ 

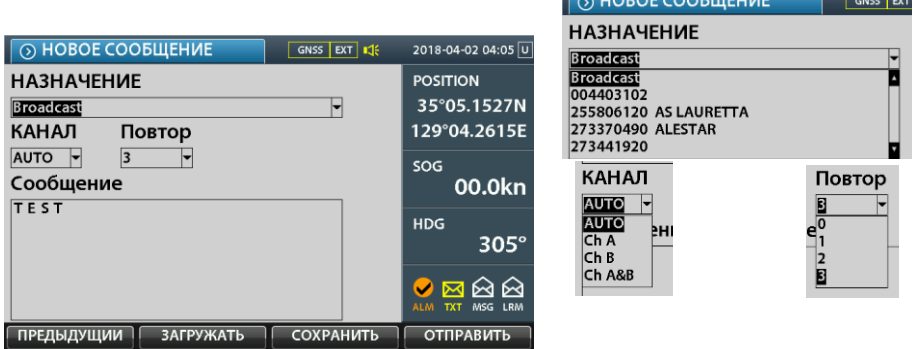

- Получатель: Можно выбрать Широковещание и MMSI-номер и имя (название) судна.
- Канал: Можно выбрать Тип Канала.
- Повторить попытку: Выбрать количество повторных передач, если передача завершилась неудачно.
- Сообщение: Написать предложение.
- Кнопка «ЗАГРУЖАТЬ (F2) »: Переключиться на экран [Избранные сообщения], на котором можно выбрать избранные сообщения или сообщения, используемые в прошлом.
- Кнопка «СОХРАНИТЬ (F3)»: После создания сообщения нажать и сохранить предложение в [Избранные сообщения]. Можно сохранить до 12 избранных сообщений.
- Кнопка «ОТПРАВИТЬ (F4)»: Сообщение отправлено.
- После выбора корабля в списке экрана и нажатия «ОТПРАВИТЬ (F4)», перейти к экрану [1 НОВОЕ СООБЩЕНИЕ].
- См.

Когда Назначение выбрано как Broadcast Широковещание, оно передается, как широковещательное сообщение (Тип Сообщения 14, широковещательное сообщение, связанное с безопасностью), и когда выбран MMSI, он передается как (Тип сообщения 12, Адресованное сообщение, связанное с безопасностью). Если сообщение нормально передается, то отображается уведомление для широковещательной передачи сообщения «Широковещательное сообщение, связанное с безопасностью успешно», а для сообщения конкретного MMSI отображается уведомление «Адресованное сообщение, связанное с безопасностью успешно». Передача типов сообщений 4, 9, 16, 17, 18, 19, 20, 21, 22, 23 на MKD не допускается. Предопределенные сообщения («MAYDAY», «DISTRESS», «PAN PAN») не могут быть введены при создании сообщения.

## 5.1.2 ИЗБРАННЫЕ СООБЩЕНИЯ

#### [MENU Key]→ [1 СООБЩЕНИЕ & ЖУРНАЛ]→ [2 ИЗБРАННЫЕ СООБЩЕНИЯ]

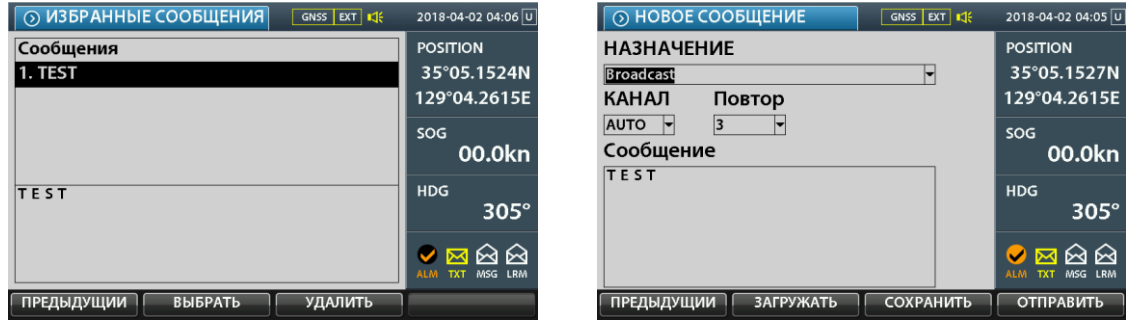

 Избранные сообщения используются при создании нового сообщения и имеют функцию передачи выбранной информации с помощью использования сохраненного сообщения.

## 5.1.3 СПИСОК СООБЩЕНИЙ LONG RANGE

#### [MENU Key]→ [1 СООБЩЕНИЕ & ЖУРНАЛ] → [3 LONG RANGE СООБЩЕНИЯ]

 Возможность просмотра даты получения и запрашиваемого времени и т.п. в отношении полученного long range сообщения.

SAMYUNG ENC

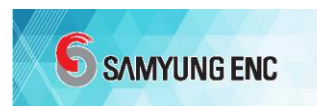

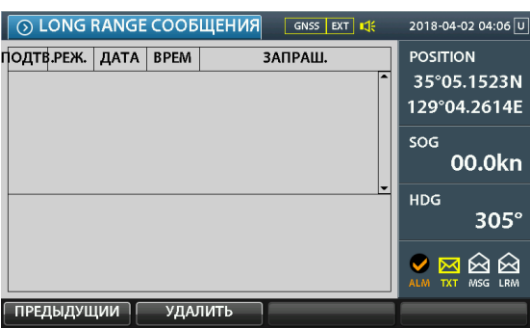

### 5.1.4 СПИСОК RxD СООБЩЕНИЙ

#### [MENU Key]→ [1 СООБЩЕНИЕ & ЖУРНАЛ]→ [4 СПИСОК СООБЩЕНИЙ RxD]

 Полученное сообщение показывает данные принятого сообщения, тип (широковещательный, индивидуальный), запрашиваемое время и принятое сообщение.

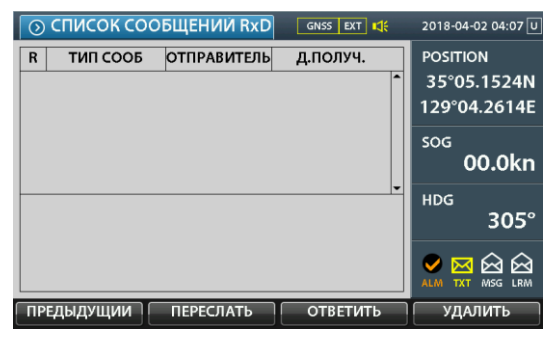

## 5.1.5 СПИСОК TxD СООБЩЕНИЙ

#### [MENU Key]→ [1 СООБЩЕНИЕ & ЖУРНАЛ]→ [4 СПИСОК СООБЩЕНИЙ TxD]

 Отображает переданное время, дату и тип сообщения и может подтвердить содержание сообщения.

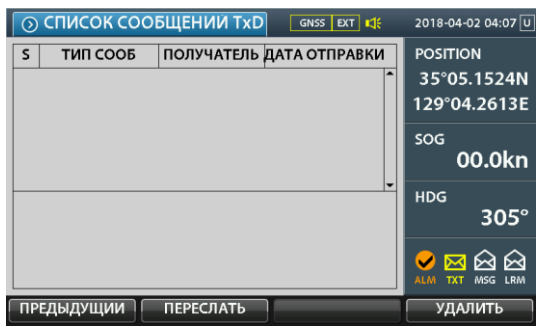

5.1.6 СПИСОК СИГНАЛОВ ТРЕВОГИ (АЛАРМОВ)

#### $IMENU$  Kev1 $\rightarrow$  [1 СООБЩЕНИЕ & ЖУРНАЛ]  $\rightarrow$  [6 СПИСОК СИГНАЛОВ ТРЕВ ОГИ]

 Можно проверить время, в течение которого появился сигнал тревоги (предупреждение), подтвердить появился ли сигнал тревоги и его содержание.

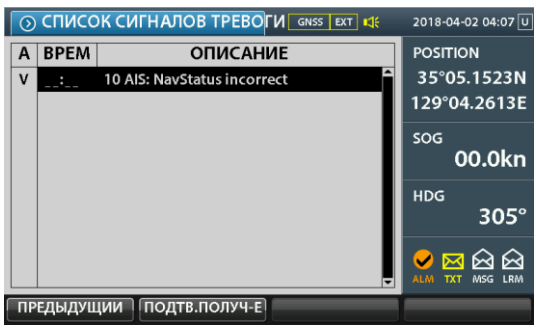

- A: Состояние, когда пользователь подтвердил сигнал тревоги.
- V: Состояние, когда пользователь не подтвердил сигнал тревоги.

#### 5.1.7 СПИСОК СТАТУСОВ

#### $[MENT \rightarrow [1 COO5H] \rightarrow XYPHAJ] \rightarrow [7 CHMCOK CTATYCOB]$

 Информация, связанная с изменением статуса устройства, может быть просмотрена в режиме реального времени.

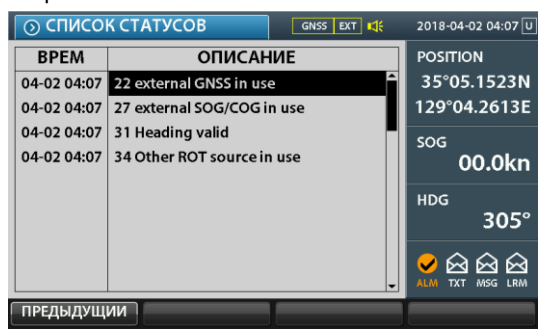

# 5.2 ИНИЦИАЛИЗАЦИЯ

- Можно провести инициализацию, введя пароль.
- Пароль администратора можно получить у авторизированного регионального дистрибьютора SAMYUNG ENC. .

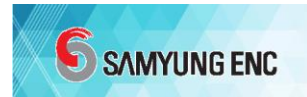

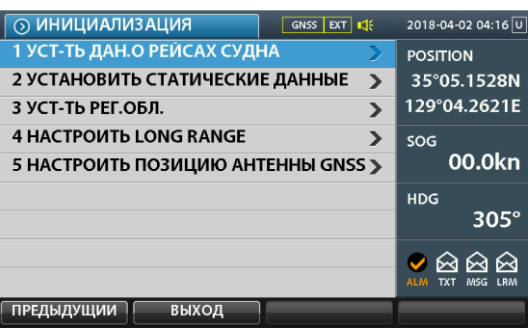

## 5.2.1 УСТАНОВИТЬ ДАННЫЕ О РЕЙСАХ СУДНА

#### 5.2.1.1 УСТАНОВИТЬ БАЗОВЫЕ ДАННЫЕ О РЕЙСЕ СУДНА [MENU Key] → [2 ИНИЦИАЛИЗАЦИЯ] → [1 УСТАНОВИТЬ ДАННЫЕ О РЕЙС  $E$ ]  $\rightarrow$  [1 УСТАНОВИТЬ БАЗОВЫЕ ДАННЫЕ О РЕЙСЕ]

 Можно ввести информацию о пункте назначения (может вводиться до 20 символов), предполагаемое время прибытия, ожидаемая дата прибытия, количество людей на борту, осадка судна, тип судна, навигационный статус и т. д. - вся информация , которая связана с рейсом.

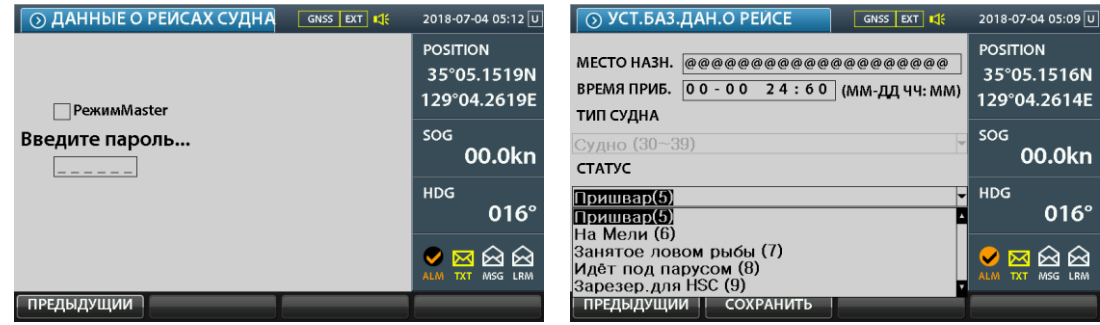

#### СТАТУС

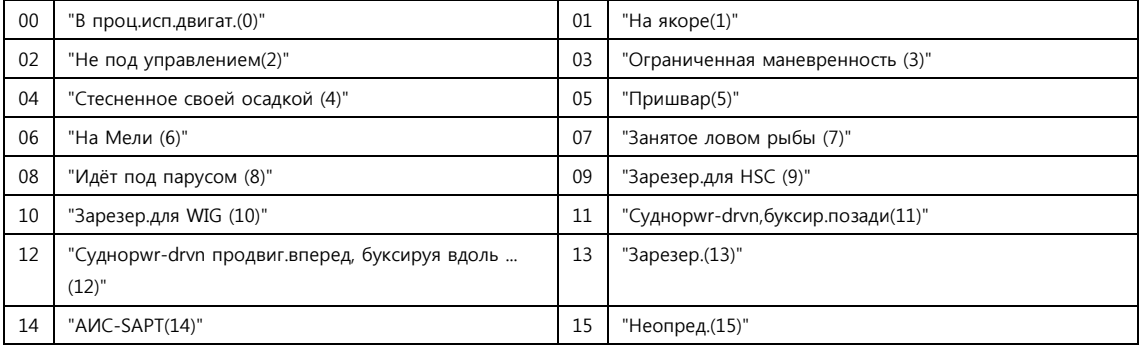

#### 5.2.1.2 ТИП СУДНА

[MENU Key] → [2 ИНИЦИАЛИЗАЦИЯ] → [1 УСТАНОВИТЬ ДАННЫЕ О РЕЙС  $E$ ]  $\rightarrow$  [1 УСТАНОВИТЬ БАЗОВЫЕ ДАННЫЕ О РЕЙСЕ]

- После выбора режима администратора ввести пароль администратора.

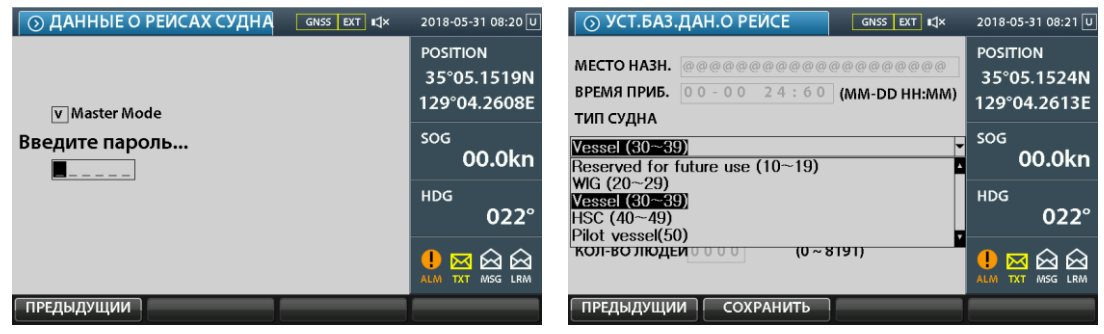

#### 5.2.1.3 УСТАНОВИТЬ ТИП ГРУЗА

#### [MENU Key] → [2 ИНИЦИАЛИЗАЦИЯ] → [1 УСТАНОВИТЬ ДАННЫЕ О РЕЙС  $E$ ]  $\rightarrow$  [2 УСТАНОВИТЬ ТИП ГРУЗА]

Можно выбрать тип отгруженного груза.

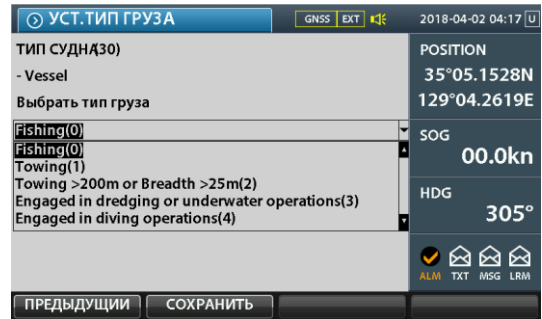

#### ТИП

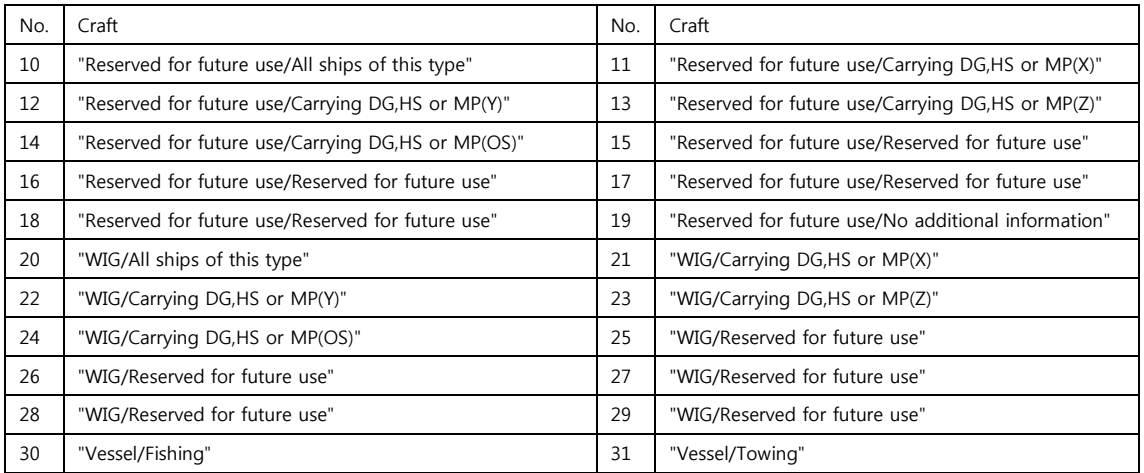

# SAMYUNG ENC

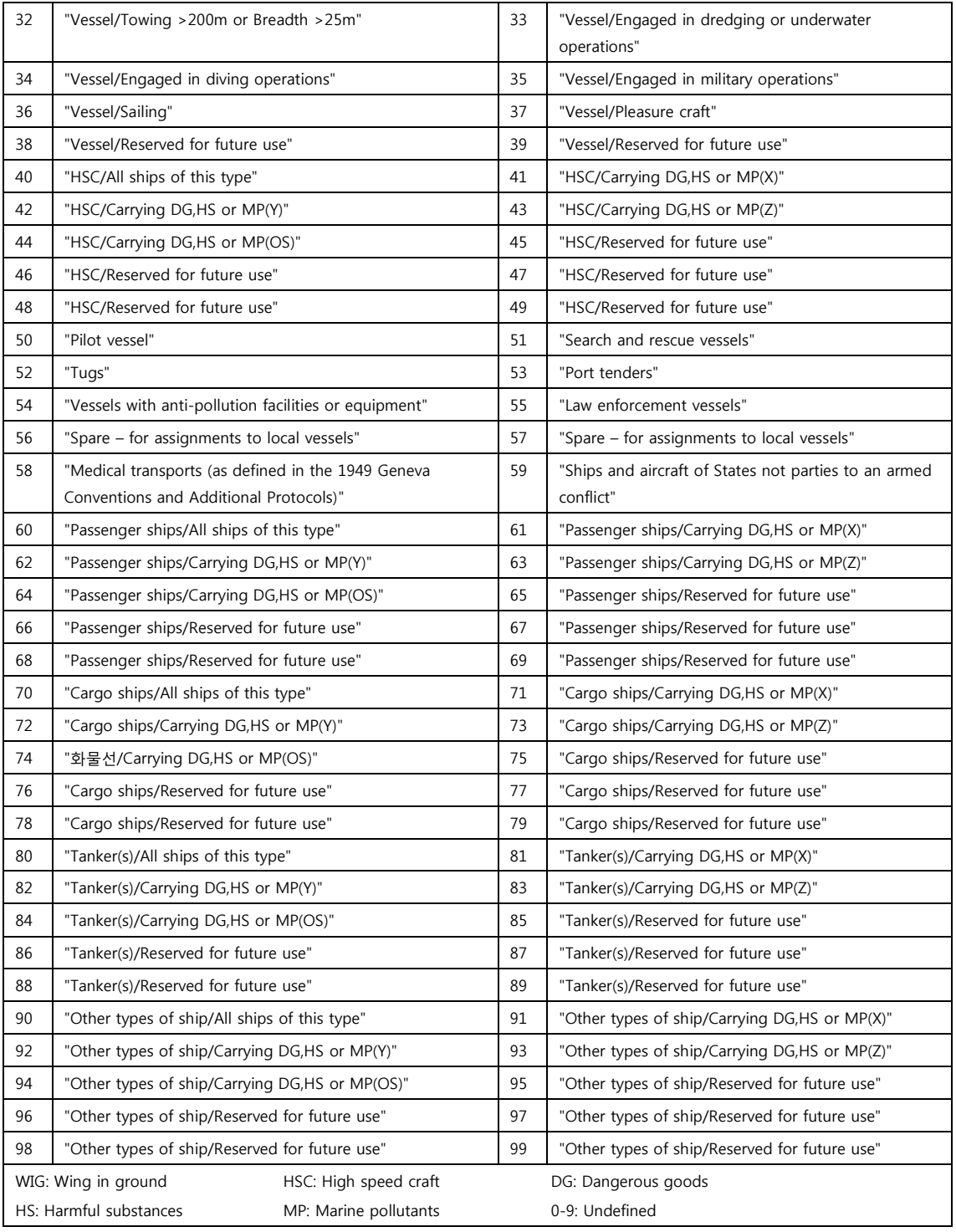
### 5.2.2 УСТАНОВИТЬ СТАТИЧЕСКИЕ ДАННЫЕ

 $[MEMU Key] \rightarrow [2 UHHUUAJUN3AUV3] \rightarrow [2 CTATUHECKVE AAHHBE CYAHA]$ 

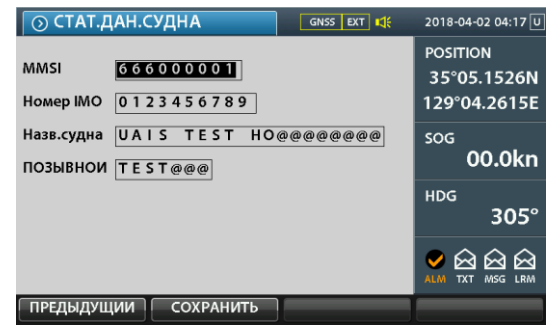

- MMSI: 200000000-799999999, 982000000-987999999, 000000000
- Номер IMO: 000 000 0000 ~ 107 374 1823
- Название судна: Максимум 20 символов (Включая интервалы / $@ =$  null character нулевой знак)
- ПОЗЫВНОЙ: Максимум 7 символов (Включая интервалы /@ = null character нулевой знак)
- Примечание: MMSI может быть исправлен только в том случае, если он «000 0000 00». После исправления MMSI нельзя изменить.
	- В случае «000 000 000», передача не осуществляется.
- @ является нулевым знаком и может быть введен в середине предложения, в случае если два последовательных знака спереди и сзади распознаются, как нулевые.

### 5.2.3 УСТАНОВИТЬ РЕГИОНАЛЬНЫЕ ОБЛАСТИ

[MENU Key] → [2 ИНИЦИАЛИЗАЦИЯ] → [3 РЕГИОНАЛЬНЫЕ ОБЛАСТИ]

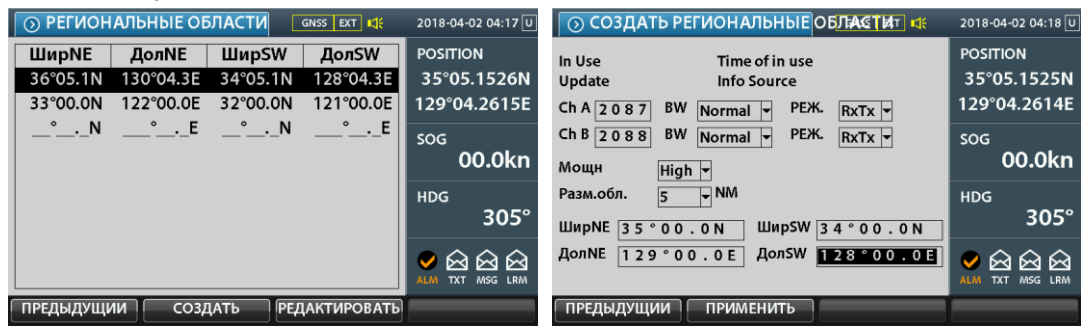

- При наличии более 2 зон (8 NM или более)
- Региональная область 20NM ~ 200NM

### **6** SAMYUNG ENC

 Размер дистанционной области для предварительной подготовки составляет 5NM ~ 8NM.

### 5.2.4 УСТАНОВИТЬ LONG RANGE

#### $[MEMU Key] \rightarrow [2 MHMUMAJM3AUM8] \rightarrow [4$  LONG RANGE]

 Установить режим long range для автоматического или ручного реагирования на запросы для собственных данных судна с long range телокоммуникационного терминала такого, как судовая земная станция INMARSAT-C.

**O LONG RANGE** GNSS EXT 11 2018-04-02 04:18 0 **POSITION V Вкл. Трансляцию** Кол-во пов. V IDсудна PEX. MANUAL-35°05.1525N  $\overline{v}$  UTC 129°04.2614E V Положен V KYPC sog  $\overline{v}$  CKOP 00.0kn  $\overline{\overline{\textsf{v}}}$ Назначение и ЕТА ѾӦҪӓӆҝӓ HDG. МП Судна Груза 305° ⊽ Длина, ширина и тип судна ⊽ Люди на Борту  $\bullet$  222 ПРЕДЫДУЩИИ СОХРАНИТЬ

### 5.2.5 УСТАНОВИТЬ ПОЛОЖЕНИЕ GNSS АНТЕННЫ

 $[MEMU Key] \rightarrow [2 UHHUUAJUN3AUUM] \rightarrow [5 IOOJOKEHME G NSS AHTEHHBI]$ 

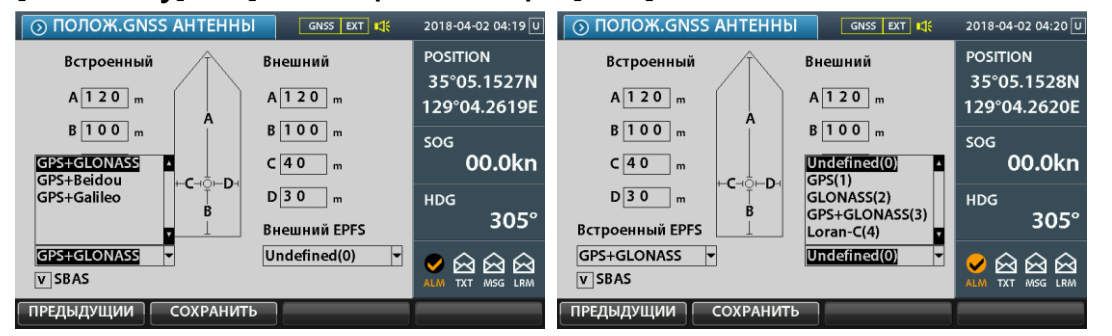

- GNSS: Глобальная спутниковая система навигации (GNSS: Global Navigation Satellite System), которая использует искусственные спутниковые сети для точного отслеживания местоположения объектов на земле (географических координат).
- GPS: Глобальная спутниковая система навигации (GPS: Global Positioning Systemсистема глобального позиционирования), разработанная Министерством обороны США, которая обеспечивает местоположение и скорость спутников GPS, позволяя пользователю точно вычислять местоположение, скорость и время.
- GLONASS: Спутник СССР против GPS США.
- Beidou: Beidou или Compass уникальная спутниковая навигационная система, разрабатывающаяся в Китае.
- Galileo: Первая в мире система спутникового позиционирования, совместно продвигаемая Европейским союзом (ЕС) и Европейским космическим агентством (ЕКА) против американской монополии GPS.
- Можно выбрать и использовать спутники России, Китая и т. д. в настройках устройства внутреннего местоположения.
- Если использовать SBAS, то можно передать более точную информацию о местоположении.

## 5.3 НАСТРОЙКА СИСТЕМЫ

 Пароль администратора можно получить у авторизованного регионального дистрибьютора SAMYUNG ENС.

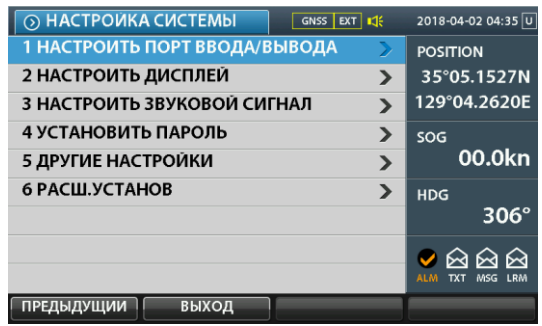

### 5.3.1 НАСТРОИТЬ ПОРТ ВВОДА/ВЫВОДА (I/O)

 $[MENT \rightarrow [3 \text{ HACTPOÅKA CACTEMBI}] \rightarrow [1 \text{ HACTPOATB} \text{ TOPB}$  BBOДА/ ВЫВОДА]

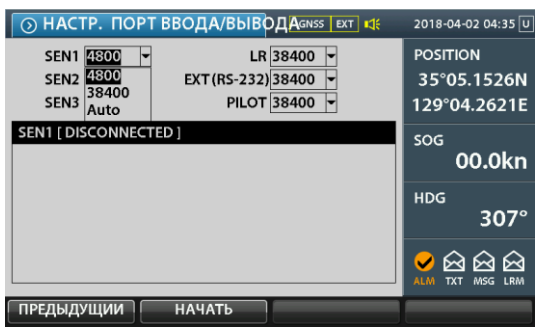

### 5.3.1.1 ПРИОРИТЕТ ПОРТА СЕНСОРА

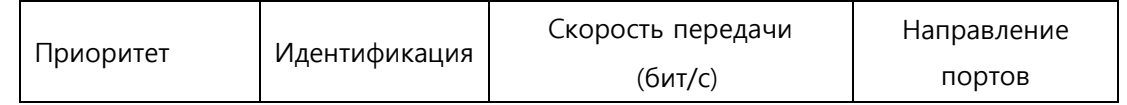

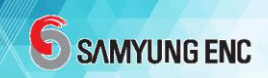

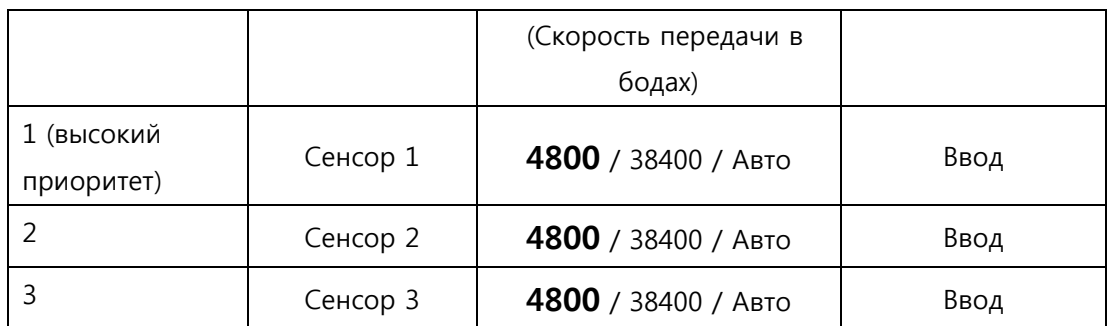

- Транспондер автоматически определяет приоритет входных портов внешнего сенсора.
- Транспондер имеет три входных порта сенсора, и вы можете вводить местоположение, COG, SOG, путевой угол (истинный курс), информацию ROT для каждого порта. В случае, если одна часть информации вводится на несколько портов, транспондер автоматически определяет приоритет для каждого порта и информации.
- Если никакая соответствующая информация не вводится в течение 30 секунд с порта, выбранного в качестве источника входного сигнала для каждой части информации, информация о следующем приоритете определяется автоматически.

#### 5.3.1.2 Приоритет предложения sentence

- Когда DTM-sentence вводится в WGS84, информация о внешней позиции принимается со следующим приоритетом.
- В случае, если DTM не вводится в WGS84, ввод этого порта не может быть принят в качестве информации о положении.

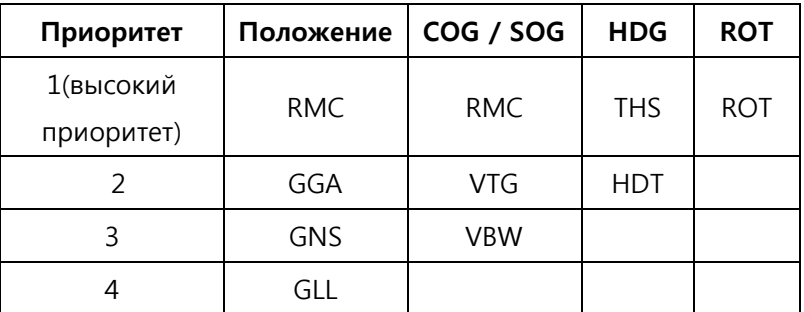

RMC, GGA, GNS, GLL применяются только тогда, когда DTM вводится в WGS84.

### 5.3.2 НАСТРОИТЬ ДИСПЛЕЙ

[MENU Key] → [3 НАСТРОЙКА СИСТЕМЫ] → [2 НАСТРОИТЬ ДИСПЛЕЙ]

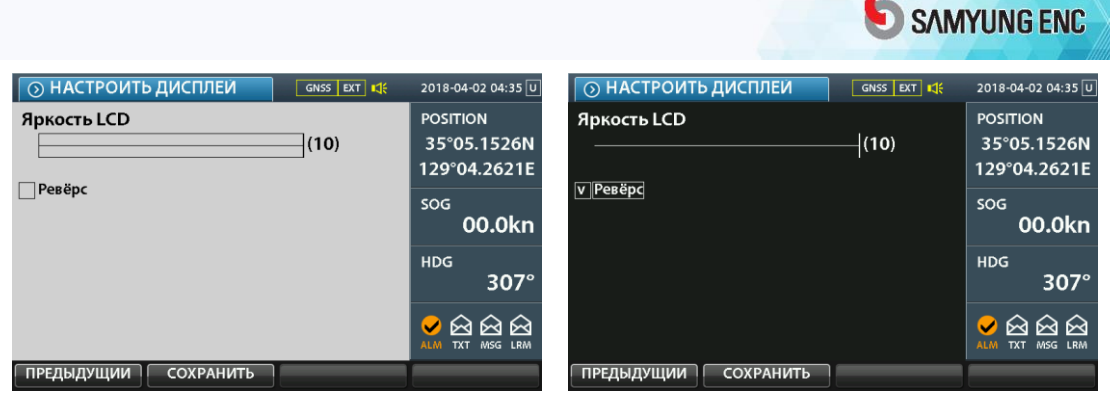

- С помощью кнопок направлений можно настроить до 10 уровней. (Светоид LED TX/RX передней стороны изменяется в противоположную сторону).
- Функция разворота LCD экрана это функция, позволяющая переключать функцию дисплея на обычную противоположную функцию, и это функция, которая необходима, в основном, для ночного мореплавания.

### 5.3.3 НАСТРОИТЬ ЗВУКОВОЙ СИГНАЛ

[MENU Key]→ [3 НАСТРОЙКА СИСТЕМЫ] → [3 НАСТРОИТЬ ЗВУКОВОЙ СИГ НАЛ]

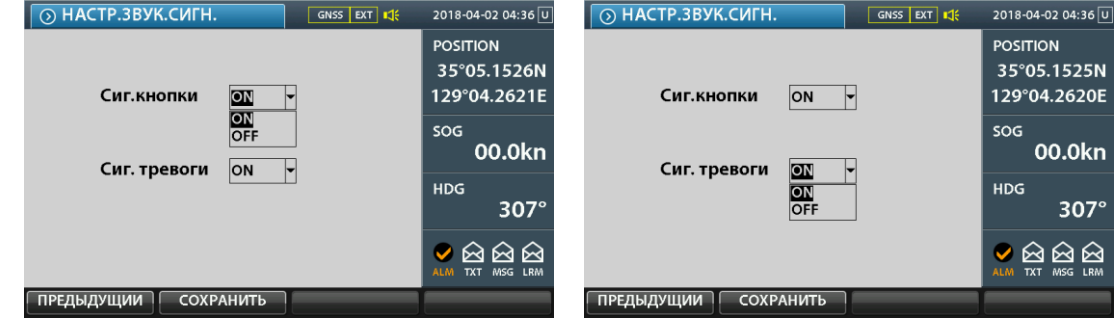

- Кнопка звукового сигнала (Key Buzzer): можно включить / выключить звук работы клавиатуры.
- Звуковой сигнал тревоги (Alarm Buzzer): можно включить / выключить звуковой сигнал тревоги.

### 5.3.4 УСТАНОВИТЬ ПАРОЛЬ ( 000000 )

 $[MEMU Key] \rightarrow [3 HACTPOЙKA CMCTEMBI] \rightarrow [4 YCTAHOBMTB TAPOJB]$ 

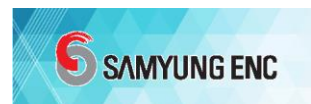

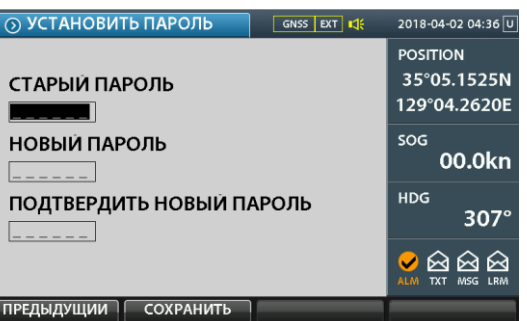

 Во время управления оборудованием будьте осторожны, поскольку установленная информация может быть изменена при открытии пароля.

### 5.3.5 ДРУГИЕ НАСТРОЙКИ

#### [MENU Key] → [3 НАСТРОЙКА СИСТЕМЫ] → [5 ДРУГИЕ НАСТРОЙКИ]

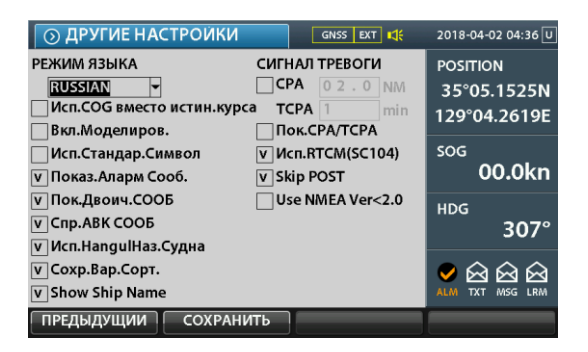

- РЕЖИМ ЯЗЫКА: АНГЛИЙСКИЙ (English), КОРЕЙСКИЙ (Korean), КИТАЙСКИЙ (Chinese), РУССКИЙ (Russian).
- Использовать COG вместо истинного курса (heading, HDG): Если входной сигнал HDG отсутствует, значение COG указывается как HDG.
- Включить моделирование: Выполнить моделирование с файлом АИС, хранящимся на SD-CARD.
- Использовать Стандартный Символ: Отобразить символ объекта АИС в качестве стандартного символа на чарте/ карте.
- Показать Тревожное (Аларм) сообщение: Всплывет Окно Аларма, на котором отобразится содержание сигнала тревоги.
- Показать Двоичное сообщение: Отобразить всплывающее окно при приеме Двоичного сообщения.
- Спрятать АBK Сообщение: Не будет отображаться экран ответа для BBM (Широковещательное Двоичное Сообщение).
- Сохранить Вариант сортировки: Сохранить метод сортировки таблицы целей, который будет использоваться при Включении Питания.
- ALARM CPA, TCPA: Использовать сигнал тревоги (аларм) CPA, TCPA.
- Показать CPA / TCPA: Установить вид CPA / TCPA в списке целей на экране.
- Использовать RTCM (SC104): Разрешить использовать RTCM, сигнал калибровки GPS.
- Пропустить POST: Пропустить процесс Cамотестирования при Включении Питания.
- Show Ship Name (Показать Название Судна): Отображает имя (название) цели на чарте / карте под символом.
- Использовать NMEA Ver <2.0: Разрешает ввести предложение без Контрольной суммы из внешнего источника.

### 5.3.6 РАСШИРЕННАЯ УСТАНОВКА

[MENU Key]→ [3 НАСТРОЙКА СИСТЕМЫ] → [6 РАСШИРЕННАЯ УСТАНОВКА]

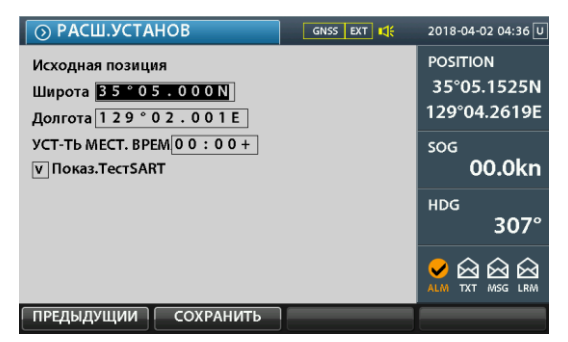

- Начальная позиция: Если нет информация о позиции, тогда ввести начальную координату экрана чарта/ карты вручную.
- УСТАНОВИТЬ ЛОКАЛЬНОЕ ВРЕМЯ: Установка Локального Времени по странам.
- Показать Тест SART: Когда АИС SART-тест отправлен в Сообщение 15, полученный тест SART MMSI будет расположен на экране.

(Когда сигнал бедствия отправляется с помощью АИС SART, тогда он принимается, как Сообщение 14, и выводится в верхнюю часть списка целей для уведомления о состоянии бедствия).

### 5.4 УПРАВЛЕНИЕ

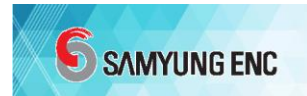

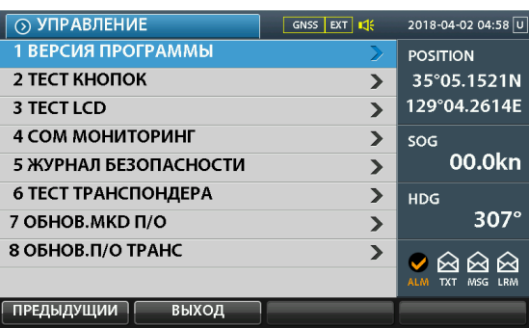

### 5.4.1 ВЕРСИЯ ПРОГРАММЫ

[MENU Key] → [4 УПРАВЛЕНИЕ] → [1 ВЕРСИЯ ПРОГРАММЫ]

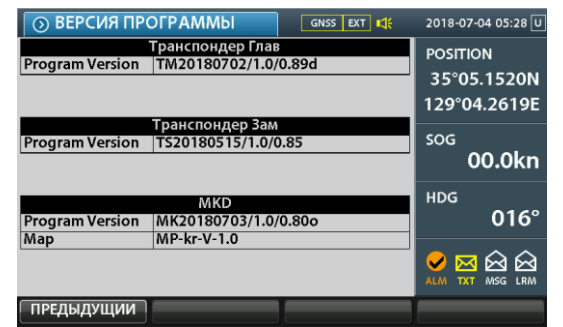

### 5.4.2 ТЕСТ КНОПОК

#### [MENU Key] → [4 УПРАВЛЕНИЕ] → [2 ТЕСТ КНОПОК]

Метод тестирования- Если вы нажмете кнопку клавиатуры, соответствующий

элемент (клавиша) на экране изменится на черный.

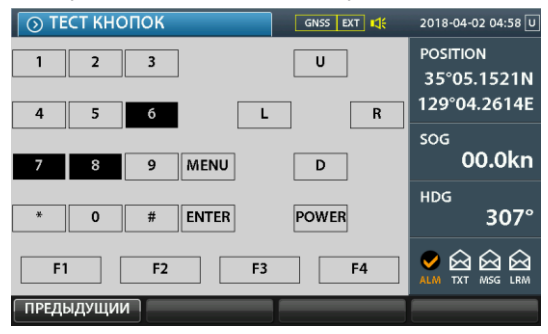

### 5.4.3 ТЕСТ LCD

#### [MENU Key] → [4 УПРАВЛЕНИЕ] → [3 ТЕСТ LCD]

 Метод тестирования. Если нажать кнопку «ENT», то экран изменится на 5 видов цветов.

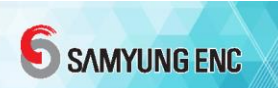

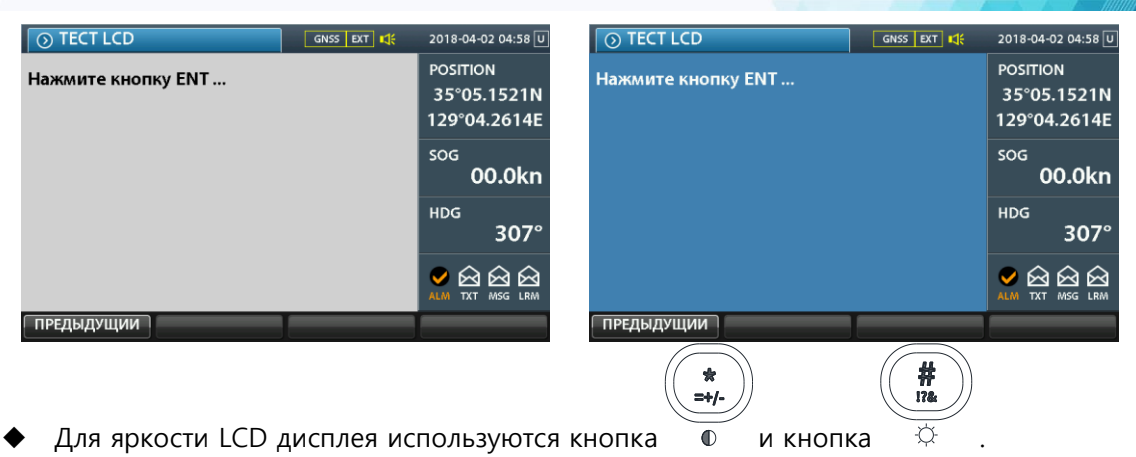

### 5.4.4 COM МОНИТОРИНГ

#### $[MEMU Key] \rightarrow [4 \text{ YПРАВЛЕНИЕ] \rightarrow [4 \text{ COM MOHUTOPMH}$

Введенный мониторинг тест - это функция, которая подтверждает обмен

информацией между транспондером и индикатором.

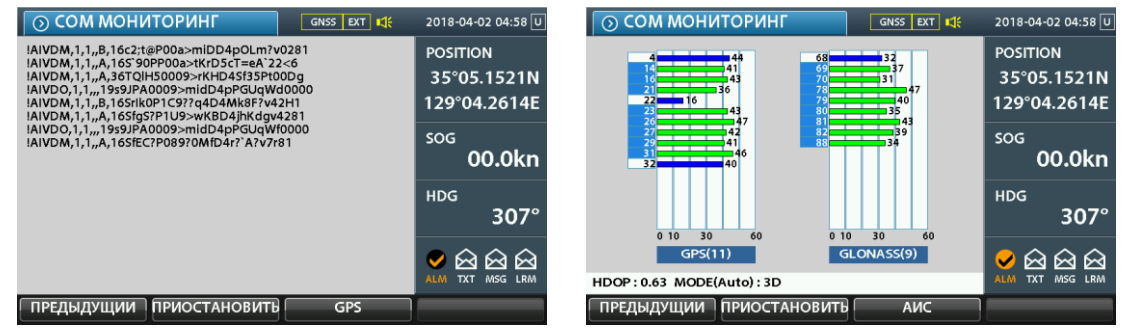

### 5.4.5 ЖУРНАЛ БЕЗОПАСНОСТИ

#### $[MEMU Key] \rightarrow [4 Y\Pi PABJEHME] \rightarrow [5 YYPHAJ BE3O\PiACHOCTM]$

- Включение/Выключение системы записывается.
- Время хранения: записывает 10 единиц, которые выключены в течение, как минимум 15 минут.

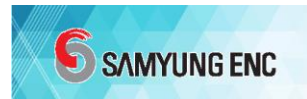

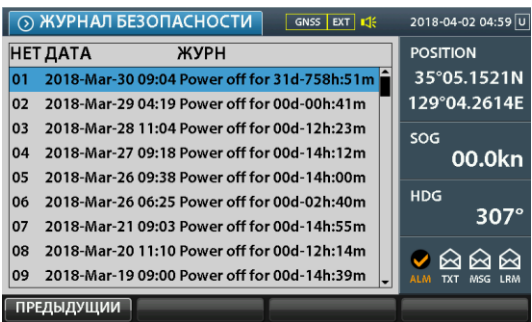

### 5.4.6 ТЕСТ ТРАНСПОНДЕРА

[MENU Key] → [4 УПРАВЛЕНИЕ] → [6 ТЕСТ ТРАНСПОНДЕРА]

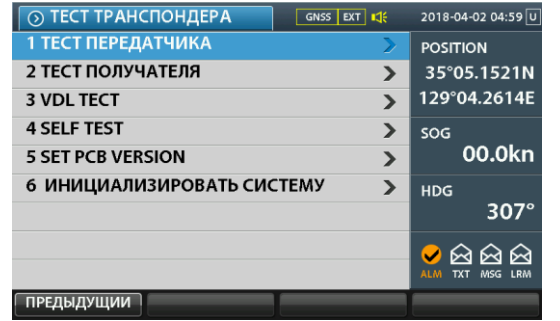

#### 5.4.6.1 ТЕСТ ПЕРЕДАТЧИКА TRANSCEIVER TEST

#### 5.4.6.2 ТЕСТ ПОЛУЧАТЕЛЯ (ПРИЕМНИКА) RECEIVER TEST

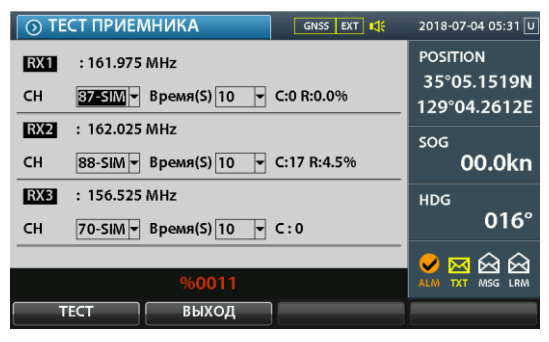

#### 5.4.6.3 ТЕСТ УКВ СВЯЗИ (VDL TEST)

[MENU Key] → [4 УПРАВЛЕНИЕ] → [6 ТЕСТ ТРАНСПОНДЕРА] → [3 VDL TEST]

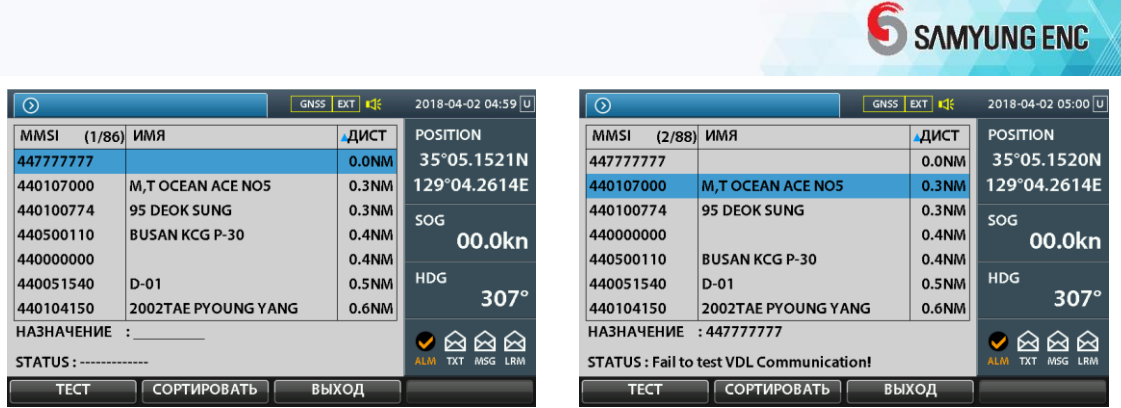

- Тест VDL это меню для проверки состояния связи собственного судна и состояния связи другого судна. Это функция отправки Сообщения Типа 1 на судно, относящееся к выбранному объекту MMSI и для проверки состояния связи путем проверки приема Сообщения Типа 11 с соответствующего объекта судна.
- Список на экране показывает суда класса А, которые были получены и которые находятся на расстоянии 50 NM или меньше от соответствующего судна или собственного судна.
- Основная операция использовать кнопки Вверх и Вниз, а после расположения курсора на судне, которое будет протестировано, нажать кнопку ТЕСТ, и дождаться ответа от противоположного судна в течение 20 секунд.
- ТЕСТ TEST (F1) Выполнить VDL Test для выбранного судна. Если в настоящий момент не выбран MMSI объекта, то не запускайте тест. Обычно при запуске Теста, кнопка меняется на Остановить Stop (F1).
- СОРТИРОВАТЬ SORT (F2) показывает список сортированных объектов-судов поочередно в порядке возрастания и убывания на экране.
- Нажать на кнопку ВЫХОД EXIT (F3), чтобы перейти к предыдущему меню.

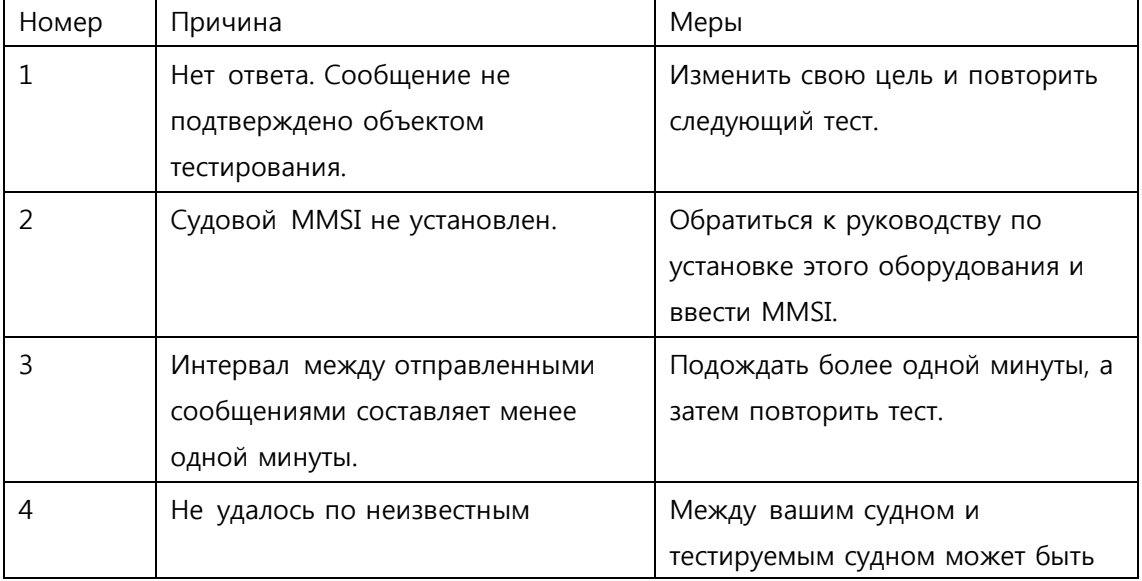

#### 5.4.6.4 САМОТЕСТИРОВАНИЕ (SELF ТЕСТ)

### [MENU Key]→ [4 УПРАВЛЕНИЕ] → [6 ТЕСТ ТРАНСПОНДЕРА] → [4 САМОТЕСТИРОВАНИЕ]

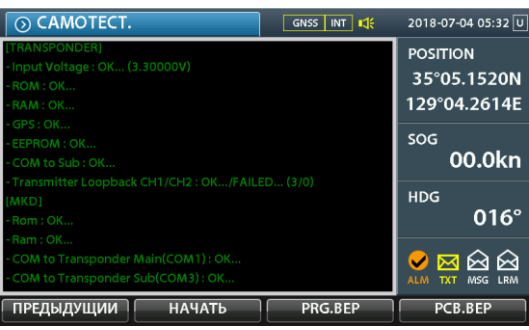

### 5.4.6.5 УСТАНОВИТЬ ВЕРСИЮ PCB

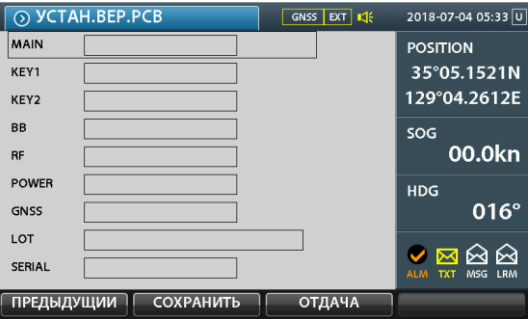

### 5.4.6.6 ИНИЦИАЛИЗИРОВАТЬ СИСТЕМУ

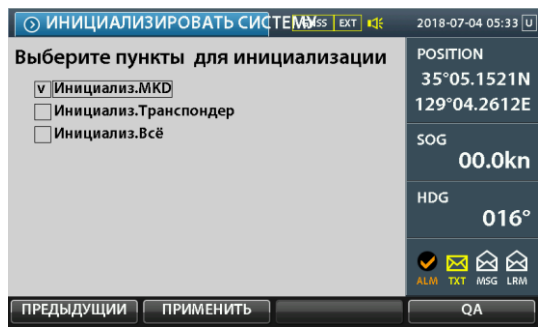

### 5.4.7 ОБНОВЛЕНИЕ П/О MKD

[MENU Key] → [4 УПРАВЛЕНИЕ] → [7 ОБНОВЛЕНИЕ П/О МКD]

- Взять SD-CARD таким образом, чтобы метка на SD-CARD смотрела вперед.
- Открыть место установки SD-CARD, вставить карту до упора, пока она не защелкнется в гнезде.

### 5.4.8 ОБНОВЛЕНИЕ П/О ТРАНСПОНДЕРА

 $[MEMU Key] \rightarrow [4 \text{ YTPABJEHME}] \rightarrow [8 \text{ OBHOBJEHME} \Pi/O \text{ TPAHCTOHAEPA}]$ 

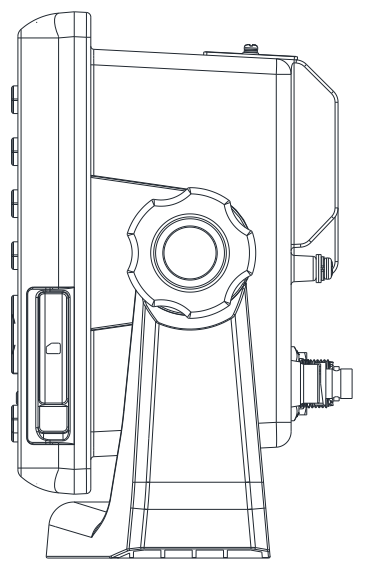

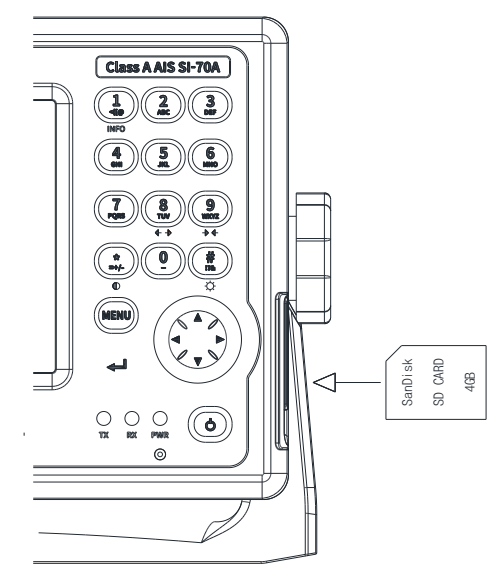

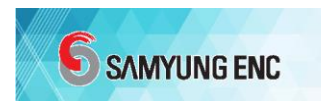

# 6. МЕТОД УСТАНОВКИ

# 6.1 ОПИСАНИЕ ЗАДНЕЙ СТОРОНЫ

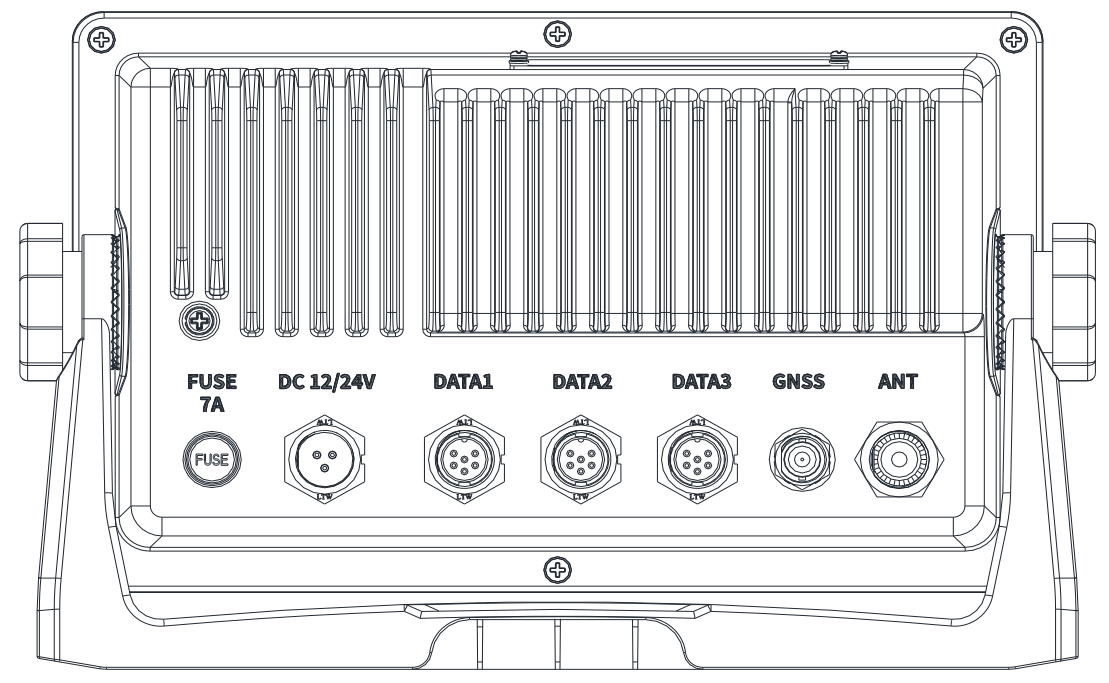

- Учитывая удобство доступа с другими внешними устройствами, рекомендуется установка SI-70A AIS.
- Разъем 3P, расположенный на задней панели устройства, должен быть подключен к источнику питания как 3 раза (-), если источник питания 1 (+).
- Подключить кабель IEC / NMEA DATA к порту данных на задней стороне корпуса (см. внешнюю схему подключения в Приложении SI-70A AIS).

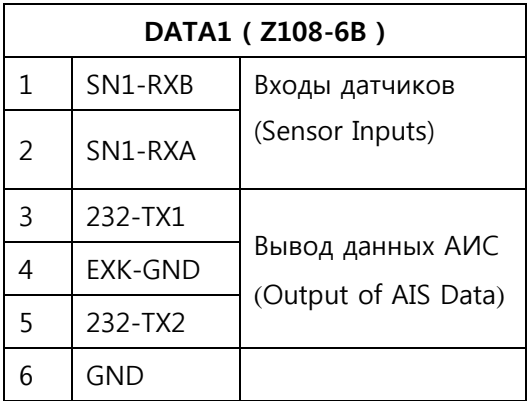

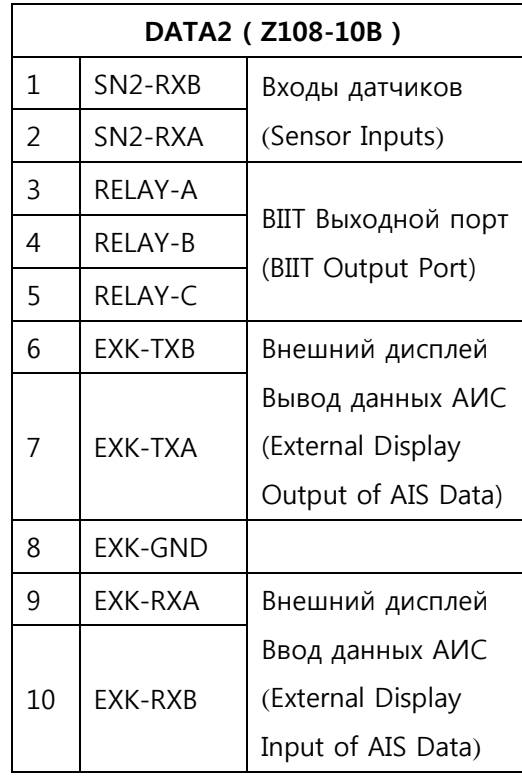

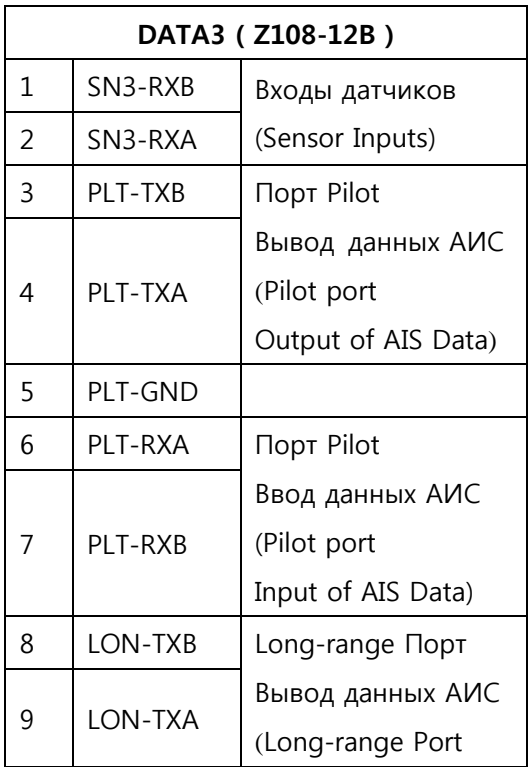

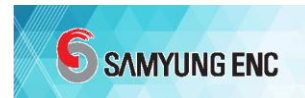

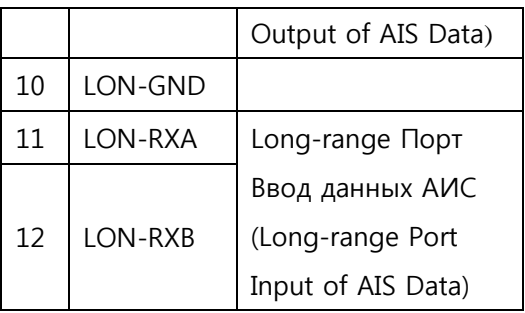

### 6.2 ПОЛОЖЕНИЕ КОРПУСА

- В международном законе IEC60945, который определяет, чтобы оборудование не влияло друг на друга в морской среде, установлено, что излучение будет очень маленьким на частоте 156 МГц ~ 165 МГц, как показано ниже. Причина в том, что полоса УКВ (156 МГц ~ 165 МГц), созданная оборудованием, сильно влияет на чувствительность приема АИС.
- При установке оборудования убедитесь, что оно разработано в соответствии с руководством IEC60945, и характеристики периферийного оборудования подтверждены.
- Необходимо уделять пристальное внимание установке, поскольку наземное оборудование такое, как наземная система видеонаблюдения (CCTV), наземное телевидение (TV), блок питания постоянного тока / переменного тока (DC / AC), солнечное зарядное устройство, наземная светодиодная LED осветительная арматура и т.д. могут быть сделаны независимо от морских правил.

## 6.3 УСТАНОВКА УКВ И GPS АНТЕННЫ

### 6.2.1 РАСПОЛОЖЕНИЕ

- Установка УКВ-антенны играет роль для стабильной связи АИС, и некоторые важные моменты в установке антенны заключаются в следующем.
- Как правило, УКВ-антенну следует устанавливать на высоком месте, как можно дальше от другого оборудования.
- Антенна УКВ должна быть размещена как минимум на 2 м над конструкцией из проводящего материала. Кроме того, он не должен устанавливаться рядом с большими вертикальными объектами, а УКВ-антенна должна иметь горизонтальный вид на 360 градусов. Антенна УКВ должна быть установлена на расстоянии не

менее 2 м от источника энергии высокого давления, такого как радар или другой TX-радар и радиоантенна TX, и быть вне лучей TX.

 Не устанавливать более одной антенны на одинаковой высоте, и если УКВ-антенна находится на той же высоте, что и другая антенна, то по крайней мере расстояние между антеннами должно составлять 2 метра.

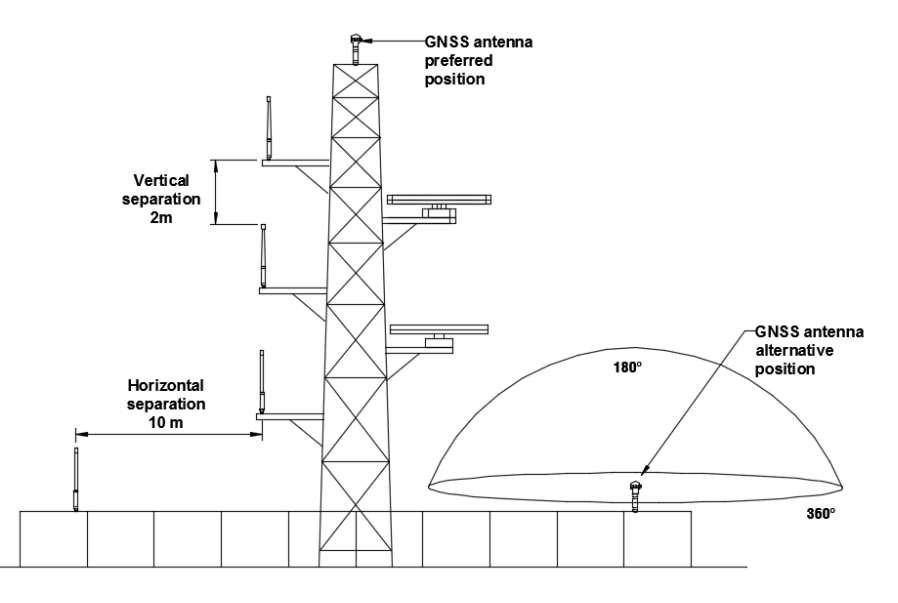

 GPS-антенну следует установить в том месте, где видно небо. Если на верхушке антенны есть металлический предмет, то антенна не получит информацию о местоположении из-за чувствительности GPS.

### 6.2.2 ЛИНИЯ РАССТОЯНИЯ

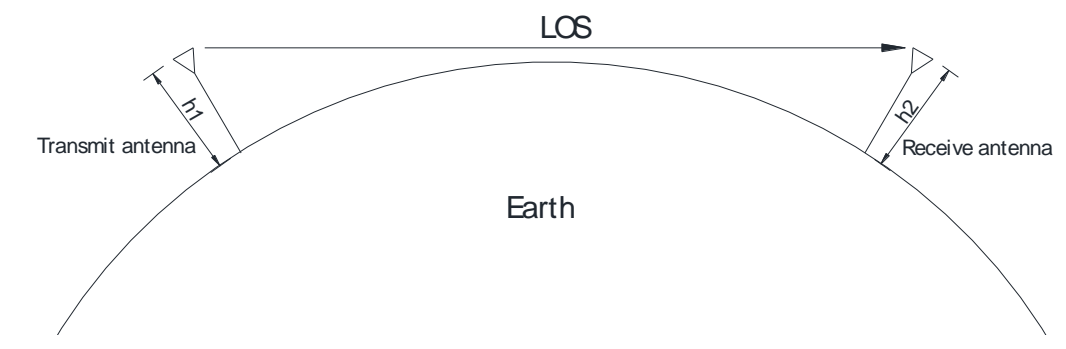

 Поскольку УКВ сообщается на расстоянии видимости , то во время установки антенны необходимо установить ее как можно выше, чтобы дальность действия могла быть больше.

### **6** SAMYUNG ENC

- SSB связывается, используя видимое расстояние и отражение ионосферы, поэтому связь возможна даже при наличии большого расстояния, горы или здания.
- Формула радиоволнового визуального расстояния (радиус Земли: 6370 км)
	- $-$  D = 4.11 (  $\sqrt{h1}$  +  $\sqrt{h2}$  ) (KM)
- Пример : когда h1 = 9м / h2 = 9м
	- $D = 4.11$  (  $\sqrt{9}$  +  $\sqrt{9}$  ) (км) = 24.66км
- Вышеуказанные формулы являются математическими формулами и могут быть изменены в зависимости от погоды и окружающей среды.

### 6.2.3 АНТЕННЫЙ КАБЕЛЬ

- Кабель должен быть как можно короче, чтобы свести к минимуму ослабление сигнала.
- Должна быть настроена потеря 3dB, чтобы минимизировать ослабление кабеля, поскольку уровень сигнала уменьшается наполовину.

### 6.2.4 МЕТОД СОЕДИНЕНИЯ АНТЕННОГО КАБЕЛЯ И

### РАЗЪЕМА

- Антенный кабель использует провода RG-8 / U или RG-10 / U и должен быть надежно установлен в месте, защищенным от проникновения воды, с низкой механической вибрацией и возможностью его замены и ремонта.
- Если метод соединения разъема плохой, то происходит уменьшение выходной передачи и повреждение компонентов на выходе, а также чувствительность приема значительно ухудшается, все это вызывает огромные проблемы связи.
- Таким образом, необходимо следовать этому методу, см. подробности ниже.
	- ① Снять около 30 мм кабельной оболочки.
	- ② Оставить около 5 мм защитного экрана, надрезать ножом, вынуть защитный провод. В это время будьте осторожны, чтобы не повредить внутренний изолятор. (Положите подводящий провод на экранированный провод.)
	- ③ Оставить изолятор около 2 мм от защитного экрана и отрезать ножом так, чтобы не повредить внутренний проводник.
	- ④ Отсоединить разъем кабеля и установить Соединительное Кольцо в кабель, после чего вставить Узел Штепсельной Вилки.
	- ⑤ Припаять детали в месте Припаять Обе Стороны Отверстия и припаять к Узлу Штепсельной вилки в месте Припаять Сюда.

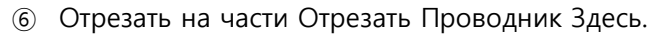

⑦ Повернуть Соединительное Кольцо внутри Узла Штепсельной Вилки и собрать его.

**6** SAMYUNG ENC

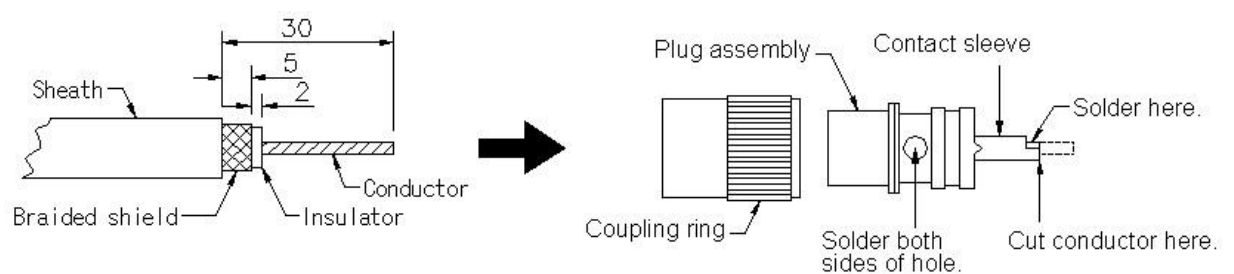

### 6.2.5 НАЗЕМНОЕ СОЕДИНЕНИЕ

Коаксиальный пусковой провод должен использоваться для всех приемных антенн, а коаксиальный экран должен быть подключен к земле на одном конце.

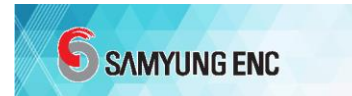

# 7. ОБСЛУЖИВАНИЕ СИСТЕМЫ И УСТРАНЕНИЕ НЕИСПРАВНОСТЕЙ

### 7.1 ОБСЛУЖИВАНИЕ СИСТЕМЫ

Необходимо делать переодическое обслуживание для поддержания оборудования в работоспособном состоянии. Это означает регулярную проверку оборудования, обновление программного обеспечения, если это необходимо, и т. д., а так же проверку следующих пунктов.

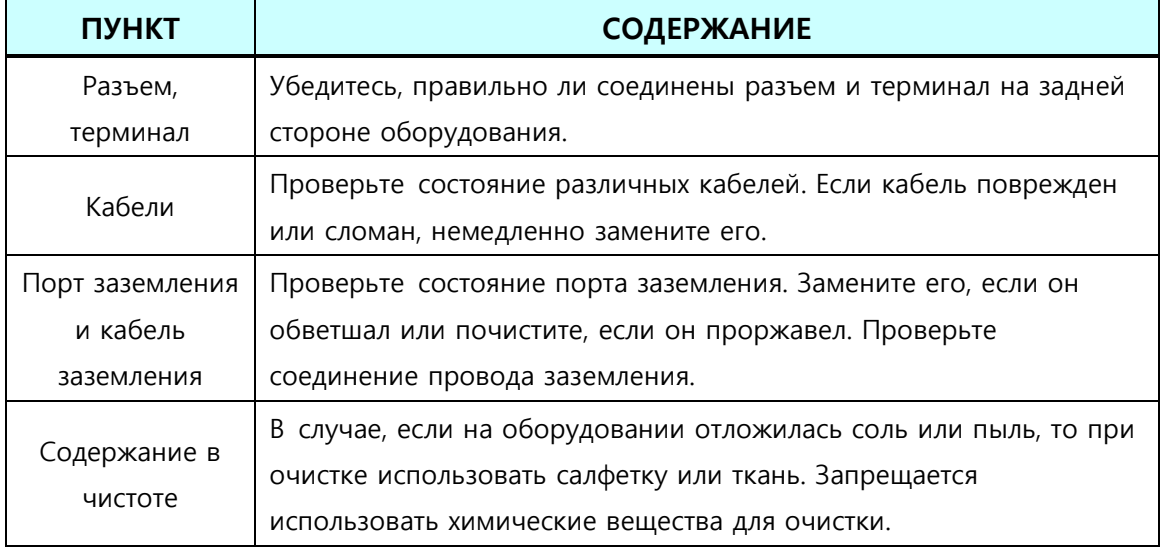

# 7.2 УСТРАНЕНИЕ НЕИСПРАВНОСТЕЙ

В следующей таблице приведен общий список неисправностей и методов их устранения. Даже если пользователи не могут восстановить оборудование предлагаемыми методами, не пытайтесь посмотреть внутреннюю часть оборудования. Независимо от того, какая проблема возникла, оборудование должно быть проверено техническими специалистами, обученными и аттестованными производителем или их авторизованным представителем.

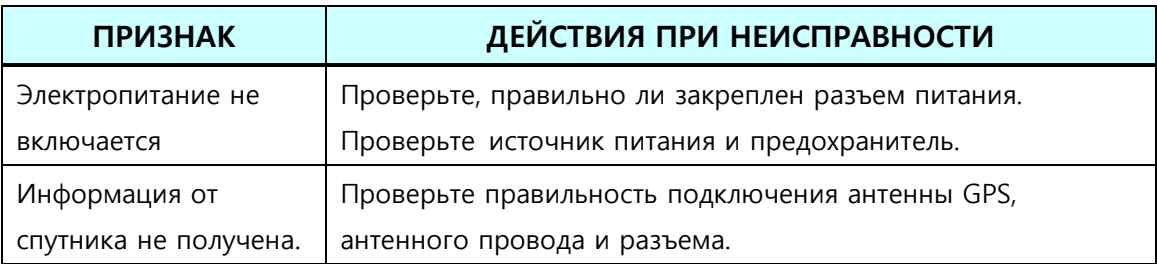

# 8. ПРИЛОЖЕНИЕ

### 8.1 Обзор интерфейса АИС

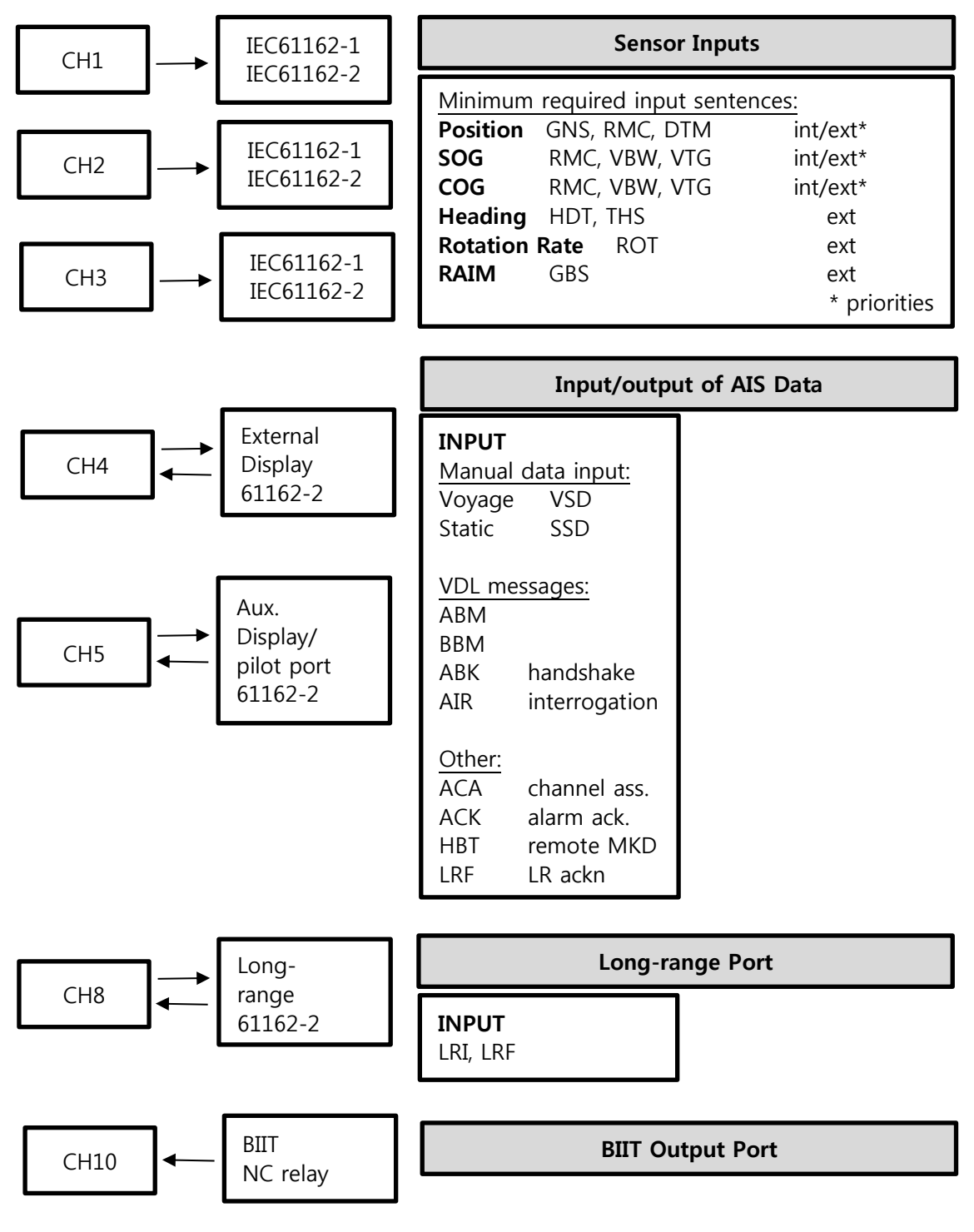

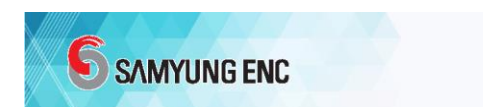

### 8.2 АИС РILOT PLUG (PB-70, ВЫБОР)

Pilot plug подключается между АИС и ПК и передает информацию от АИС к ПК. Pilot plug требуется для кораблей, проходящих через Панамский канал и морской порт Святого Лаврентия. Технические характеристики pilot plug следующие.

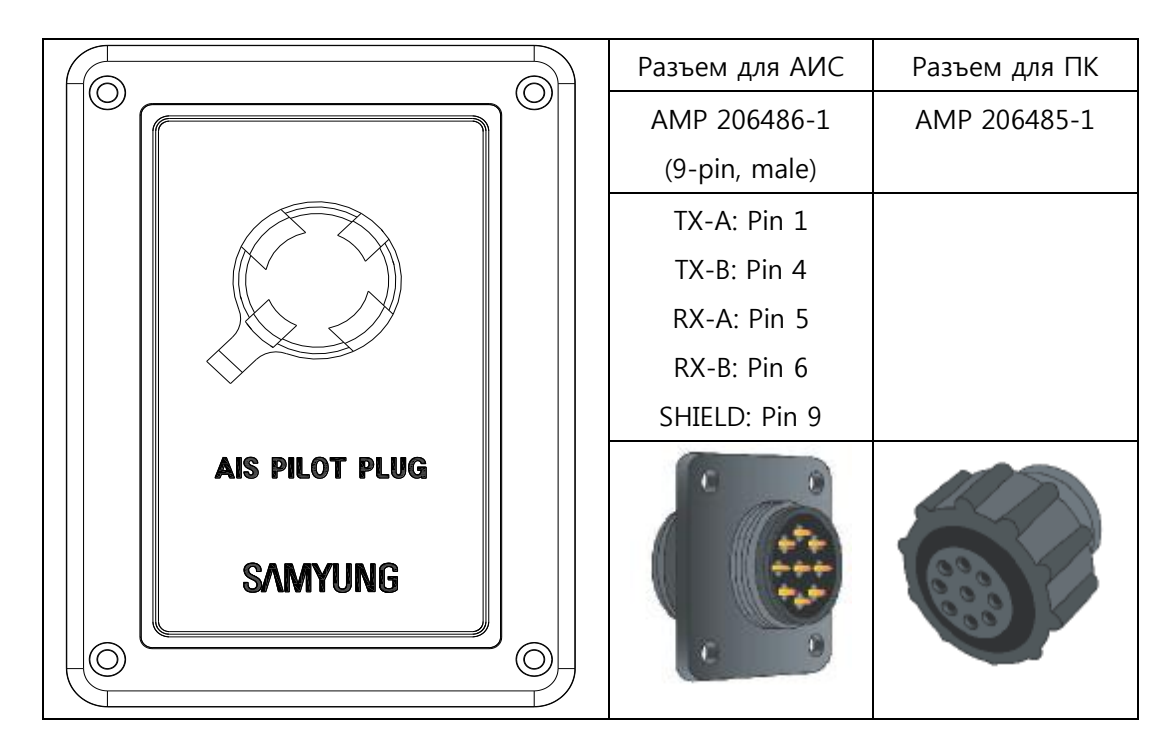

#### АЛАРМ СООБЩЕНИЯ (или аварийная 8.3

### сигнализация)

В случае какого-либо сбоя в работе транспондера, его внутренняя система аварийной сигнализации генерирует виды сигнализации об ошибках (о сбоях), которые появляются на дисплее. Сообщения о сбоях, отмеченные как «аварийные» (т.е. особо важные), также сопровождаются звуковой или визуальной сигнализацией (в зависимости от установки) и, для очистки их с экрана, требуют обязательного подтверждения пользователя.

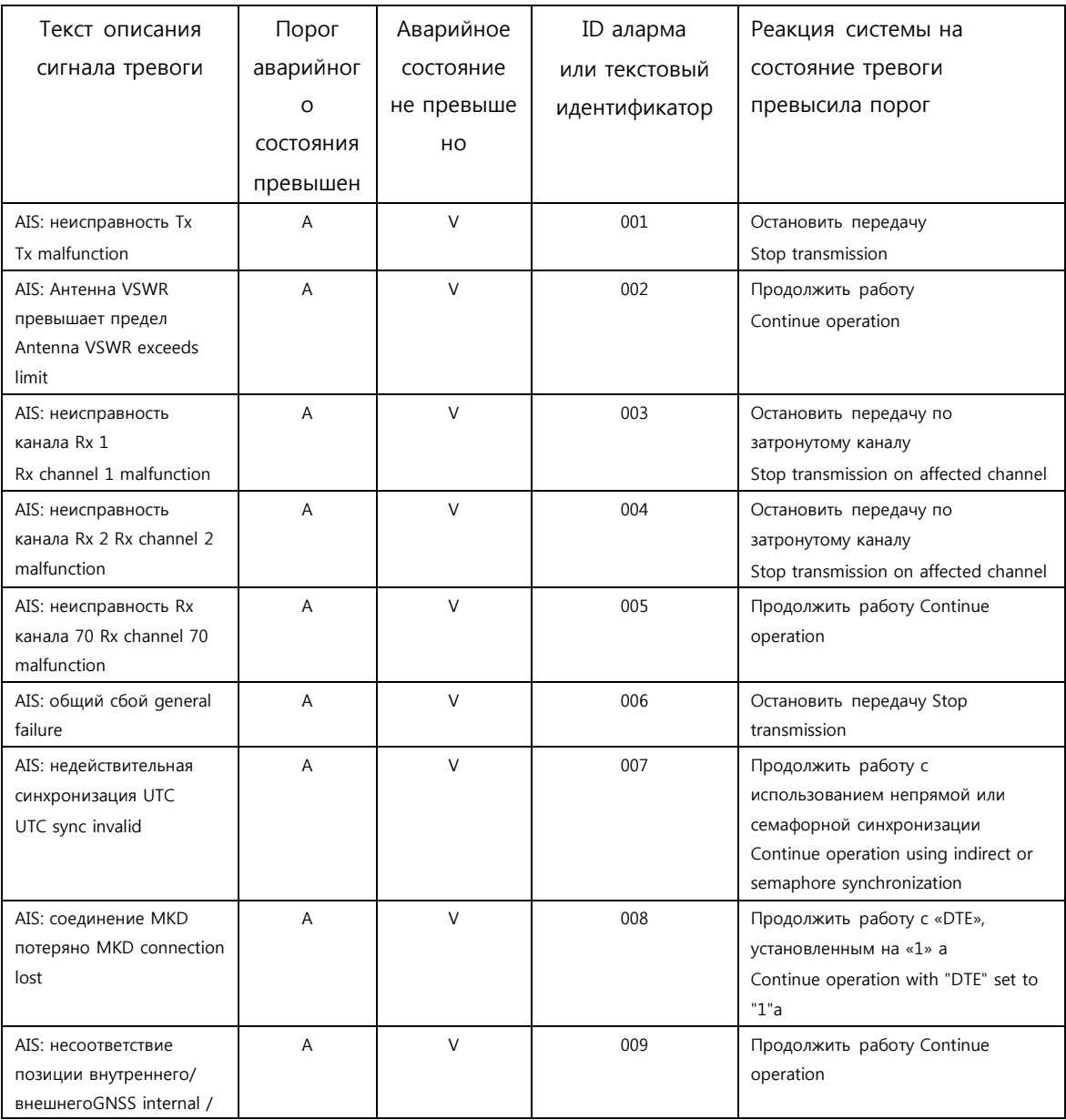

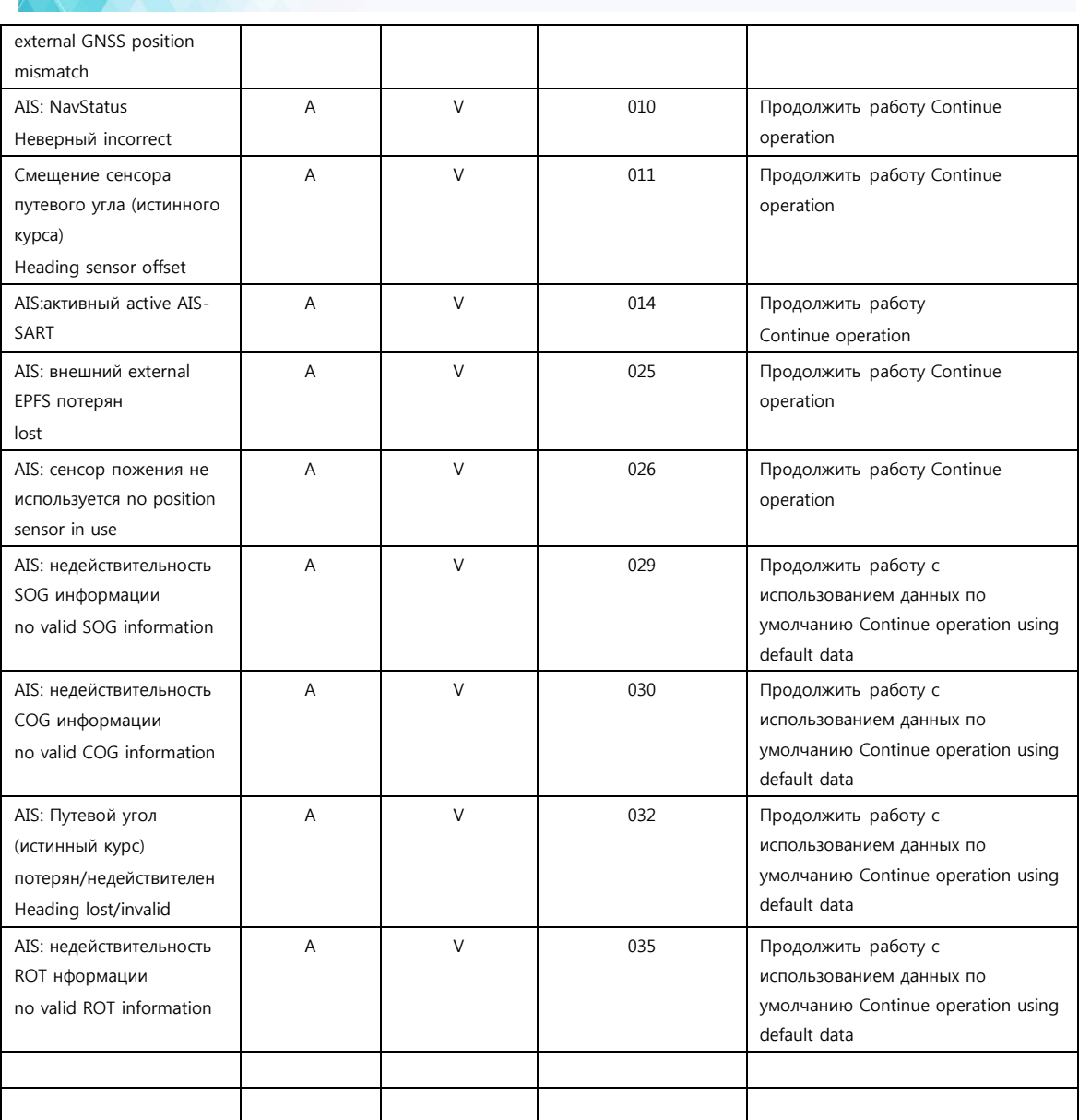

#### ■ AIS : Неисправность TX (Tx Malfunction) (ID 001)

Указывает на проблему с транспондером. Эпизодическое появление такого аларма может быть вызвано временными сбоями в работе транспондера, и необязательно указывает на постоянную проблему. Однако, если этот аларм возникает регулярно, то необходимо обратиться за помощью в проверке к уполномоченному сервисному агенту.

- Сигнал, обозначенный «LOCK», не принимается с чипа PLL на плате RF.

**6** SAMYUNG ENC

- Причиной неисправности RF-платы может быть аппаратная проблема или проблема программного обеспечения, вызывающая непрерывную передачу, превышающую 250 мсек.

Заметьте: Аппарат автоматически останавливается из-за непрерывной передачи.

- Неверный MMSI
- Обнаружено чрезмерно высокое VSWR (Отношение Постоянных Волн Напряжения) для антенны AIS.

#### AIS : Превышение предела антенны VSWR ( ID 002 )

VSWR (Отношение Постоянных Волн Напряжения) проверяется для каждой передачи, и если оно превышает заданный коэффициент, то генерируется аварийный сигнал VSWR. Е сли VSWR выходит за допустимый порог, сигнал тревоги убирается.

- AIS: Rx Ch A Неисправность (ID 003)
- AIS: Rx Ch B Неисправность (ID 004)
- AIS: Rx Ch C Неисправность (ID 005)

Эти сообщения указывают на возможную проблему с приемником для канала AIS A, канала AIS B или канала 70 DSC соответственно. Опять же, случайное появление этого сообщения может быть вызвано временным сбоем в работе приемника, но регулярное появление этих сообщений может указывать на постоянную проблему, за выявлением которой нужно будет обратиться в сервисную компанию.

PLL-чип на плате RF генерирует сигнал блокировки или разблокировки для синтезатора. MPU наблюдает и устанавливает флаг состояния, который отражает данные предложения sentence ALR.

Ошибка DSC будет возникать, когда AIS не сможет обнаружить 120 секунд правильную мощность сигнала от схемы приема DSC.

- **Сбои в приёме на канале 1**
- **Сбои в приёме на канале 2**
- **Сбои в приёме на канале 70**

Эти сообщения указывают на возможную проблему с приемником для канала AIS A, канала AIS B или канала 70 DSC соответственно. Возникший время от времени сигнал тревоги может быть вызван в связи с неустановившимся режимом и не всегда указывает

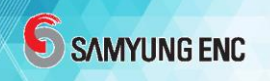

на постоянную проблему. Однако, если данный сигнал тревоги происходит регулярно, то необходимо проверить свои установки или обратиться в сервисную компанию.

#### AIS: General Failure Общий сбой (ID 006)

Этот аварийный сигнал (аларм) возникает, если AIS не запускает радиоприемник,или если произошла серьезная ошибка оборудования. Если этот сигнал возникает, обратитесь к продавцу.

### AIS: UTC Sync Invalid Синхронизация UTC недействительна (ID 007)

Этот аварийный сигнал (аларм) возникает, когда AIS теряет прямую синхронизацию UTC (не может синхронизироваться с внутреннего GPS-приемника).

#### AIS: Соединение MKD потеряно (ID 008)

Этот сигнал тревоги (аларм) активен, если связь между блоком управления и блоком дисплея в AIS не работает.

### AIS: Несоответствие позиции внутреннего / внешнего GNSS (ID 009)

Этот сигнал тревоги (аларм) возникает, если разница между внутренней и внешней позицией GNSS составляет более 100 м в течение более 15 минут.

#### ■ AIS: Неверный NavStatus (ID 010)

Этот аварийный сигнал (аларм) генерируется, если навигационный статус является неверным. Если, например, для навигационного статуса установлено значение «At Anchor», но корабль движется быстрее, чем 3 узла, аварийный сигнал NavStatus станет активным.

### ■ Heading sensor offset Смещение сенсора путевого угла (истинного курса) (ID 011)

Этот сигнал тревоги (аларм) активен, когда SOG (Скорость Относительно Земли) больше 5 kn, а разница между COG (Курсом Относительно Земли) и HDT (Путевым углом или истинным курсом) больше 45 ° в течение 5 мин.

#### Активный AIS SART (ID 014)

Этот аварийный сигнал (аларм) генерируется, когда AIS получает отчет об активном положении AIS SART.

#### Внешняя потеря EPFS (ID 025)

Этот сигнал тревоги (аларм) генерируется, если позиция из внешней Электронной Системы Фиксации Положения недействительна (т. е. внешняя GNSS). Из-за резервного расположения для сенсора положения этот аварийный сигнал (аларм) может быть неактивным до 30 секунд (во время которого используется внутренняя GNSS) до активации тревоги.

#### Сенсор положения не используется (ID 026)

Этот сигнал тревоги (аларм) активен, если у AIS c любого сенсора нет действительного положения (широты / долготы).

#### AIS: Нет действительной SOG информации (ID 029)

#### ■ AIS: Нет действительной СОG информации(ID 030)

Эти аварийные сигналы (алармы) активны, если у AIS с любого сенсора нет действительного SOG (Скорости Относительно Земли) или действительного COG (Курса Относительно Земли). SOG и COG основаны на журнале скорости (если используется внешняя GNSS и доступен действительный путевой угол) или GNSS, которая в настоящее время используется.

### ■ AIS: Путевой угол (Истинный курс) Потерян/Недействителен (ID 032)

Этот сигнал тревоги (аларм) генерируется, если информация о путевом угле (истинном курсе) потеряна / недействительна (от внешних сенсоров), или если путевой угол (истинный курс) не определен.

#### AIS: Нет действительной ROT Информации (ID 035)

Этот аварийный сигнал (аларм) активен, если ROT (Скорость Поворота) не определена или если действительная информация ROT недоступна с внешнего сенсора или внутренних расчетов.

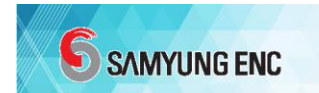

#### Схемы сообщений  $8.4$

Схемы сообщений показана в формате, используемым в IEC 61162-1.

### 8.4.1 АВК - подтверждение адресованной и бинарной передачи АИС

Предложение АВК выдается транспондером на представленных портах в ответ на прием предложения ABM, AIR или BBM. Его цель состоит в том, чтобы сообщить запрашиваемому устройству об удачном или неудачном запросе.

\$--ABK, xxxxxxxxx x, x, x, x, x, x \*hh<CR><LF>

 $\Omega$  $(2)$   $(3)$   $(4)$   $(5)$ 

- 1. MMSI адресованного блока АИС
- 2. Канал АИС приема
- 3. ID Сообшения M.1371
- 4. Порядковый номер сообщения
- 5. Тип подтверждения

### 8.4.2 АВМ - адресованное бинарное и безопасное сообще ние АИС

Это предложение используется для передачи М. 1371 сообщения 6того (адресованного и бинарного) или сообщения 12ого (адресованного, связанного с безопасностью) через систему AIS с помощью заключения в себя сообщения М. 1371 в одном или больше предложениях AIS.

5 -ABM ,x ,x, xxxxxxxxxxx ,x ,xx, xx ,x \*hh < CR > <LF +

 $(1)(2)(3)$  $\circled{4}$  $(5)$   $(6)$   $(7)$   $(8)$ 

1. общее количество предложений

- 2. количество предложений
- 3. последовательный идентификатор сообщения
- 4. MMSI, относящеяся к блоку АИС
- 5. канал АИС
- 6. М.1371 ID Сообщения (6 или 12)
- 7. скрытые данные
- 8. количество заполненных битов

При получении транспондером предложения АВМ с внешнего устройства, транспондер возвратит предложение АВК, чтоб показать успешно или неуспешно была произведена передача.

### 8.4.3 ACA - сообщение назначения канала АИС

- - $(1)$   $(2)$  $\mathcal{L}$  $\left( \widehat{4}\right)$  $(5)$  $(6)$   $(7)$   $(8)$   $(9)$   $(10)$   $(1)$   $(12)$   $(13)$   $(14)$  $(B)$
- 1. порядковый номер
- 2. УГОЛ СЕВЕРО-ВОСТОЧНОЙ ШИРОТЫ, N/S
- 3. угол северо-восточной долготы, E/W
- 4. угол юго-западной широты, N/S
- 5. угол юго-западной долготы, E/W
- 6. размер зоны перехода
- 7. канал А
- 8. диапазон частот канала А
- 9. канал В
- 10. диапазон частот канала В
- 11. режим управления Tx/Rx
- 12. контроль за уровнем питания
- 13. источник информации
- 14. используемый флаг
- 15. время изменения "в использовании"

Предложение АСА используется как для передачи информации об управлении каналом

в транспондер так и для получения информации о управлении каналом из него.

### 8.4.4 АСК - подтверждение аларма

Это предложение используется для подтверждения состояния аларма.

 $s$ --ACK.xxx \*hh < CR > < LF >

 $(1)$ 

1. аларм ID

## **6** SAMYUNG ENC

#### 8.4.5 ACS - источник информации управления канала АИС

Это предложение используется в соединении с предложением АСА. Оно распознает создателя информации, содержащейся в предложении АСА, а также дату и время, когда транспондер получил данную информацию.

\$--ACS, x, xxxxxxxxx, hhmmss.ss, xx, xx, xxxx \*hh<CR><LF>

 $\circled{1}$  $(4)$   $(5)$   $(6)$  $(2)$  $(3)$ 

- 1. порядковый номер
- 2. MMSI создателя
- 3. запрос информации UTC
- 4. день, месяц, год

### 8.4.6 AIR - требование запроса АИС

Предложение запроса позволяет внешне запрашивать определенные сообщения М.1371 от других отдаленных устройств через систему AIS.

 $\mathcal{L}$  $(2)$   $(3)$   $(4)$   $(5)$  $(7)$   $(8)$  $\circ$ 

- 1. MMSI запрашиваемой станции
- 2. М.1371 сообщение, запрашиваемое со станции-1
- 3. подраздел сообщения
- 4. номер второго сообщения, запрашиваемого со станции 1
- 5. подраздел сообщения
- 6. MMSI запрашиваемой станции 2
- 7. номер сообщений, запрашиваемых со станции 2
- 8. подраздел собщения

Когда транспондер получает предложение AIR, он посылает М. 1371 запрос-сообщение (тип 15) к адресованной станции (s) и возвращает предложение ABK к запрашиваемому устройству, указывающему, что передача завершена.

#### 8.4.7 ALR - состояние аларма и статус

Это предложение посылается транспондером во все назначенные порты для сообщения о состоянии аларма в устройстве. Это определяет источник аларма, был ли подтвержден аларм или нет, а также определяет время изменения состояния.

\$--ALR, hhmmss.ss, xxx, A, A, c--c \*hh<CR><LF>

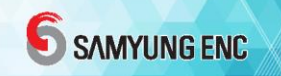

#### $\Omega$  $(2)$   $(3)$   $(4)$   $(5)$

- 1. время изменения состояния
- 2. источник аларма
- 3. состояние аларма
- 4. подтверждение состояния
- 5. описательный текст

Это предложение посылается транспондером всякий раз, когда активизируется новый сигнал тревоги или если его состояние изменяется. Также, это предложение периодически посылается даже тогда, когда сигналы тревоги не активизированы в порядке обеспечения достоверного показания текущего статуса каждой сигнализации.

#### 8.4.8 ВВМ - бинарное сообщение передачи АИС

Предложение ВВМ позволяет внешнему устройству отдавать указания транспондеру производить передачу блока бинарных данных (бинарных сообщений) в М. 1371 бинарном сообщении передачи(тип 8) или передавать безопасное сообщение (сообщение 14).

 $(1)(2)(3)(4)(5)(6)(7)$ 

- 1. общее количество предложений необходимых для передачи сообщения
- 2. номер предложения
- 3. последовательный идентификатор сообщения
- 4. канал АИС для передачи радио-сообщений
- 5. М.1371 ID сообщения
- 6. инкапсулированные данные
- 7 количество заполненных битов

#### 8.4.9 DTM - исходная величина

Местная геодезическая базовая величина и отклонение величины от исходной величины.

\$--DTM, ccc, a, x.x, a, x.x, a, x.x, ccc \*hh <  $CR$  > < LF >

 $(1)$   $(2)$   $(3)$   $(4)$   $(5)$   $(6)$ 

- 1. местная величина
- 2. код подразделения местной величины

### **6** SAMYUNG ENC

- 3. ОТКЛОНЕНИЕ ШИРОТЫ, МИН, N/S
- 4. ОТКЛОНЕНИЕ ДОЛГОТЫ, МИН, E/W
- 5. ОТКЛОНИЕ ВЫСОТЫ, М
- 6. исходная величина

Заметьте, что только величина, которая поддерживается АИС, является WGS84. Предложение DTM должно быть отправлено транспондеру больше, чем 1 раз каждые 30 секунд, в противном случае, любые предложения о позиционной информации (например: GLL, GNS, RMC и GGA) будут проигнорированы.

#### 8.4.10 GBS - обнаружение сбоев в спутнике GNS

Это сообщение используется при поддержке автономного достоверного мониторинга приемника (RAIM).

\$--GBS ,hhmmss.ss ,x.x, x.x, x.x, x.x, x.x, x.x, a.e.y.hh<CR><LF>

 $(2)$   $(3)$   $(4)$   $(5)$   $(6)$   $(7)$   $(8)$  $\mathcal{L}$ 

- 1. Время UTC в GGA или GNS точно определяет положение с этим предложением
- 2. Предполагаемая ошибка в положении
- 3. Предполагаемая ошибка в долготе
- 4. Предполагаемая ошибка в высоте
- 5. Идентификационный номер у наиболее неисправного спутника
- 6. Вероятность пропущенного обнаружения для наиболее неисправного спутника
- 7. Оценка смещения у наиболее неисправного спутника
- 8. Стандартное отклонение оценки смещения

### 8.4.11 GGA -зафиксированные данные глобальной позици онной системы (GPS)

Время, положение и зафиксированные данные для GPS приемника.

<br /> x.xx, xxx, M, x.x, M, x.x, M, xxx, xx, xx, xx, xx, xx, 5.2. x. xxxxx \*hh<CR><LF>.

 $\circled{3}$  $(2)$  $(4)$  (5) (6) (7) (8) (9) (10)  $\Omega$  $\Omega$ 

- 1. положение UTC
- 2. широта N/S
- 3. долгота E/W
- 4. показатель качества GPS

 $(1)$ 

5. количество спутников в использовании

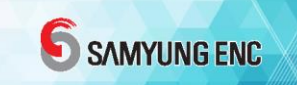

- 6. горизонтальное ослабление точности
- 7. высота антенны выше/ниже уровня моря (геоид)
- 8. единицы высоты антенны, м
- 9. геоидальное разделение
- 10. единицы геоидального разделения, т
- 11. срок службы дифференциальных данных GPS
- 12. ID дифференциальной исходной станции

#### 9.4.12 GLL - географическое положение

Это предложение является первичным источником информации о положении для транспондера во время соединения с функциональной системой GNSS. В отсутствие предложений GNS, информация о долготе и широте могут также быть получены из предложений GNS, GGA или RMC.

\$--GLL, IIII.II,a, yyyyy.yy,a, hhmmss.ss, A, a \*hh<CR><LF>

 $\Omega$  $(2)$  $(3)$  $\left(\overline{4}\right)\left(\overline{5}\right)$ 

- 1. широта, N/S
- 2. долгота. E/W
- 3. положение UTC

```
4. состояние ('A' -> используется режим флаг ; 'V' -> используется положение по
умолчанию)
```
5. индикатор режима ('A', 'D', 'E', 'M' -> используется; 'N' -> недействителен)

Заметьте, что предложения DTM должны приниматься транспондером, по крайней мере, 1 раз каждые 30 секунд для того, чтобы предложение GLL, было принято.

#### 8.4.13 GNS - зафиксированные данные GNSS

Приемоответчик может получить это предложение от других датчиков и использует информацию для собственного расчета текущего положения судна.

 $\circled{3}$  $(4)$   $(5)$   $(6)$   $(7)$   $(8)$   $(9)$   $(10)$  $(2)$ 

1. положение UTC

 $\mathcal{L}$ 

- 2. широта, N/S
- 3. долгота, E/W
- 4. индикатор режима ('A','D', 'E', 'M.' используется; 'N' значение по умолчанию)

# **6** SAMYUNG ENC

5. количество используемых спутников (игнорировать)

- 6. HDOP (игнорировать)
- 7. высота антенны (игнорировать)
- 8. геоидальное разделение (игнорировать)
- 9. срок службы дифференциальных данных (игнорировать)
- 10. ID дифференциальной исходной станции (игнорировать)

### 8.4.14 HDT - истинный курс (путевой угол)

Это предложение предусматривает истинный курс судна и может посылаться любой системой или устройством, которые вычисляют истинный курс.

 $$--HDT$ , x, x, T \*hh < CR > < LF >  $\mathcal{L}$ 

1. курс, точные градусы

### 8.4.15 LR1 - ответ 1 дальнего радиуса действия (long range) АИС

Предложение LR1 определяет пункт назначения для ответа и содержит информационные пункты, запрашиваемые функциональным идентификационным характером в предложении LRF, которое запрашивает информацию.

 $(4)$   $(5)$  $\Omega$  $(2)$  $\circled{3}$  $(6)$ 

- 1. Порядковый номер
- 2. MMSI ответчика (назначение ответа)
- 3. MMSI запросчика
- 4. Название судна
- 5. Позывной
- 6. Номер IMO

### 8.4.16 LR2 - ответ 2 дальнего радиуса действия (long range) АИС

Предложение LR2 содержит пункты с дополнительной информацией, которые можно запрашивать в предложении LRF.

\$--LR2 ,x ,xxxxxxxxx ,xxxxxxxx ,hhmmss.ss ,llll.ll,a ,yyyyy.yy,a ,x.x,T ,x.x,N \*hh<CR><LF>

① ② ③ ④ ⑤ ⑥ ⑦ 7.

- 1. порядковый номер
- 2. MMSI ответчика
- 3. дата
- 4. положение по времени UTC
- 5. широта, N/S
- 6. долгота, E/W
- 7. точный
- 8. скорость относительно земли, курс относительно Земли (узлы), градус

### 8.4.17 LR3 - ответ 3 дальнего действия AИС

Предложение LR3 содержит пункты с дополнительной информацией, которые можно запрашивать в предложении LRF.

```
$--LR3, x, xxxxxxx,c—c, xxxxxx, ,hhmmss.ss ,x.x, x.x, x.x ,x.x ,x.x ,x.x *hh < CR > <LF >
```
- $(1)$   $(2)$   $(3)$   $(4)$   $(5)$   $(6)$   $(7)$   $(8)$   $(9)$   $(10)$   $(11)$
- 1. порядковый номер
- 2. MMSI ответчика
- 3. место назначение рейса
- 4. дата прибытия
- 5. время прибытия
- 6. осадка судна
- 7. судно/груз
- 8. длина судна
- 9. ширина судна
- 10. тип судна
- 11. количество людей на борту

# **6** SAMYUNG ENC

### 8.4.18 LRF - функция дальнего действия long range AИС

Это предложение используется как в запрос- запросах дальнего действия long range, так и в запрос-ответах дальнего действия long range. LRF- предложение - является вторым предложением пары запрос-запроса дальнего действия LRI и LRF. Предложение LRF - также является первым предложением запрос-ответа дальнего действия. Минимальный ответ состоит из предложения LRF, сопровождаемого предложением LR1. Предложение LR2 и/или предложения LR3 следуют за предложением LR1, если информационное обеспечение в этих предложениях было произведено с помощью запроса.

\$--LRF, x, xxxxxxxxx, c-c, c-c, c-c \*hh<CR><LF>

 $(3)$   $(4)$   $(5)$  $\Omega$  $(2)$ 

- 1. порядковый номер
- 2. MMSI запросчика
- 3. имя запросчика
- 4. запрос функции
- 5. состояние ответа функции

### 8.4.19 LRI - запрос дальнего действия long range АИС

Запрос дальнего действия long range- это механизм, который позволяет одному АИС запрашивать определенные данные от другого АИС посредством использования количества запрашиваемых и отвечающих предложений. Когда транспондер получает парное предложение LRI и LRF на порту Дальнего Действия, то он пересылает их на все представленные порты. Если транспондер установил конфигурацию для обеспечения и автоматического ответа на запрос, тогда это делается так; иначе он ждет предложений, которые будут возвращены к нему (на любой представленный порт) до ответа.

\$--LRI, x, a, xxxxxxxxx, xxxxxxxxx, , llll.ll, a, ууууу, уу, а, llll.ll, a, ууууу, уу, а \*hh < CR > <LF >

 $(1)(2)$ 

 $(3)$ 

 $\overline{4}$ 

 $\circ$  $(5)$  $(7)$  8.

- 1. порядковый номер
- 2. управляющий флаг
- 3. MMSI запросчика
- 4. MMSI места назначения
- 5. широта, N/S (координаты NE)
- 6. долгота, E/W (координаты NE)
- 7. широта, N/S (координаты SW)
8. долгота, E/W (координаты SW)

### 8.4.20 OSD - данные о собственном судне

Путевой угол (истинный курс), курс, скорость, установка и суммарное отклонение. Полезный для, но не ограничивающийся приложениями радара/ARPA. OSD дает вектор движения корабля на основе используемых сенсоров и параметров.

 $$--OSD, x.x.A.x.x.a.x.x.a.x.x.x.x.a*hh&script$ 

 $(1)$   $(2)$   $(3)$   $(4)$   $(5)$   $(6)$   $(7)$   $(8)$   $(9)$ 

- 1. Путевой угол, точный в градусах
- 2. Состояние путевого угла: A = данные действительны, V = данные недействительны
- 3. Курс судна, точный в градусах
- 4. Указатель курса, B/M/W/R/P (см.примечание)
- 5. Скорость судна
- 6. Указатель скорости, B/M/W/R/P (см. примечание)
- 7. Установка судна, точная в градусах
- 8. Отклонение судна (скорость)
- 9. Единица измерения скорости, К = км/ч; N = узлы; S = статутные мили/ч

Примечание. Системы координат, на которых базируется расчет курса судна и скорости. Величина курса и скорости выводятся непосредственно из системы координат и дополнительно не включают значение данных в установке и областях смещения.

В = журнал днищевого отслеживания (прибор на днище судна, изм. скорость судна ОТНОС ВОДЫ)

- М = ввод в ручном режиме
- W = указатель воды
- R = радарное слежение (неподвижной цели)
- Р = позиционированная система заземления

#### 8.4.21 RMC - рекомендуемый минимум конкретных

#### **GNSS данных**

Это предложение используется при передаче времени, данных, положения, данных о курсе и скорости с навигационного приемника GNSS. Предложение передается с устройства GNSS как минимум 1 раз каждые 2 секунды и всегда сопровождается предложением RMB, когда путевая точка назначения является активной.

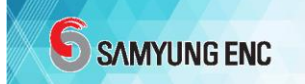

\$--RMC, hhmmss.ss, A, IIII.II,a, ууууу.уу,а, х.х, х.х, хххххх, х.х,а,а \*hh<CR><LF>

 $(1)$  $(2)$   $(3)$  $\left( \widehat{4}\right)$  $(5)$   $(6)$  $(7)$  $(8)$   $(9)$ 

1. определение местоположения по UTC

2. состояние ('А' ->использовать поле режима; 'V' -> использует поля, как значения по умолчанию)

- 3. широта, N/S
- 4. долгота, E/W
- 5. скорость относительно земли
- 6. курс относительно земли
- 7. дата
- 8. магнитное отклонение

```
9. индикатор режима('A', 'D', 'E', 'M' -> используется; 'N' -> недействителен)
```
Заметьте, что у RMC имеется приоритет над VTG.

#### 8.4.22 ROT - коэффициент поворота

Это предложение обеспечивает коэффициент и направление поворота.

 $s-ROT$ , x.x, A \*hh < CR > <LF >

 $(1)$  $(2)$ 

- 1. коэффициент поворота
- 2. состояние ('А' -> коэффициент поворота действителен)

#### 8.4.23 SSD – статические данные судна

Это предложение используется при вводе статических параметров на борту судна АИС. Параметры в этом предложении поддерживают количество сообщений М. 1371 ITU-R.

 $$--SSD,c--c,c--c,xxx,xxx,xx,cx,c,aa*hh$ 

 $(1)$   $(2)$   $(3)$   $(4)$   $(5)$   $(6)$   $(7)$ 

- 1. позывной судна, от 1 до 7-знаков
- 2. название судна, от 1 до 20-знаков
- 3. указатель положения, "А," расстояние от носа судна, от 0 до 511 м
- 4. указатель положения, "В," расстояние от корма судна, от 0 до 511 м
- 5. указатель положения, "С," расстояние от левого траверза, от 0 до 63 м
- 6. указатель положения, "D," расстояние от правого траверза, от 0 до 63 м

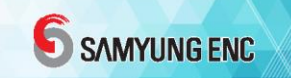

- 7. флаг индикатора DTE
- 8. исходный идентификатор

### 8.4.24 THS - Истинный курс (путевой угол) и состояние

Текущий курс судна в точных градусах представляется любым устройством или системой, представляющими истинный курс. Это предложение включает поле "индикатор режима", обеспечивающее информацию относительно критической безопасности, о данных курса и заменяет устаревшее предложение HDT.

$$
$--THS, x.x, a*hh < CR > < L>
$$

 $(1)$  $(2)$ 

- 1. Истинный курс, точные градусы
- 2. Индикатор Режима (см.примечание)

Индикатор режима NOTE. Это поле не должно быть пустым.

- A = Автономный
- E = Предполагаемый (навигационное счисление)
- М = Ввод данных в ручном режиме
- S = Режим симулятора
- V = Данные не действительны (включая режим готовности)

#### 8.4.25 TXT - текстовая передача

Это предложение используется для передачи текстовых сообщений таких, как тревожные сообщения с сенсора или транспондера к любому представленному дисплею, например блоку дисплея SI-30A.

\$--TXT,  $xx$ ,  $xx$ ,  $xx$ ,  $cx$ ,  $c$ --c \*hh <  $CR$  > < LF >

 $(1)$   $(2)$   $(3)$   $(4)$ 

- 1. общее количество сообщений
- 2. номер сообщения
- 3. идентификатор текста
- 4. текстовое сообщение

#### 8.4.26 VBW - Двойная скорость земли/воды

S-VBW, x, x, x, x, A, x, x, x, A, x, x, A, x, x, A \*hh < CR > < LF >

 $(1)$   $(2)$   $(3)$   $(4)$   $(5)$   $(6)$   $(7)$   $(8)$   $(9)$   $(10)$ 

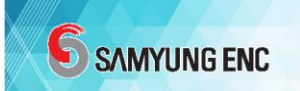

1. Скорость воды по долготе

- 2. Скорость движения воды по траверсу
- 3. Статус: скорость воды
- 4. Скорость земли по долготе
- 5. Скорость земли по траверсу
- 6. Статус: скорость земли
- 7. Скорость воды по траверсу кормы
- 8. Статус: скорость воды по корме
- 9. Скорость земли по траверсу кормы
- 10. Статус: скорость земли по корме
- Скорость земли по долготе используется
- Скорость земли по траверсу– используется
- Статус скорости земли используется

Другие поля - игнорированы

#### 8.4.27 VDM – VHF сообщение канала передачи данных

Это предложение выдается транспондером каждый раз, когда он получает входящее сообщение по каналу передачи данных УКВ. Предложение VDM инкапсулирует часть сообщения М. 1371, и несколько предложений VDM могут быть расшифрованы и повторно собраны в последовательности, для восстановления исходного сообщения М. 1371.

- $!$ --VDM, x, x, x, x, a,  $s$ —s, x \*hh < CR > <LF >
	- $(1)(2)(3)(4)(5)(6)$
- 1. общее количество предложений, которым необходимо передать сообщение
- 2. номер предложения
- 3. идентификатор последовательного сообщения
- 4. канал АИС
- 5. инкапсулирует радио сообщение ITU-R M.1371
- 6. количество заполненных битов

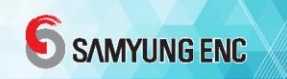

## 8.4.28 VDO -отчет канала передачи собственных данных У КВ АИС

Это предложение выдается на все представленные порты через равные промежутки времени и представляет содержание отчета транспондера о собственном судне. Каждый раз, когда транспондер передает отчет о собственном судне, он инкапсулирует сообщение М. 1371 в одно или большее количество предложений VDO и выдает их на свои представленные порты.

 $(1)(2)(3)(4)(5)(6)$ 

1. общее количество предложений, которым необходимо передать сообщение

- 2. номер предложения
- 3. идентификатор порядкого сообщения
- 4. канал АИС ('А' или 'В')
- 5. инкапсилирует радио сообщение ITU-R M.1371
- 6. количество заполненных битов

Транспондер выдает одно предложение VDO каждую секунду, к тому же, отображая все переданные предложения VDO, как они были переданы, чтобы обеспечить частые обновления всех представленных подключенных устройств. Предложения VDO, которые были также переданы, содержат соответствующий индикатор канала АИС, тогда как предложения VDO, которые не были переданы, содержат нулевое поле для индикатора канала.

#### 8.4.29 VSD - AIS навигационные статические данные

Это предложение может выдаваться транспондером в ответ на вопрос.

\$--VSD, x.x, x.x, x.x, c-c, hhmmss.ss, xx, xx, x.x, x.x, x.x, x.x, c--c,

 $(1)$   $(2)$   $(3)$   $(4)$  $(6)$   $(7)$   $(8)$   $(9)$  $(5)$ 

- 1. тип судна и категория груза
- 2. максимальная настоящая статическая осадка судна
- 3. количество людей на борту
- 4. место назначения
- 5. предполагаемое время UTC прибытия
- 6. предполагаемая дата прибытия
- 7. предполагаемый месяц прибытия

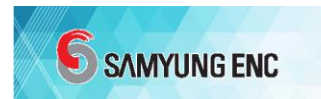

- 8. навигационный статус
- 9. региональные используемые флаги

#### 8.4.30 VTG – курс относительно земли и скорость относит

#### ельно земли

Это предложение содержит текущий курс и скорость относительно земли.

 $$--VTG, x.x,T, x.x,M, x.x,N, x.x,K, a *hh < CR><1$ 

① ② ③ ④ ⑤

- 1. курс относительно земли,точные градусы
- 2. курс относительно земли, магнитные градусы (игнорировать)
- 3. скорость относительно земли, узлы
- 4. скорость относительно земли, км/ч (игнорировать)
- 5. индикатор режима

Заметьте, что у RMC имеется приоритет над VTG.

# 8.5 СОКРАЩЕНИЯ

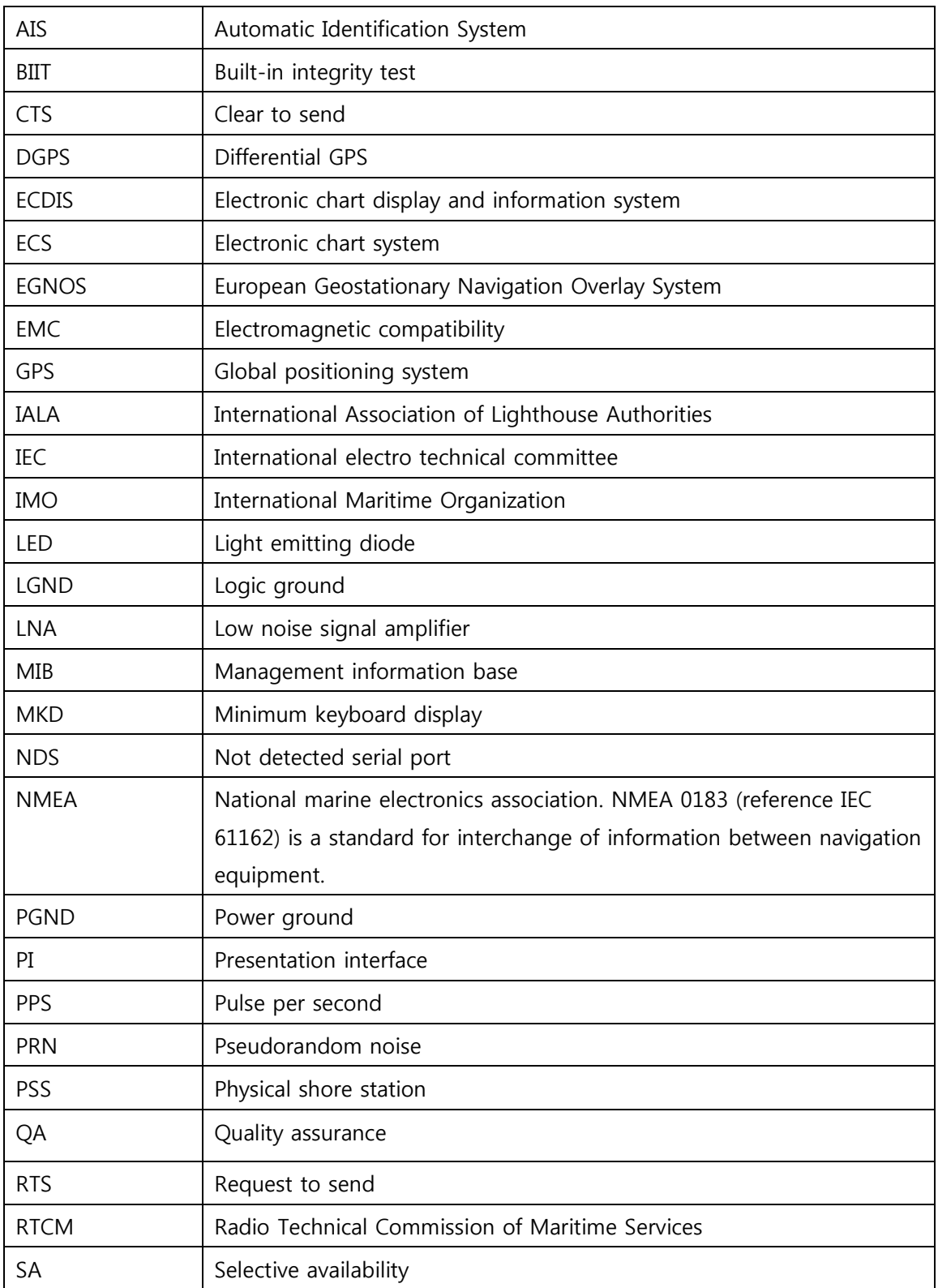

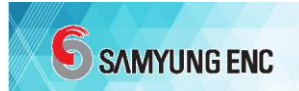

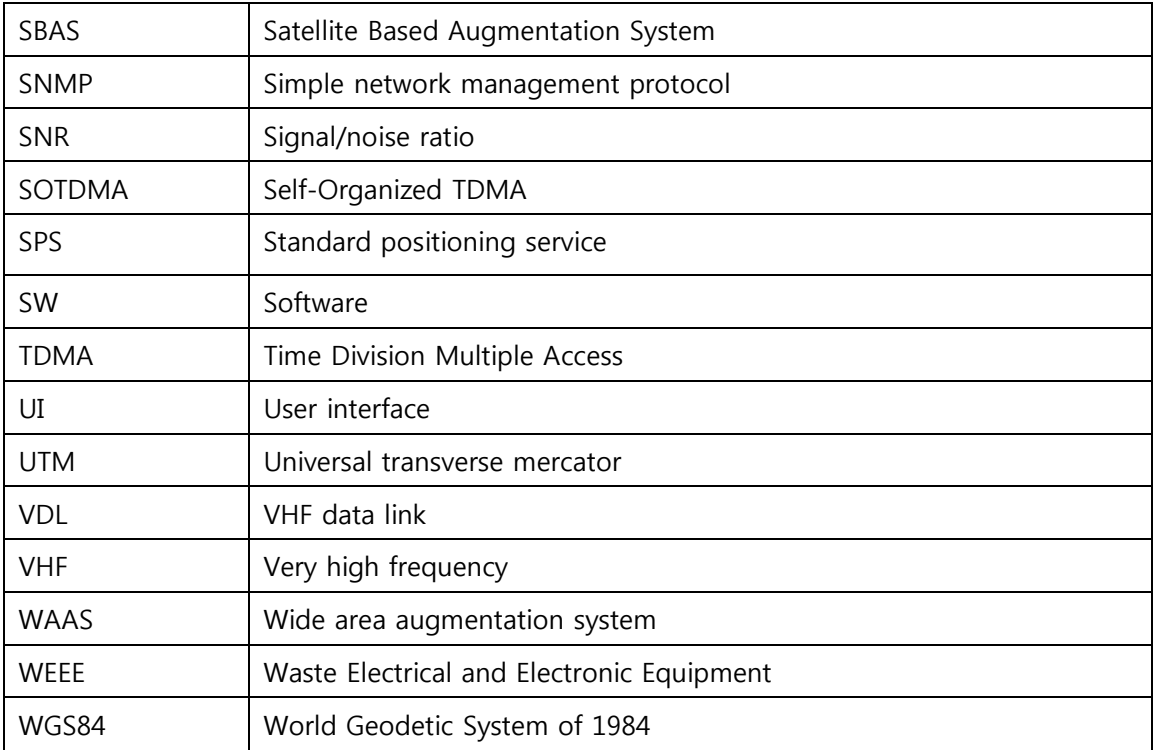

# 9. СХЕМЫ И ЧЕРТЕЖИ

### 9.1 Внешнее подключение

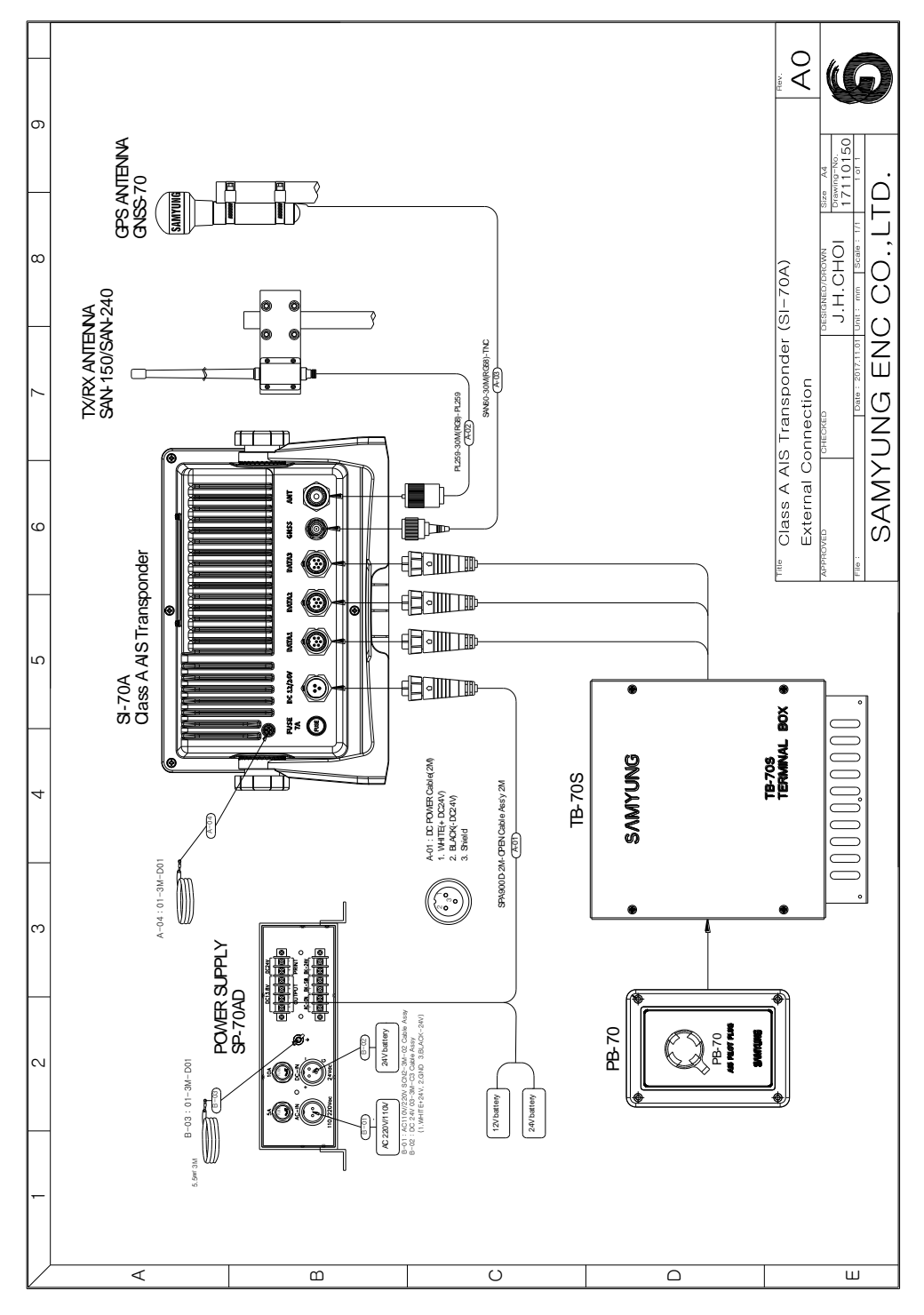

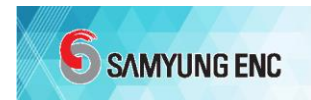

9.2 Подключение портов

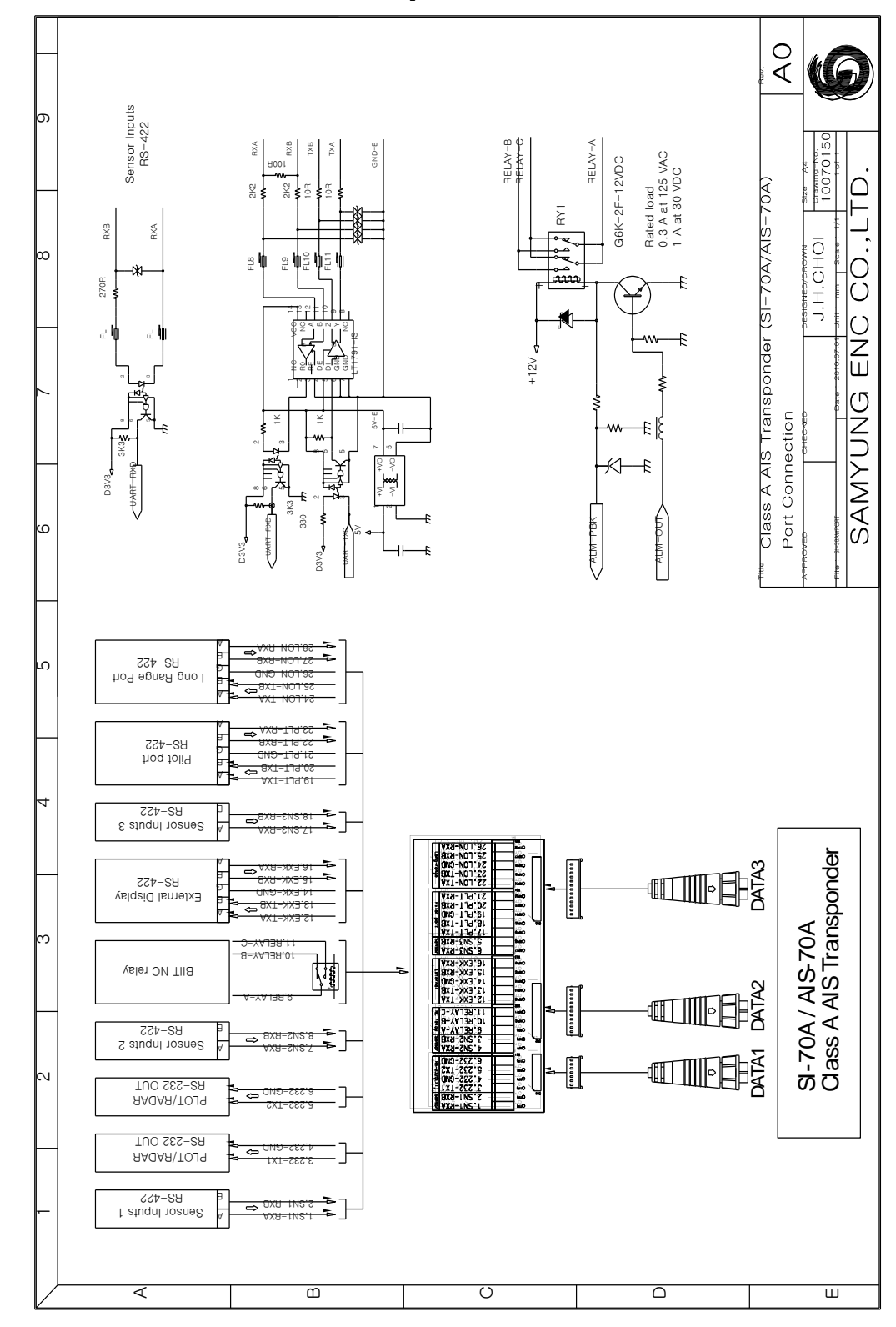

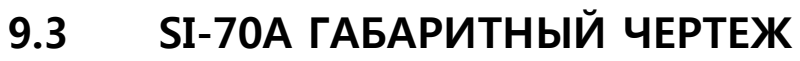

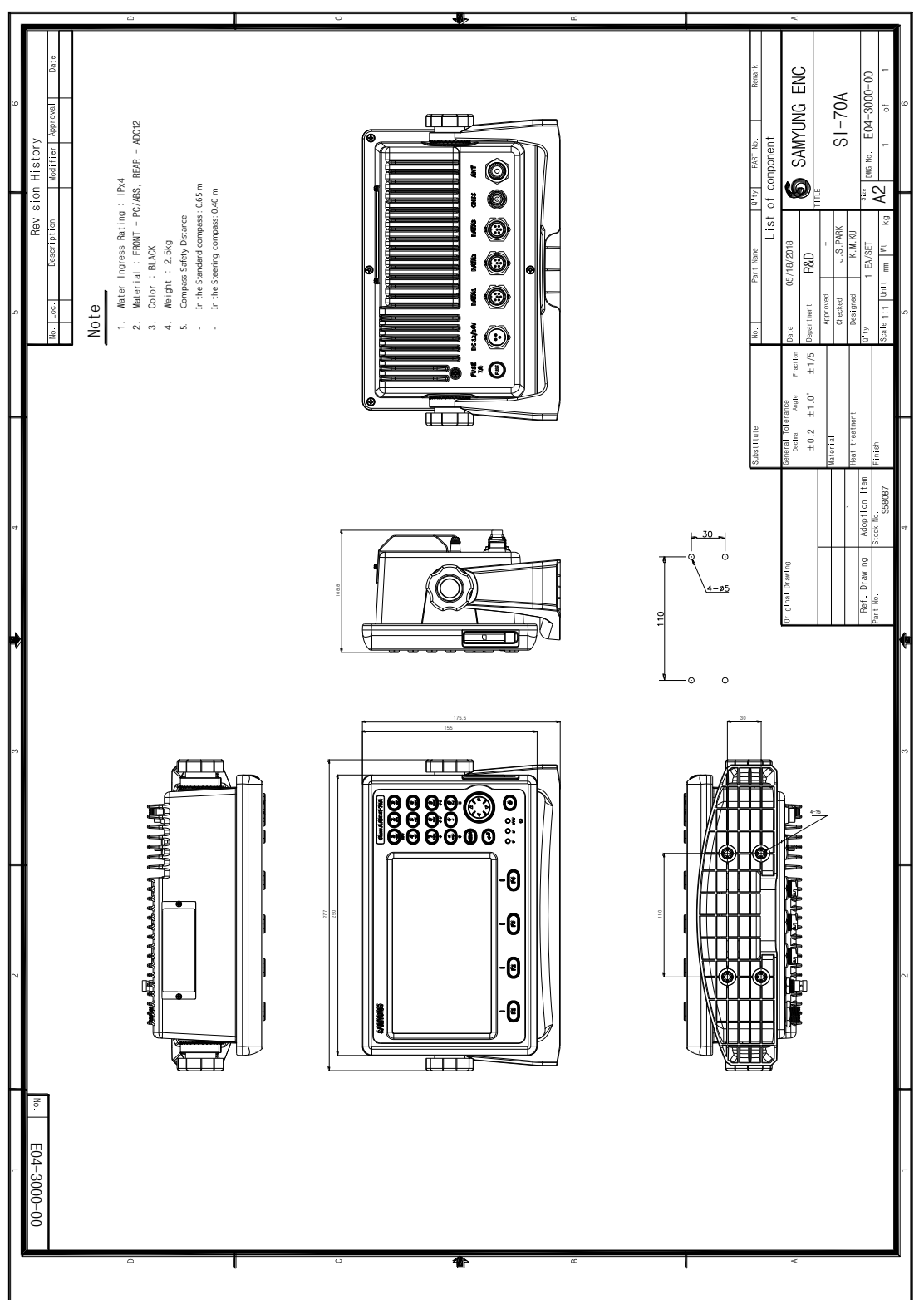

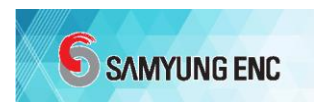

## 9.4 ГАБАРИТНЫЙ ЧЕРТЕЖ TB-70A

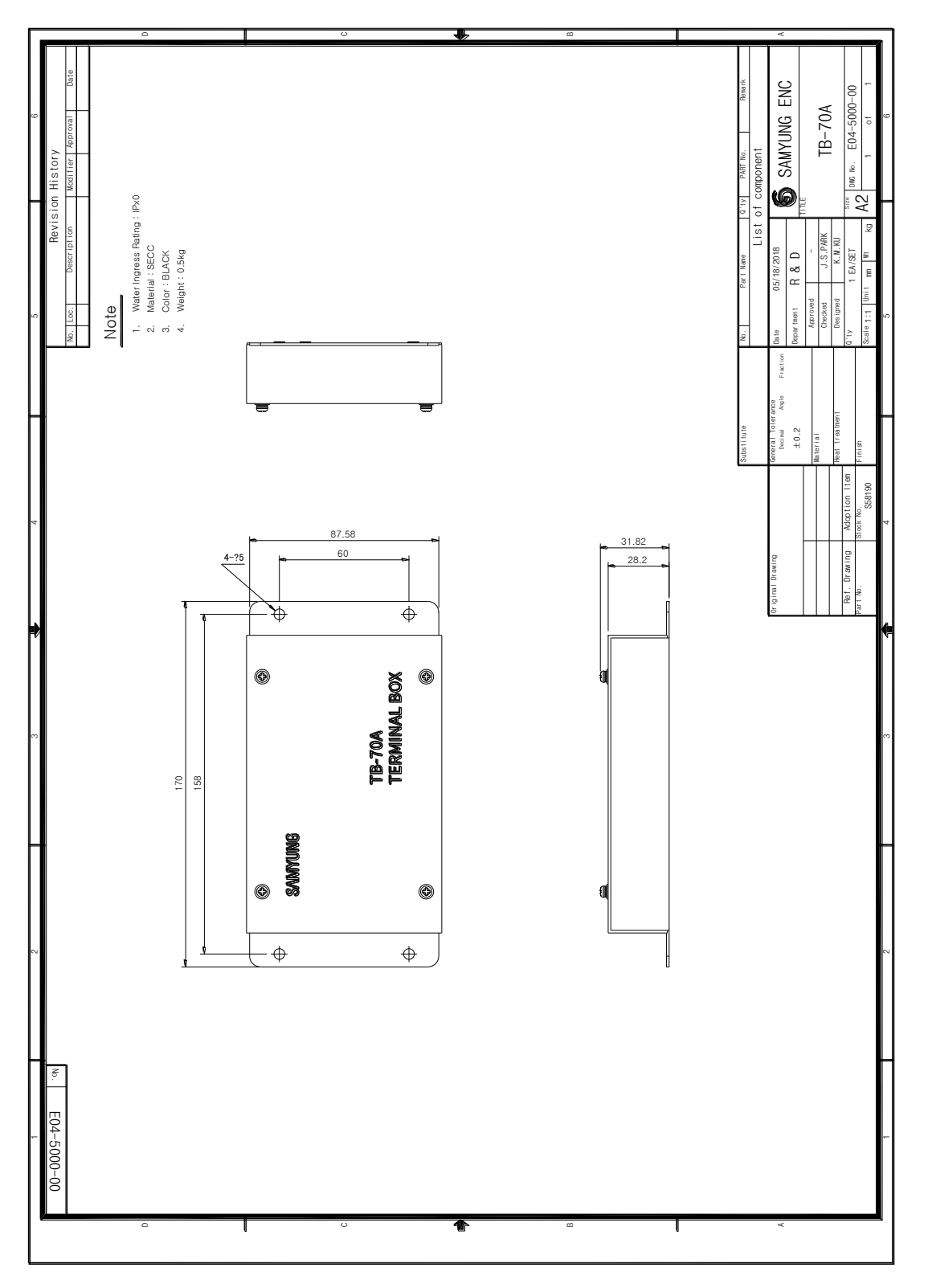

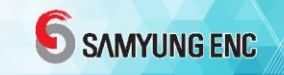

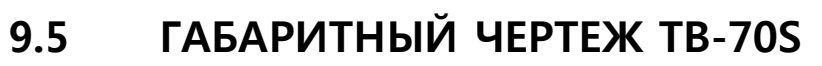

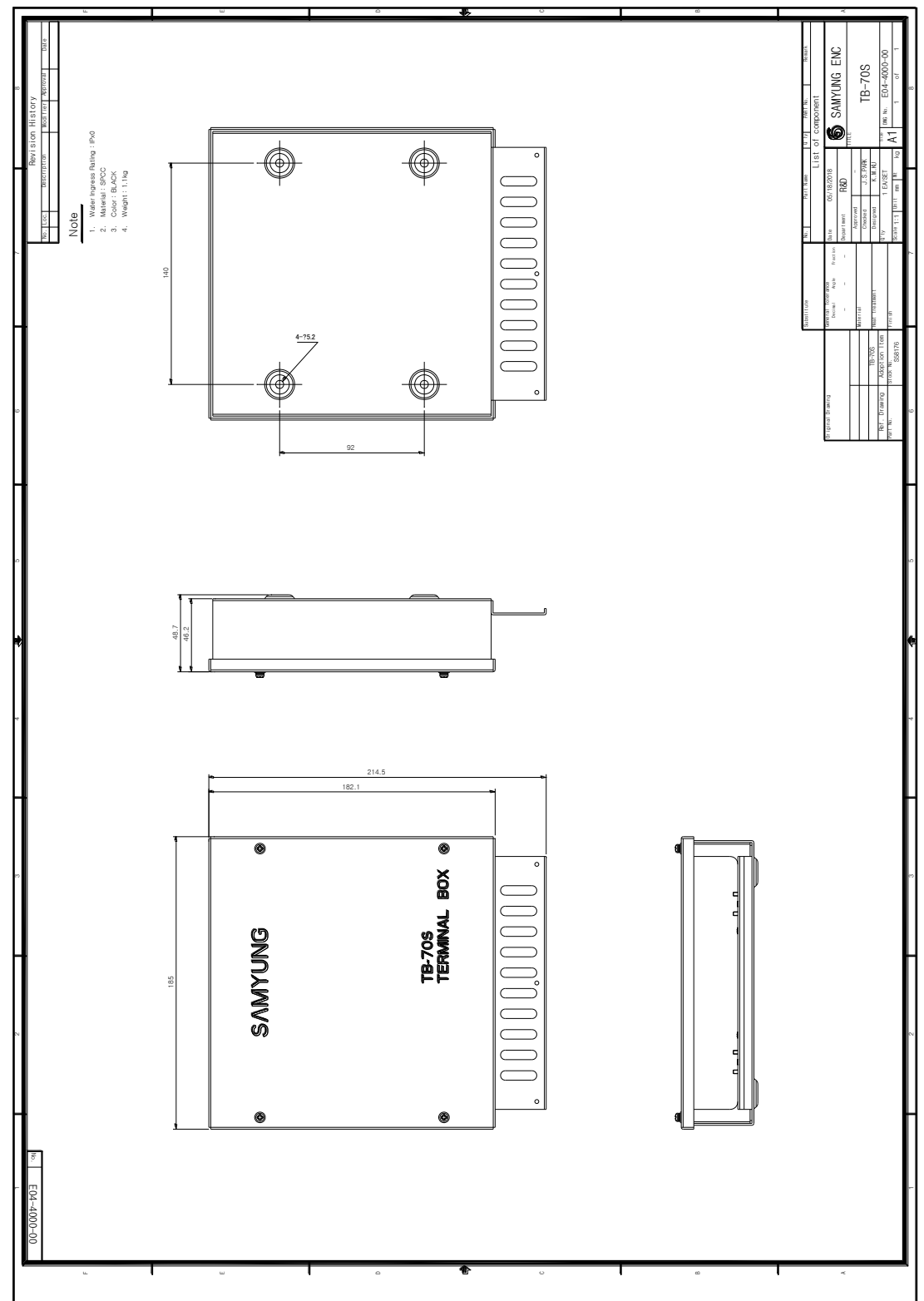

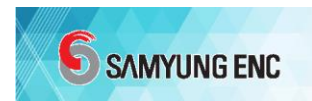

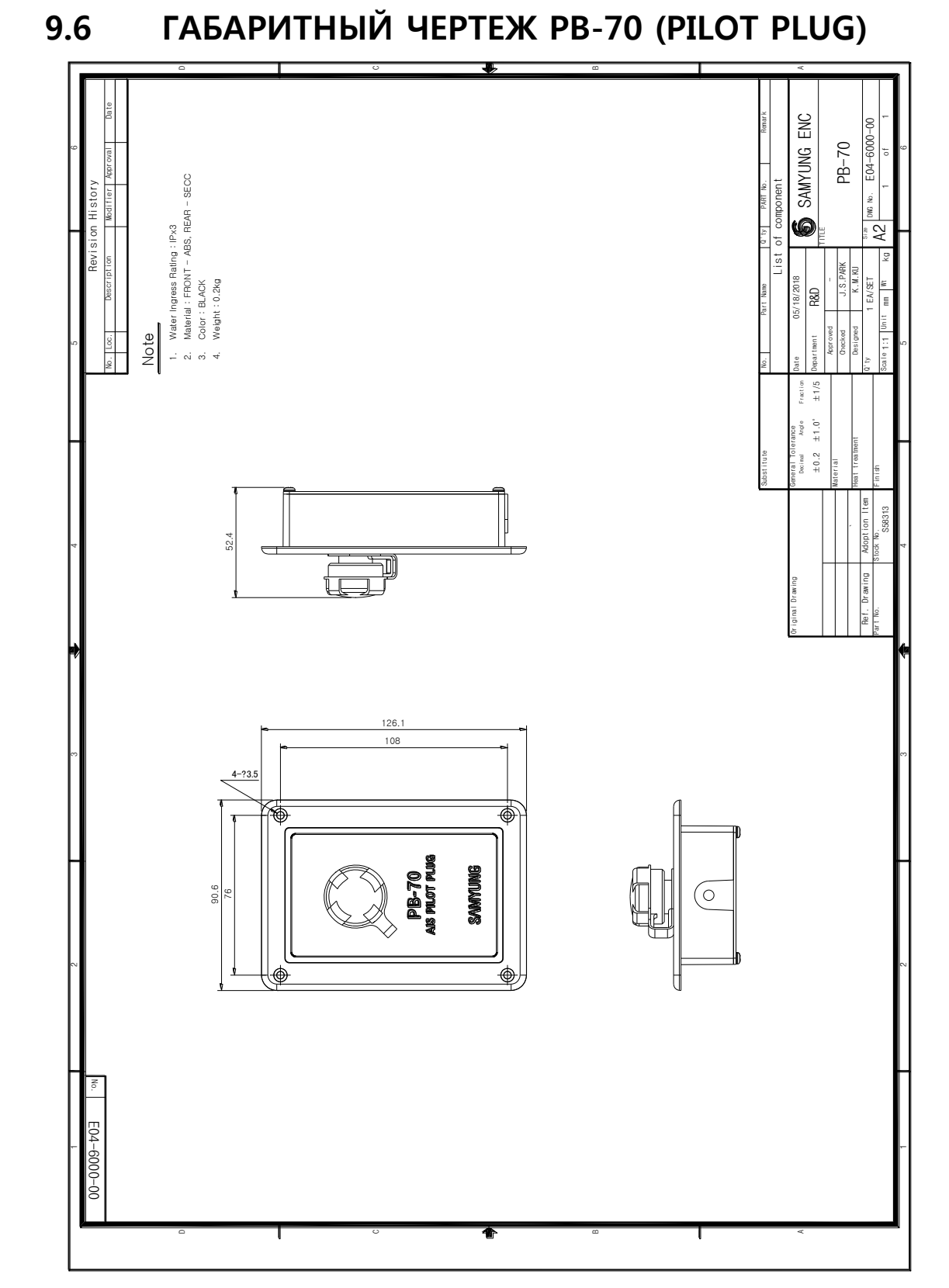

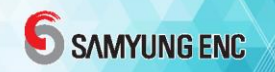

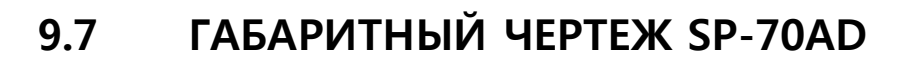

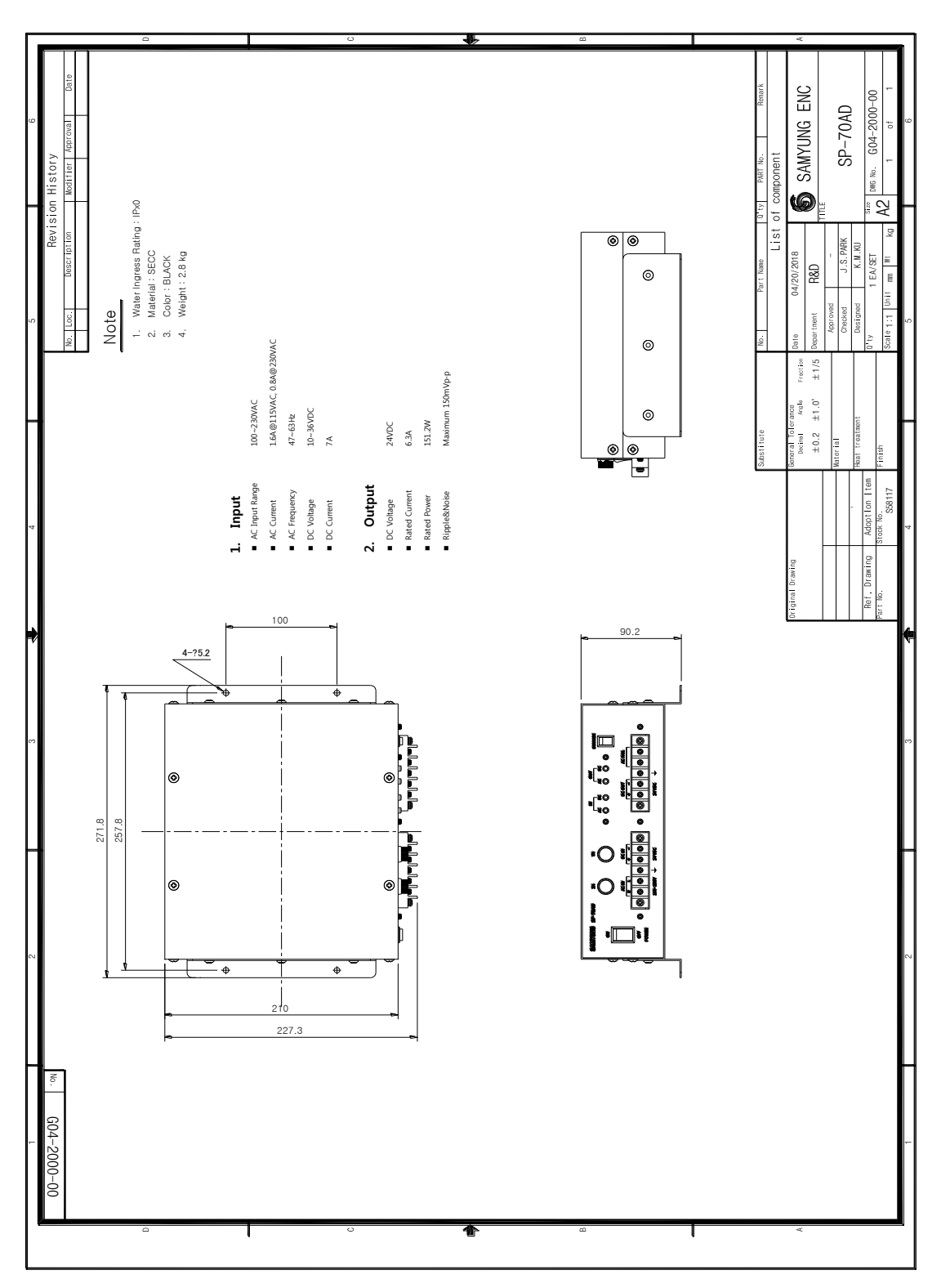

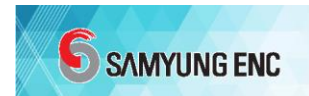

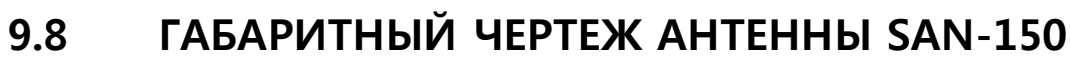

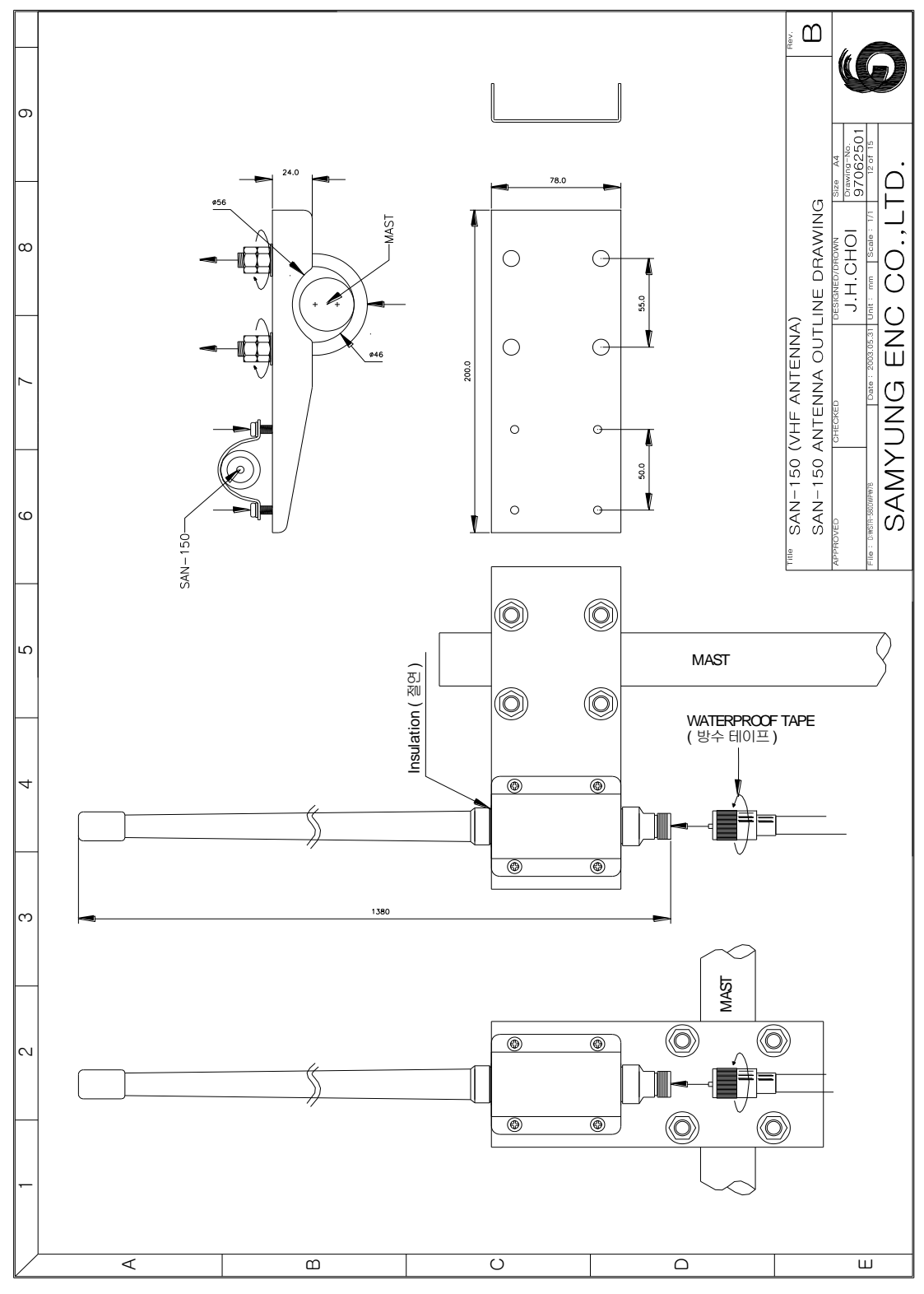

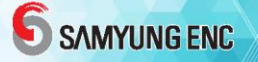

9.9 ГАБАРИТНЫЙ ЧЕРТЕЖ АНТЕННЫ GNSS-70

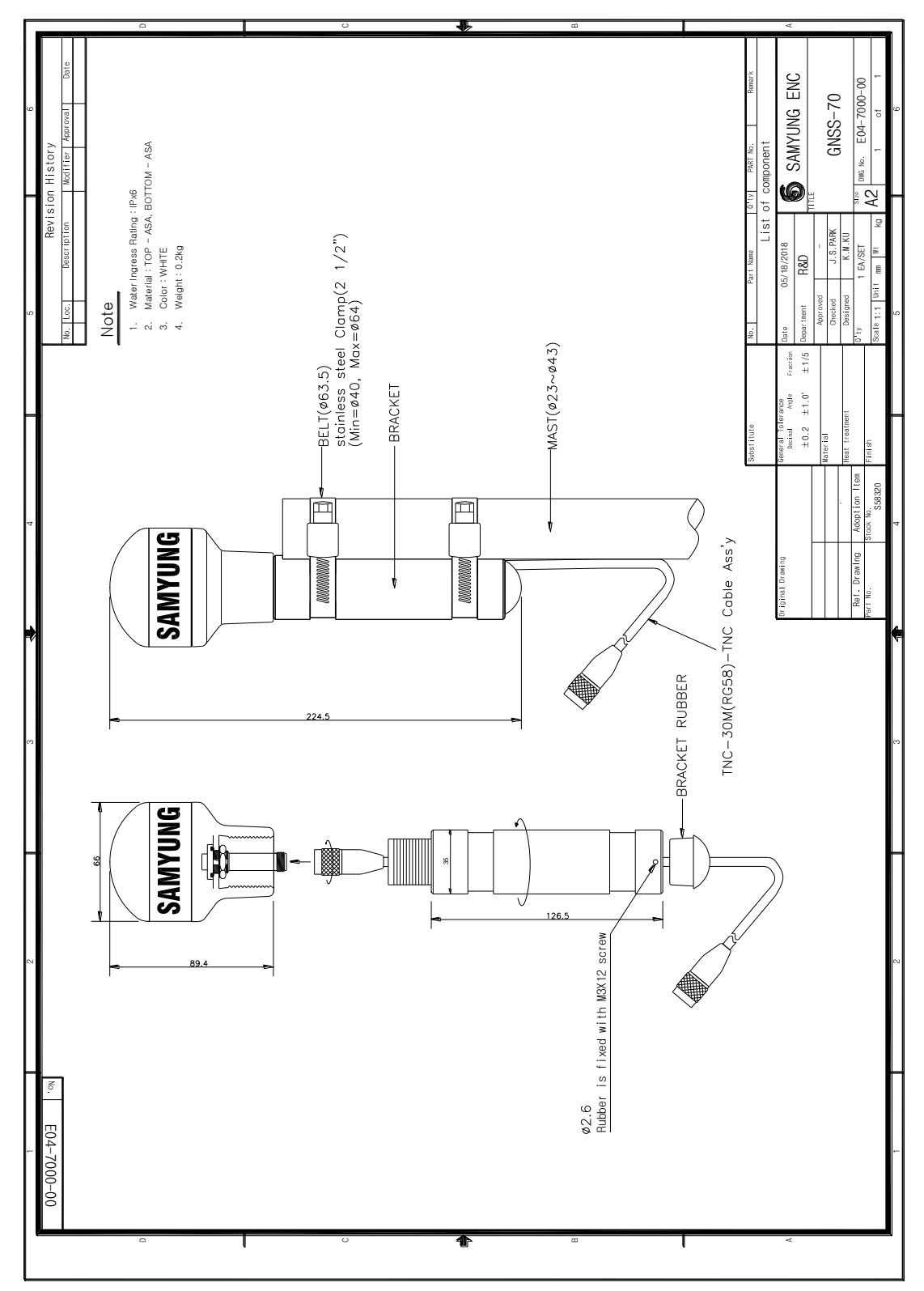

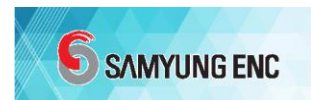

## 9.10 SI-70A СКРЫТЫЙ МОНТАЖ

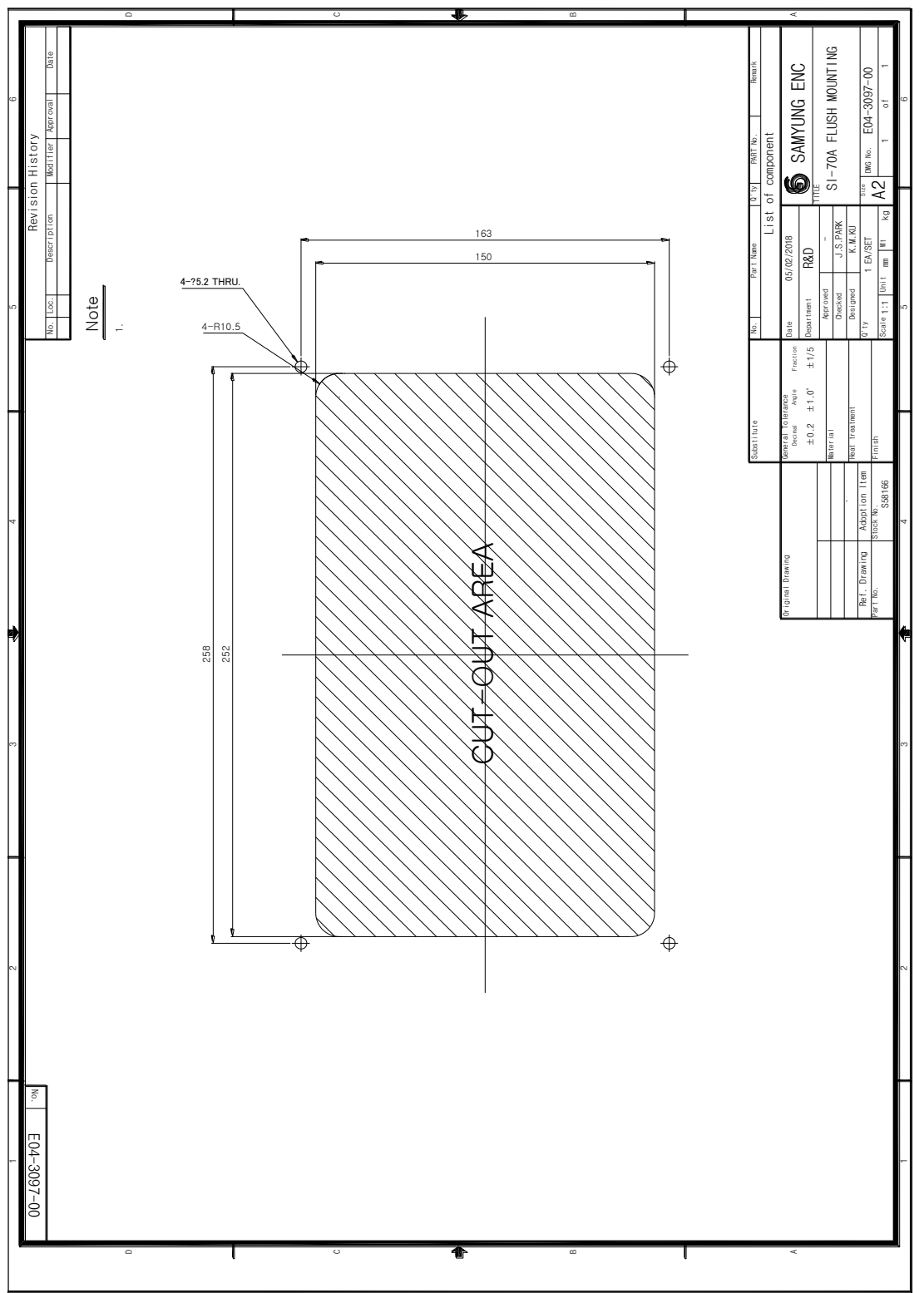

9.11 SI-70A УСТАНОВКА СКРЫТОГО МОНТАЖА

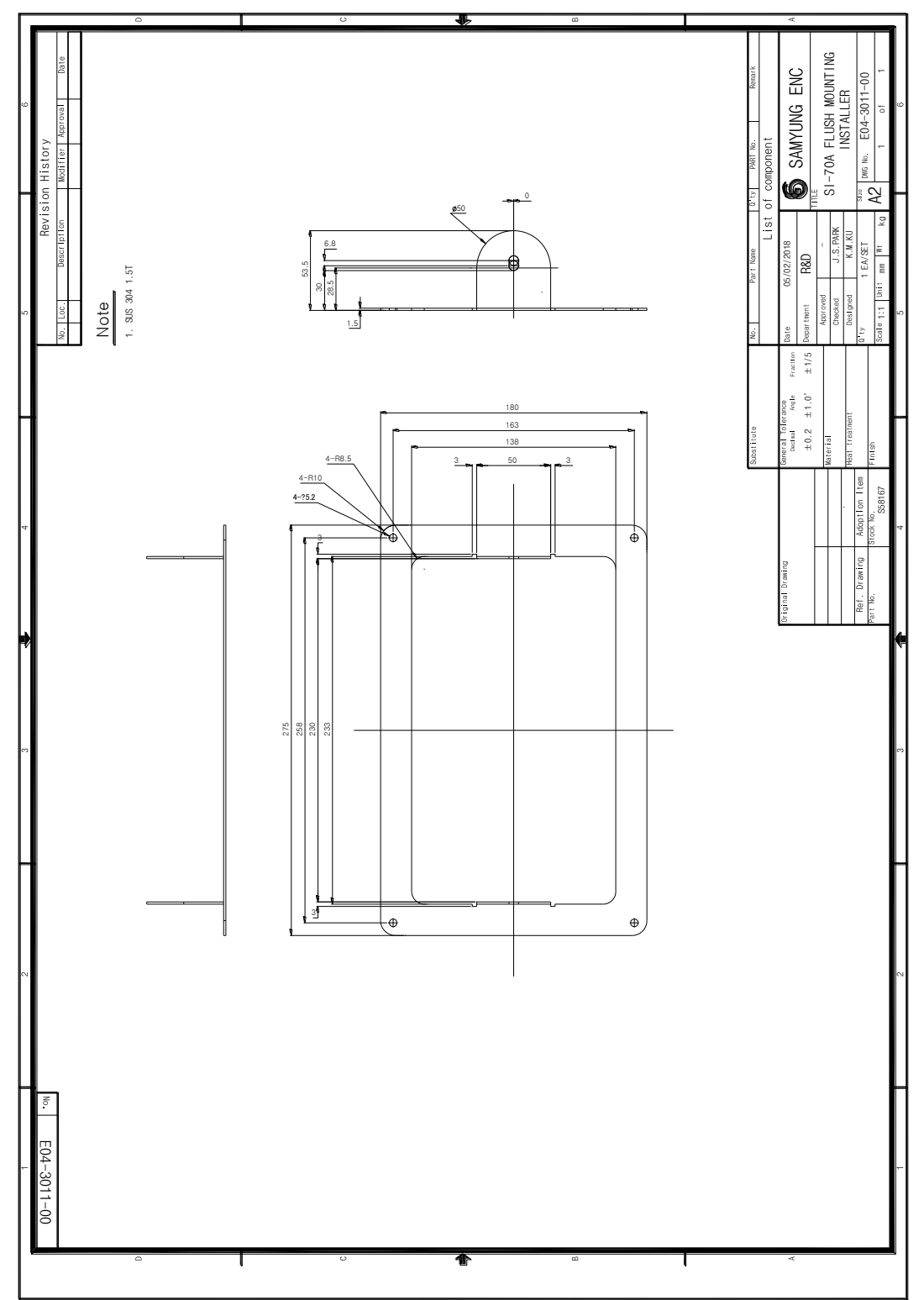

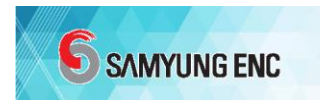

### 10. Информация о гарантии

#### 10.1 Гарантийный срок эксплуатации - 1 год с момента

#### продажи

Благодарим за приобретение оборудования компании «SAMYUNG ENC». До выпуска в продажу данное оборудование прошло все необходимые проверки. Если в течение гарантийного периода произошли неисправность и дефект продукта по вине изготовителя, то владелец имеет право на гарантийное обслуживание. В этом случае необходимо обратиться к официальным региональным дистрибьюторам компании «SAMYUNG ENC».

Данное руководство описывает способ быстрой установки, эксплуатации, а также меры предосторожности при работе с данным оборудованием. Хранить руководство в определенном месте, чтобы предотвратить его потерю или повреждение.

При продаже или передаче данного устройства передать это руководство новому владельцу.

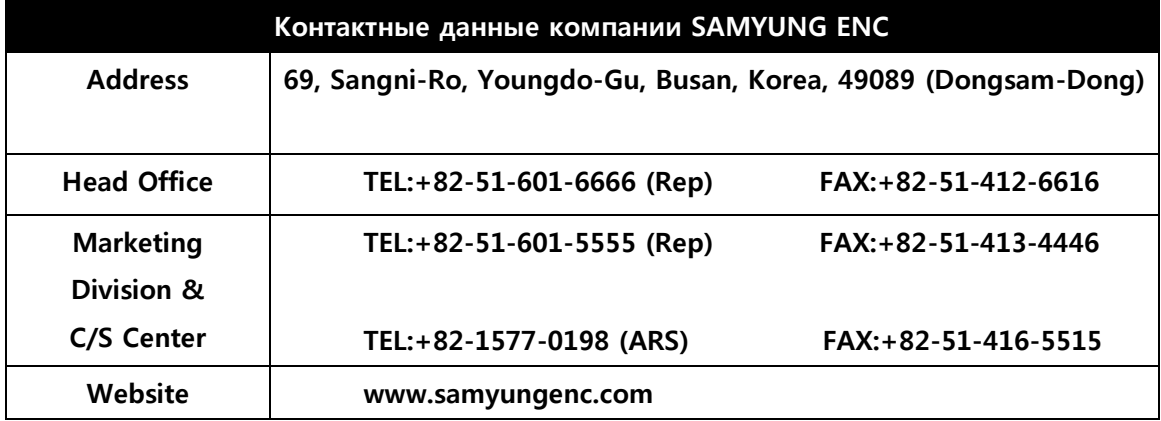